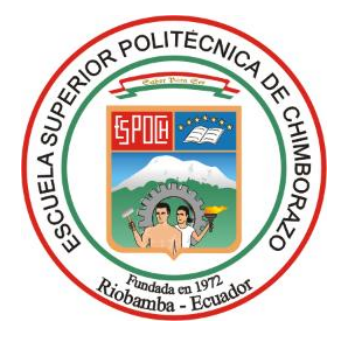

# **ESCUELA SUPERIOR POLITÉCNICA DE CHIMBORAZO**

# **"DISEÑO E IMPLEMENTACIÓN DE UN SISTEMA DIFUSO PARA EL CONTROL DEL CAUDAL Y LA TEMPERATURA DEL AGUA PARA CALENTADORES SOLARES DE USO DOMÉSTICO."**

## **JOHNNY PAUL FREIRE DIAZ**

**Trabajo de Titulación modalidad Proyectos de Investigación y Desarrollo, presentado ante el Instituto de Posgrado y Educación Continua de la ESPOCH, como requisito parcial para la obtención del grado de:**

# **MAGISTER EN SISTEMAS DE CONTROL Y AUTOMATIZACIÓN INDUSTRIAL**

**RIOBAMBA - ECUADOR** MARZO 2018

## **ESCUELA SUPERIOR POLITÉCNICA DE CHIMBORAZO**

## **CERTIFICACIÓN:**

## EL TRIBUNAL DEL TRABAJO DE TITULACIÓN CERTIFICA QUE:

El Trabajo de Titulación modalidad Proyectos de Investigación y Desarrollo, denominado "Diseño e implementación de un sistema difuso para el control del caudal y la temperatura del agua para calentadores solares de uso doméstico." de responsabilidad del Ingeniero Johnny Paúl Freire Díaz, ha sido prolijamente revisado y se autoriza su presentación.

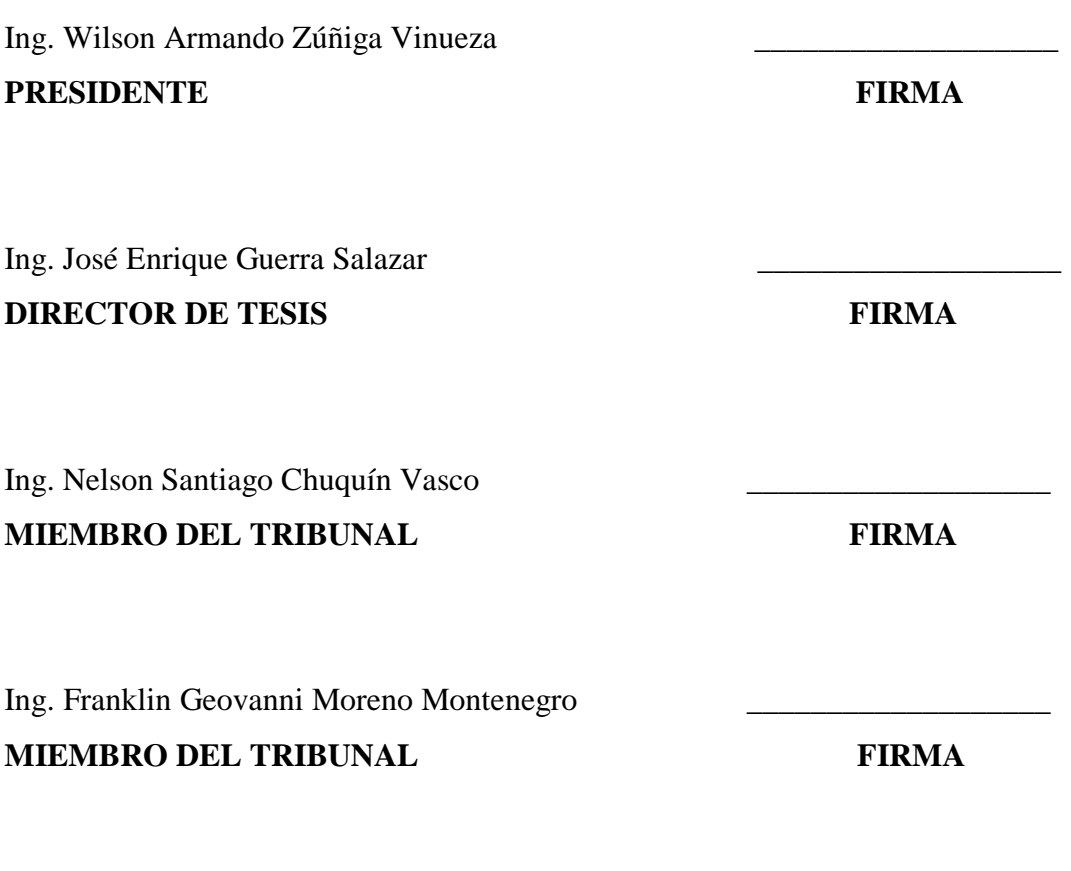

Riobamba, Marzo 2018

## **DERECHOS INTELECTUALES**

Yo, Johnny Paúl Freire Díaz, soy responsable de las ideas, doctrinas y resultados expuestos en este Trabajo de Titulación y el patrimonio intelectual del mismo pertenece a la Escuela Superior Politécnica de Chimborazo.

> Johnny Paúl Freire Díaz CÉDULA 060274619-0

\_\_\_\_\_\_\_\_\_\_\_\_\_\_\_\_\_\_\_\_\_\_\_\_\_\_\_\_\_

### **DEDICATORIA**

Al Grupo 24 Horas de Alcohólicos Anónimos Riobamba, sin el cual no hubiera sido posible para mi ningún logro personal, mucho menos académico. A mi esposa Maritza y a mi hijo Ignacio, por la fuerza que me dan para seguir adelante y la razón de mi vida. A mis padres y hermanos, por haber confiado en mí, más que yo mismo. A mis abuelos, por haberme inculcado con su ejemplo, el valor de la honradez y del trabajo.

## **AGRADECIMIENTO**

A la Escuela Superior Politécnica de Chimborazo.

Al Msc. José Guerra, Director de Tesis y a los Msc. Nelson Chuquín y Msc. Franklin Moreno, por la paciencia y conocimientos demostrados en el desarrollo de la presente investigación. Al Profesor Hubert J. Farnsworth, a los Doctores Emmett Lathrop Brown, Víctor Frankenstein y Who, a Anthony Edward Stark y Bruce Wayne, por ser la fuente de inspiración para este proyecto.

## **CONTENIDO**

## Páginas

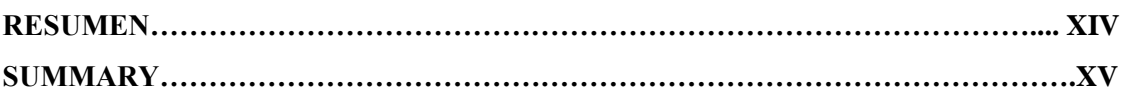

## **CAPITULO I**

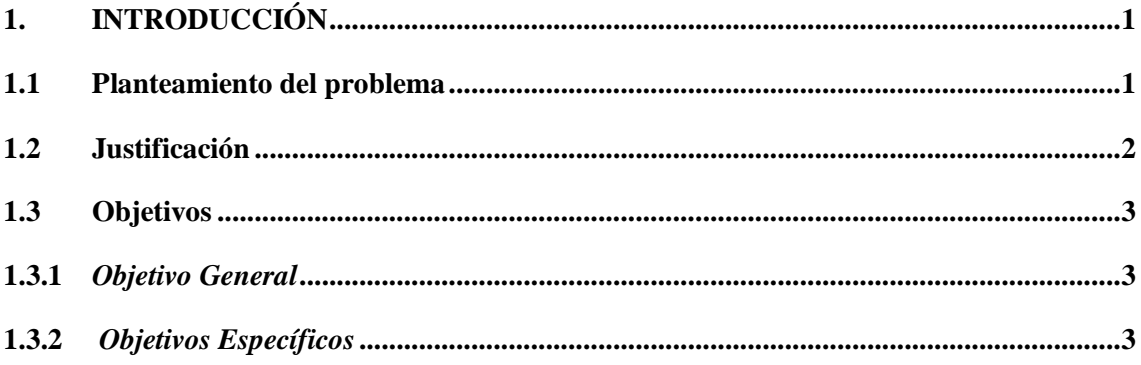

## **CAPITULO II**

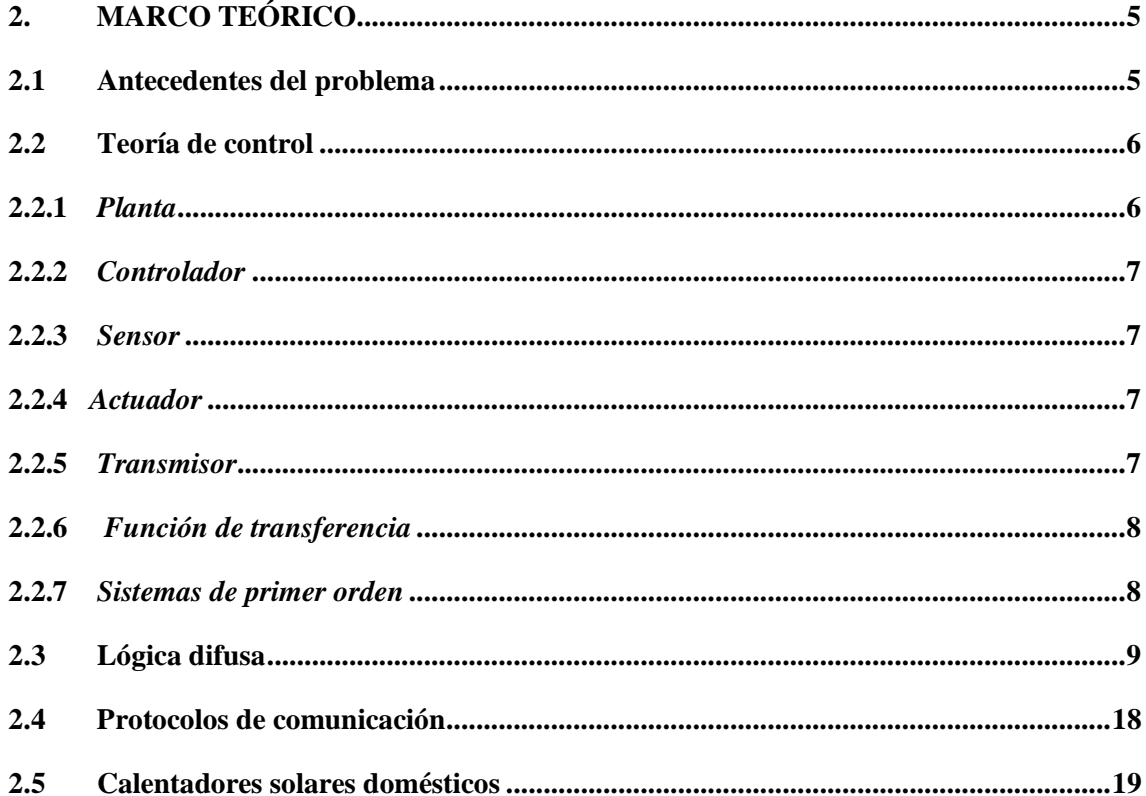

## **CAPÍTULO III**

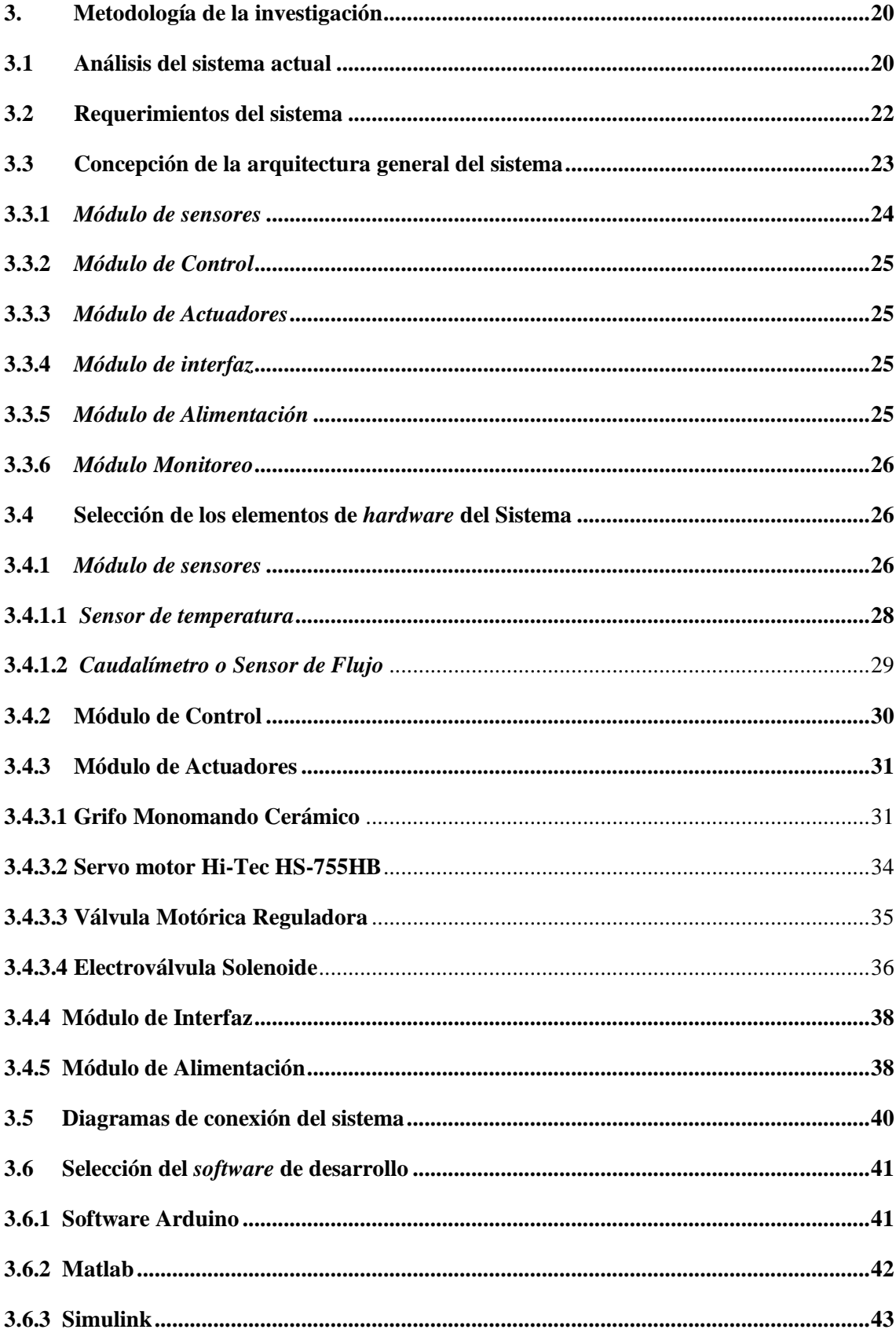

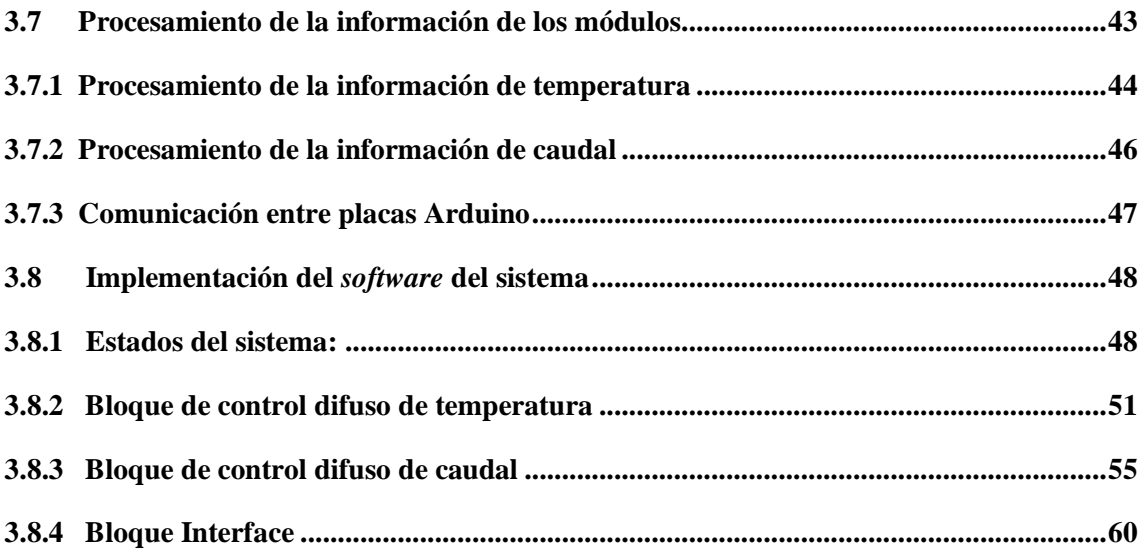

## **[CAPÍTULO IV](#page-75-0)**

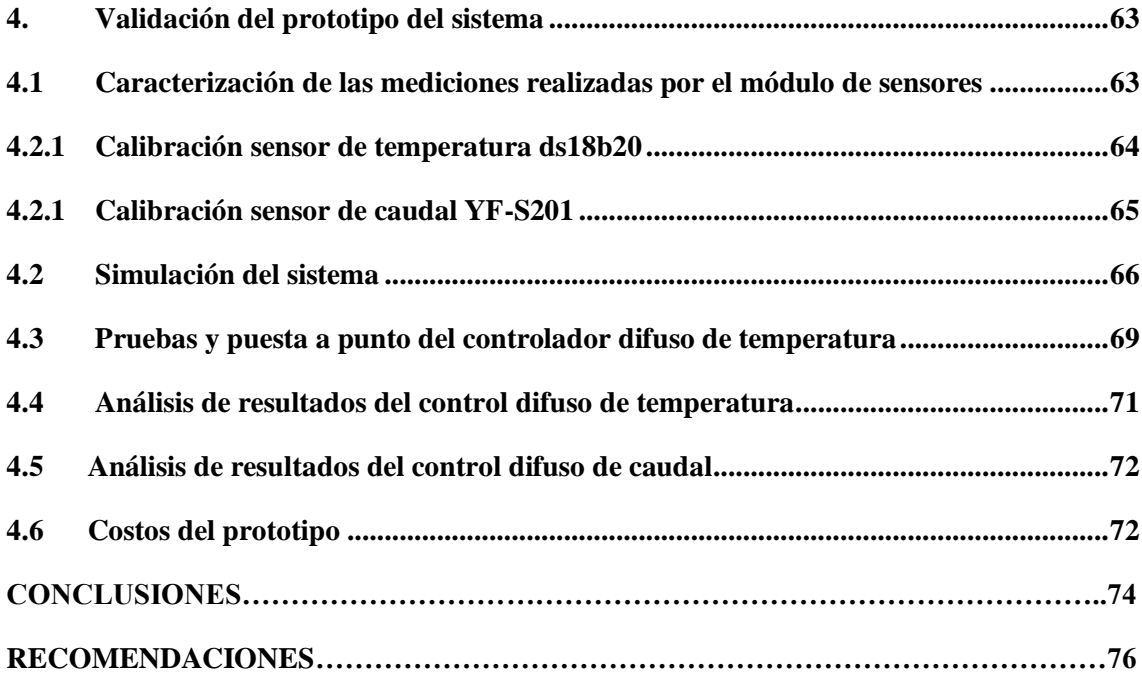

## **[BIBLIOGRAFÍA](#page-89-0)**

**ANEXOS**

## **INDICE DE TABLAS**

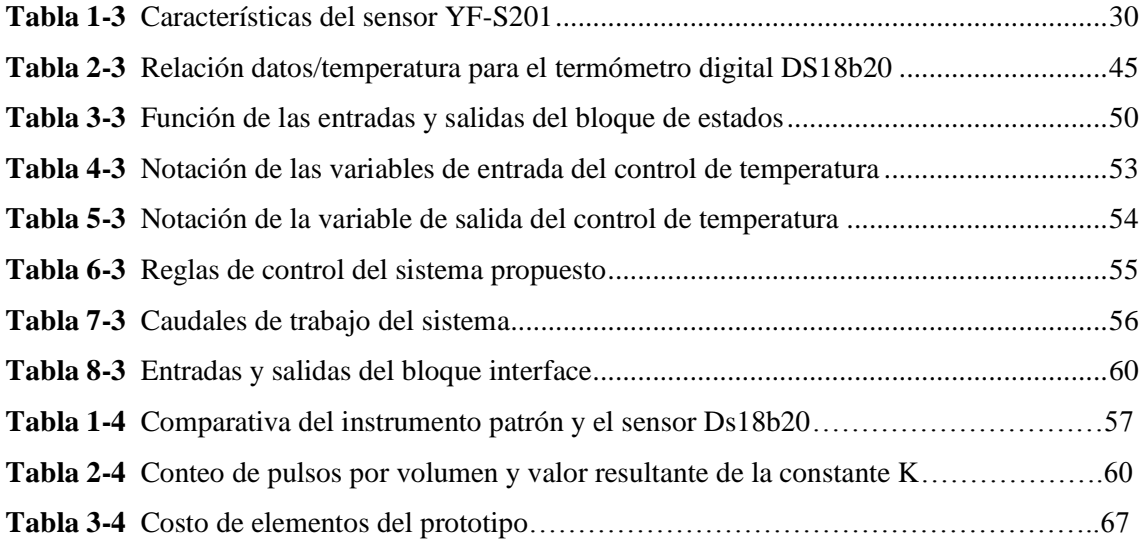

## **INDICE DE FIGURAS**

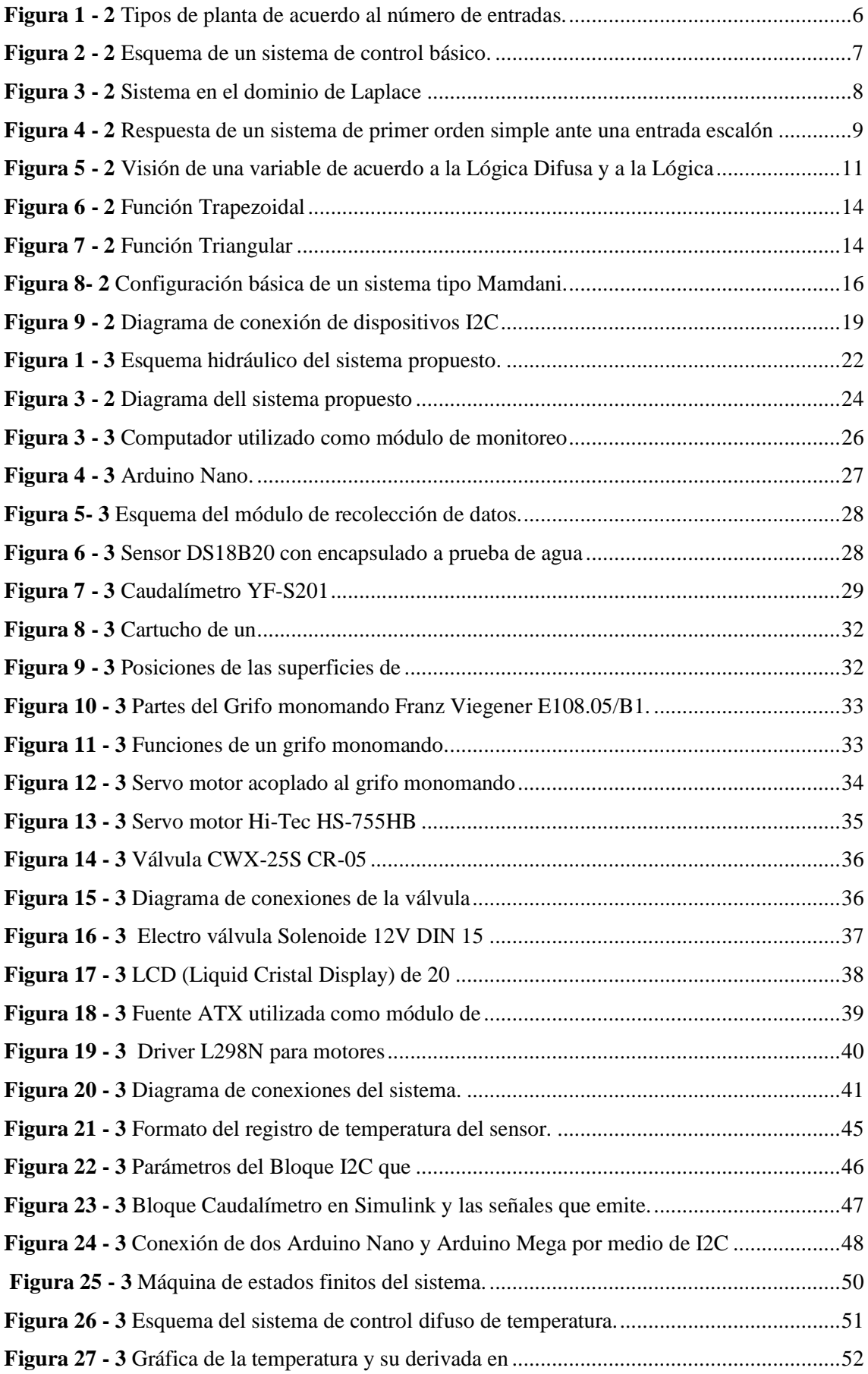

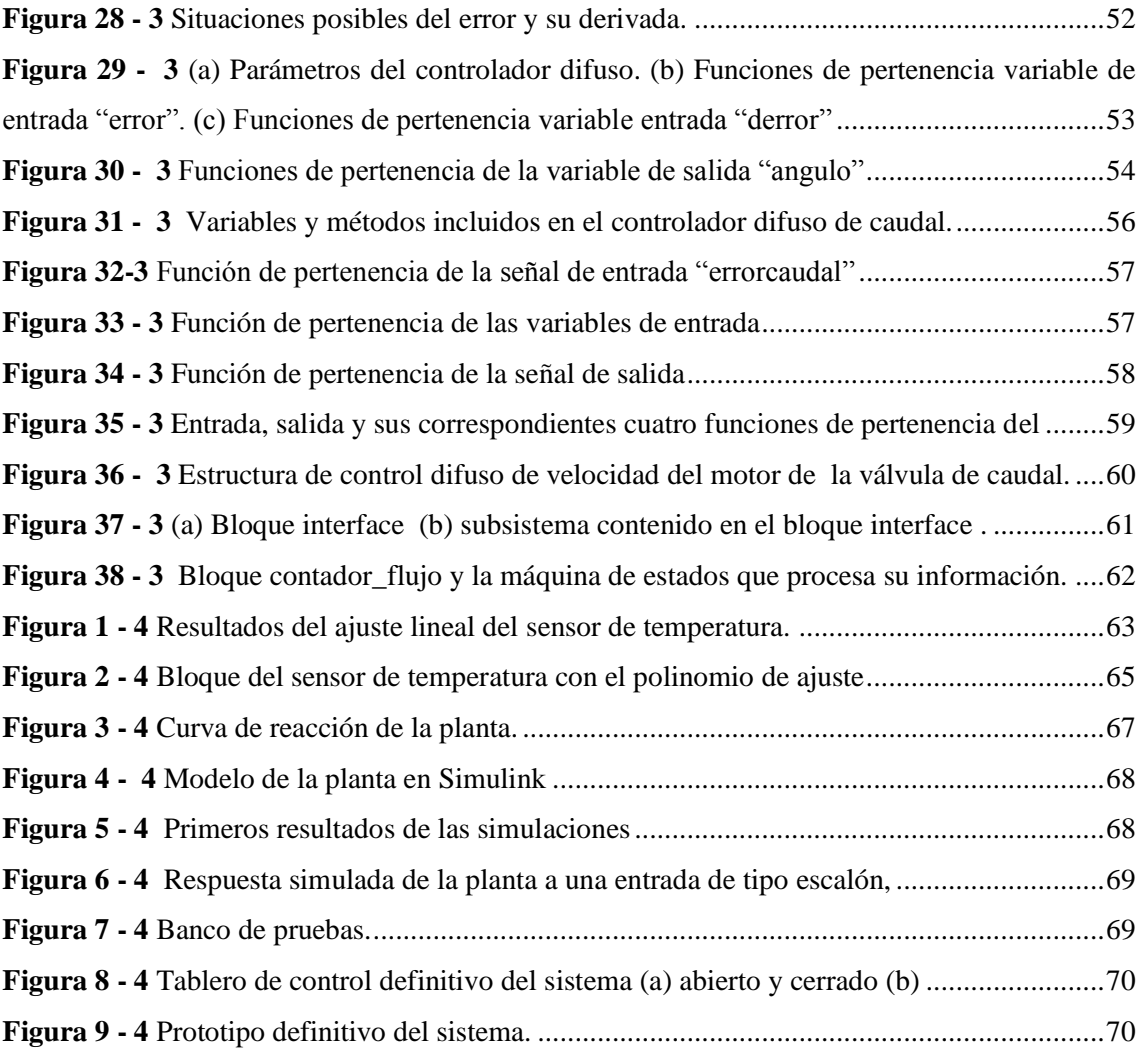

### **RESUMEN**

El objetivo de la presente investigación fue el diseño e implementación de un sistema difuso para el control del caudal y la temperatura del agua para calentadores solares de uso doméstico. Para el desarrollo de hardware se usó la plataforma *Arduino* y para el software el paquete *Simulink*. El sistema mezcla agua proveniente de dos tomas independientes, una de agua fría de un reservorio o de la red local de agua potable, y una toma de agua caliente provista por un calentador solar doméstico. Se implementó una interfaz física que permite al usuario especificar los valores de temperatura y caudal e informa sobre el estado del sistema. Se usó lógica difusa para el control de las variables temperatura y caudal de la planta, con la cual se pudo mantener el valor de la temperatura indicada por el usuario con un rango de +/- 2% y el caudal con el +/- 3% de error en relación con el set point. El desperdicio de agua que ocurre desde el momento en que se abre la llave hasta que el agua caliente empieza a salir por la ducha se evita a través de una tubería de retorno hacia el reservorio principal. Para proyectos similares se recomienda la conformación de un equipo multidisciplinario, que solucione, como en la actual investigación, requerimientos electrónicos, mecánicos, de programación y control automático.

**Palabras clave:** TECNOLOGÍA Y CIENCIAS DE LA INGENIERÍA**,** CONTROL AUTOMÁTICO, ARDUINO (SOFTWARE - HARDWARE), SIMULINK (SOFTWARE), CALENTADORES SOLARES, LÓGICA DIFUSA.

#### **ABSTRACT**

The objective of the present investigation was the design and implementation of a diffuse system for the control of the flow and the water temperature for solar heaters for domestic use. For the hardware development the Arduino platform used and for the software, Simulink package used. The system mixes water for two independent outlets, one from cold water from a reservoir or for the local drinking water network, and one hot water outlet provided by the domestic solar heater. A physical interface implemented that allows the user to specify the temperature and flow values and report on the status of the system. The diffuse logic used to control variables temperature and flow of the plant, plant, with which it maintained the value of the temperature indicated by the user with a range of  $+/- 2\%$  and the flow rate with the  $+/- 3\%$  glitch in relation to the setpoint. The waste of water that occurs from the moment the tap opened until the hot water starts to flow out of the shower prevented through a return pipe to the main reservoir. For similar projects, the creation of a multidisciplinary team, it recommends that solve, as in the current research, electronic, mechanical, programming and automatic control requirements.

Keywords: TECHNOLOGY AND SCIENCES OF ENGINEERING, AUTOMATIC CONTROL, ARDUINO (SOFTWARE-HARDWARE), SIMULINK (SOFTWARE), SOLAR HEATERS, DIFFUSIVE LOGIC.

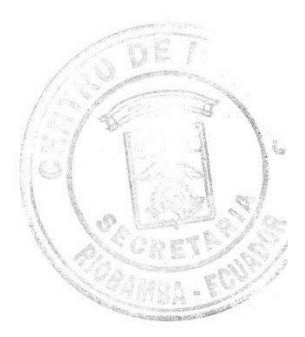

## **CAPÍTULO I**

## <span id="page-13-0"></span>**1. INTRODUCCIÓN**

Este capítulo aborda el Planteamiento del problema de investigación y su justificación, cuyo objetivo es diseñar e implementar un sistema difuso para el control del caudal y la temperatura del agua para calentadores solares de uso doméstico.

#### <span id="page-13-1"></span>**1.1 Planteamiento del problema**

En el país los sistemas de control usados a nivel domiciliario, rara vez buscan optimizar los recursos utilizados, como el agua, la electricidad o el aspecto económico. Si bien es cierto que en la industria en mayor o menor grado se adoptan políticas que ayudan a controlar y optimizar el consumo de los recursos energéticos, es pertinente que el ciudadano común aplique normas similares en su hogar. Es necesario que busque disminuir el consumo de energía y el uso de recursos renovables, procesos que pueden ser supervisados en su totalidad y con gran facilidad por sistemas de control automático.

En las viviendas que cuentan con un termostato para calentar el agua, se controla únicamente el encendido o apagado del sistema, pero no se vigila la temperatura de salida del agua. En el caso de calentadores de agua solares, estos tienen gran eficiencia para entregar agua caliente, obteniendo en días poco soleados temperaturas por encima de 40°C y en días con luz solar abundante, consiguen temperaturas superiores a los 75°C. Por lo regular, los calentadores de agua se ajustan a temperaturas superiores a 55° C a fin de prevenir el desarrollo de bacterias nocivas en el suministro de agua.

Una forma de controlar el caudal y temperatura de agua caliente que se quiere es por medio de grifería de uno o dos mandos, que permite mezclar el agua hasta conseguir la temperatura deseada, proceso con el cual se genera un considerable desperdicio del líquido vital.

Esto, tomando en cuenta la eficiencia, la comodidad y ante todo el aprovechamiento óptimo de recursos, no es la mejor alternativa, dado que difícilmente un persona puede regular óptimamente los mandos para tener una salida a temperatura estable, ésta puede ser muy baja o muy alta, afecta

al confort del usuario o su integridad física, puesto que el agua caliente puede producir graves quemaduras al poco tiempo de exposición, especialmente en niños y personas de la tercera edad. El principio del control automático usando inteligencia artificial permite una mejor gestión de la temperatura de un fluido minimiza la pérdida de agua y de energía al ajustar en forma la temperatura al nivel deseado.

Por tal motivo el presente trabajo, propone implementar un sistema difuso para el control automático de caudal y la temperatura del agua para calentadores solares de uso doméstico que elimine el desperdicio de agua generado en los sistemas convencionales en el proceso de obtención de la temperatura deseada por un usuario.

## <span id="page-14-0"></span>**1.2 Justificación**

La lógica clásica asigna a las proposiciones simples o compuestas solamente uno de dos valores de verdad, falso o verdadero, no admite posición intermedia entre estos dos valores, de lo cual sí presume la lógica difusa. A este respecto, (Ponce Cruz, 2010) manifiesta: Las computadoras manejan datos precisos que se reducen a cadenas de unos (1) y ceros (0) y proposiciones que son ciertas y falsas. El cerebro humano puede razonar con información que involucra incertidumbre o juicios de valor como: "el aire es frío" o "la velocidad es rápida". Además, las personas tienen un sentido común que les permite razonar en un mundo donde las cosas son parcialmente ciertas. La lógica difusa es una rama de la Inteligencia Artificial que le permite a una computadora analizar información del mundo real en una escala entre lo falso y verdadero. (Cabrera Almache, 2013)

Se propone en la presente investigación el empleo de la Lógica Difusa, una de las ramas de la inteligencia artificial, que ofrece salidas de forma veloz y precisa, disminuyendo así las transiciones de estados en el entorno físico que controla (Del Cerro Sánchez, 2016)

Si existe un conocimiento del proceso, es posible modelarlo mediante lógica difusa, ya que muchos procesos difícilmente pueden ser expresados con ecuaciones diferenciales. Los sistemas basados en lógica difusa son fáciles de diseñar, modificar y mantener. La reducción de tiempo de desarrollo y mantenimiento es muy relevante para su uso industrial. El control difuso permite diseñar soluciones de alta calidad que eviten las patentes existentes en otros sistemas de control. En Japón este tipo de controladores se asocia a modernidad, alta calidad y tecnológicamente potente. (González Morcillo, 2011).

Para la implementación del sistema propuesto se empleará para la recolección de datos caudalímetros electrónicos y sensores de temperatura de fluidos para tener lecturas con un alto grado de precisión. Esta investigación servirá además como modelo aplicable a entornos similares.

Con este proyecto se pretende desarrollar tecnología acorde a las necesidades de nuestro medio que brinde el confort y la seguridad necesaria a la población y optimice los recursos. Se enmarca en el objetivo tres del Plan Nacional del Buen vivir, que en su objetivo 3 dice "Mejorar la calidad de vida de la población". (Semplades, 2013-2017). y en el objetivo 3.9 que plantea "Garantizar el acceso a una vivienda adecuada, segura y digna" , además de "Promover la construcción de viviendas y equipamientos sustentables que optimicen el uso de recursos naturales y utilicen la generación de energía a través de sistemas alternativos." (Semplades, 2013-2017).

El sistema propuesto hace uso de la transferencia tecnológica para aportar al correcto aprovechamiento del agua en un domicilio, además pretende ser una herramienta de ayuda para optimizar el uso de recursos renovables como la energía solar y la protección de recursos no renovables como el agua.

## <span id="page-15-1"></span><span id="page-15-0"></span>**1.3 Objetivos**

### *1.3.1 Objetivo General*

Diseñar e implementar un sistema difuso para el control del caudal y la temperatura del agua para calentadores solares de uso doméstico.

## <span id="page-15-2"></span>*1.3.2 Objetivos Específicos*

- Determinar la cantidad de agua que se desperdicia en sistemas de calentamiento tradicional hasta obtener la temperatura deseada por el usuario.
- Estudiar los principios en los que se basan los sistemas existentes en el mercado para el control de temperatura y caudal de agua para uso domiciliario.
- Identificar las variables involucradas y analizarlas desde el punto de vista de la lógica difusa.
- Realizar el proceso de defuzificación de las variables analizadas en un sistema controlado electrónicamente.
- Seleccionar los dispositivos necesarios para la construcción del sistema propuesto.
- Diseñar e implementar el sistema difuso de control de temperatura y caudal.

## <span id="page-17-0"></span>**CAPÍTULO II**

## <span id="page-17-1"></span>**2. MARCO TEÓRICO**

En este capítulo se exponen los antecedentes del problema, revisando investigaciones previas relacionadas con el tema de la presente tesis. También se exponen conceptos generales de teoría de control, lógica difusa y el protocolo de comunicaciones I2C. Contiene además la descripción de los componentes de hardware necesarios para implementar el sistema de control de temperatura.

### <span id="page-17-2"></span>**2.1 Antecedentes del problema**

En el país se han realizado varias investigaciones encaminadas al control de temperatura y de caudal, pero ninguno destinado a controlar el agua proveniente de un calentador solar y minimizar su desperdicio. No se analiza el ahorro de agua que se genera al utilizar un sistema de control. Los calentadores solares ofrecen un gran ahorro en el hogar, ya que aproximadamente el 80 por ciento del consumo de gas en una casa corresponde al calentador de gas. Son capaces de absorber hasta el 95 por ciento de la radiación solar para calentar el agua, garantizando agua caliente hasta en días nublados. (Eco Vita, 2016).

Por otro lado existen dispositivos denominados válvulas termostáticas que permiten suministrar agua a una temperatura constante, mezclan agua caliente y fría, generalmente con un diferencial de temperatura de al menos 7° C. Asimismo, la válvula compensa las variaciones de presión y temperatura que pudieran producirse y regula tanto la entrada de agua fría como la de agua caliente. Dicho control ejercido en su totalidad por el termostato interno, es automático y viene determinado por la posición prefijada en la válvula. (Watts Industries, 2016). Es un dispositivo totalmente mecánico, que no permite un fácil ajuste de la temperatura por parte del usuario.

Considerando que al ducharse se gasta entre 80 y 120 litros de agua, que un baño de tina requiere alrededor de 200 litros de agua y una llave abierta puede significar un gasto de 12 litros de agua por minuto (Espinosa Sarria, 2007), se puede concluir que la implementación del sistema propuesto optimizará el consuma de agua, pues se podrá controlar por parte del usuario la temperatura de salida del agua para su uso de una manera rápida y sencilla, disminuyendo la cantidad de agua que se desperdicia hasta lograr dicha temperatura.

## <span id="page-18-0"></span>**2.2 Teoría de control**

El funcionamiento de cualquier sistema, sea este electrónico, mecánico o incluso biológico, depende de las características e interacciones entre sus componentes. Se denomina sistema de control al constituido por un conjunto de elementos conectados de tal forma que permiten reglamentar o administrar otro sistema llamado planta o proceso. (Bahón & Raya Giner, 2004). Los sistemas de control manipularan de alguna manera, una o varias entradas (acción de control) para influenciar en el comportamiento de una o más salidas, y así poder controlarlo y predecirlo con independencia de las perturbaciones que ataquen al sistema (Miranda, 2012). En estos sistemas se encuentran varios elementos y señales característicos que deben ser diferenciados para comprender su funcionamiento.

## <span id="page-18-1"></span>*2.2.1 Planta*

Es la parte del sistema a controlar se lo denomina proceso. En la planta se produce la transformación de la energía suministrada que se desea controlar, en general la energía eléctrica suministrada al actuador se transforma en energía mecánica –motor-, en energía potencial – depósito de líquido-, cinética –caudal impulsado por una tubería-, etc. (Gordillo Guambaña, 2014).

En la Figura 1-2 se observan dos tipos de planta de acuerdo al número de entradas. En el ejemplo se muestra una casa en la que se realiza un cambio de temperatura mediante una chimenea encendida, que sería la entrada, y la salida sería la temperatura en el interior de la vivienda; este tipo de sistema se denomina SISO (Single Input Single Output). Si se incrementa un ventilador para bajar la temperatura de la casa se tiene una entrada más y se convierte sistema MISO (Multiple Input Single Output).

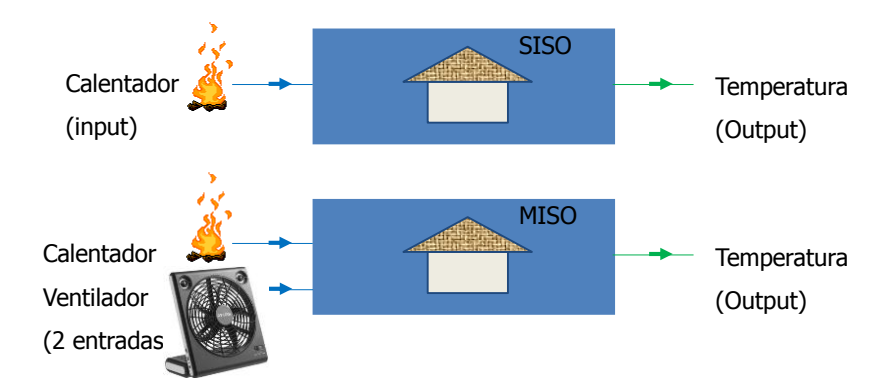

<span id="page-18-2"></span> **Figura 1 - 2** Tipos de planta de acuerdo al número de entradas. **Fuente:** (Aimagin, 2017)

## <span id="page-19-0"></span>*2.2.2 Controlador*

Proporciona el estímulo o señal al proceso para controlar su comportamiento y alcanzar la salida deseada. Se conoce también como regulador. En la Figura 2 - 2 se muestra un esquema de un sistema de control básico, donde se aprecia un controlador encargado de regular la velocidad del ventilador y la potencia de un calentador para que la temperatura de una casa sea la requerida por el usuario, mediante la señal Set Point. La temperatura de la casa es medida por un sensor.

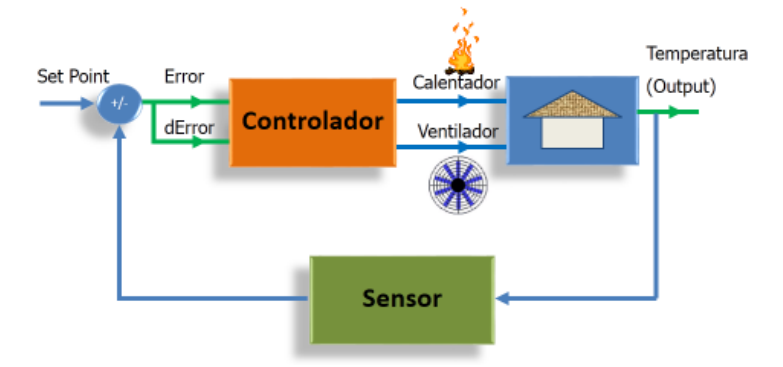

<span id="page-19-4"></span> **Figura 2 - 2** Esquema de un sistema de control básico. **Fuente:** (Aimagin, 2017)

#### <span id="page-19-1"></span>*2.2.3 Sensor*

Es el elemento que permite supervisar la salida de la planta, en un lazo de control comúnmente va en la realimentación, como se muestra también en la Figura 2 - 2. Los sensores transforman una variable física - temperatura, posición, flujo, velocidad- en una señal eléctrica.

## <span id="page-19-2"></span>*2.2.4 Actuador*

Es elemento final de control, la parte de proceso que provoca físicamente la dinámica de todo el sistema. Normalmente consta de un adaptador de potencia y del elemento de actuación.

## <span id="page-19-3"></span>*2.2.5 Transmisor*

Recoge la señal del sensor, la acondiciona y la compara con la señal de consigna (Set Point), para generar una señal de error que ingresará al regulador; en general son elementos que no cambian el proceso.

Un sistema queda especificado si es posible conocer la función de salida que corresponde a cada posible función de entrada. El proceso de análisis del sistema se hace con la finalidad de construir, probar y validar un modelo. Se puede obtener dos tipos de modelos: los axiomáticos y los empíricos, los primeros describen un sistema en base a ecuaciones físicas que explican las interioridades dinámicas del sistema, mientras que los segundos relacionan la entrada y salida utilizando el concepto de caja negra. De cualquier forma, el objetivo es el mismo obtener una expresión matemática llamada función de transferencia del sistema, tal que, explique cuantitativamente el comportamiento dinámico del sistema ante cualquier tipo de excitación temporal. (Valdivia Miranda, 2012)

#### <span id="page-20-0"></span>*2.2.6 Función de transferencia*

Se describe mediante una ecuación diferencial lineal e invariante en el tiempo se define como el cociente entre la transformada de Laplace de salida (función de respuesta) y la transformada de Laplace de la entrada (función de excitación); bajo la suposición de que todas las condiciones iniciales son cero. (Moreno, Garrido, & Balaguer, 2003). Utilizar el dominio de Laplace es un método ampliamente utilizado para resolver ecuaciones matemáticamente, pero dentro del control automático se asocia con el concepto de función de transferencia. En general un proceso descrito a través de una función g(t) recibe una entrada u(t) y genera una salida y(t). Si se lleva estas señales al dominio de Laplace se tiene una entrada U(s) que genera una salida Y(s), como se muestra en el sistema en el dominio de Laplace de la Figura 3-2.

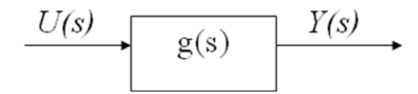

**Figura 3 - 2** Sistema en el dominio de Laplace Fuente: Freire Paúl, 2017

<span id="page-20-2"></span>De modo que

$$
Y(s) = g(s) \times U(s) .
$$
 (1)

#### <span id="page-20-1"></span>*2.2.7 Sistemas de primer orden*

Se caracterizan por tener un solo elemento capaz de almacenar energía y por lo tanto son representados por ecuaciones diferenciales ordinarias de primer orden. Estos sistemas pueden ser de tipo eléctrico, mecánicos (rotacionales, y traslacionales), hidráulicos, térmicos o híbridos. (Ogata, Dinámica de sistemas, 1987)

En la ecuación general aparece solamente la derivada primera del lado izquierdo (el de la variable de estado). Se reducen al formato siguiente:

$$
\tau \frac{dy}{dt} + y = ku \tag{2}
$$

Donde k se denomina ganancia del proceso y  $\tau$  es la constante de tiempo del sistema.

En el caso de la presente investigación, el sistema a controlar es de tipo térmico, por lo cual se analiza como un sistema de primer orden.

En los sistemas de primer orden simple, los valores característicos pueden ser determinados experimentalmente ante la respuesta de una entrada en escalón unitario, como se muestra en la [Figura](#page-21-1) 4 - 2. La ganancia estática, G<sub>0</sub>, será el valor final de la señal de salida y la constante de tiempo,  $T_0$ , está dada por el tiempo en que alcanza 0.632 veces el valor de  $G_0$  o tres veces su valor coincidirá con el tiempo de establecimiento, Ts, esto es, el tiempo en alcanzar la señal 0.95k. (Universidad Politécnica de Madrid, Dpto. Electrónica, Automática e Informática Industrial )

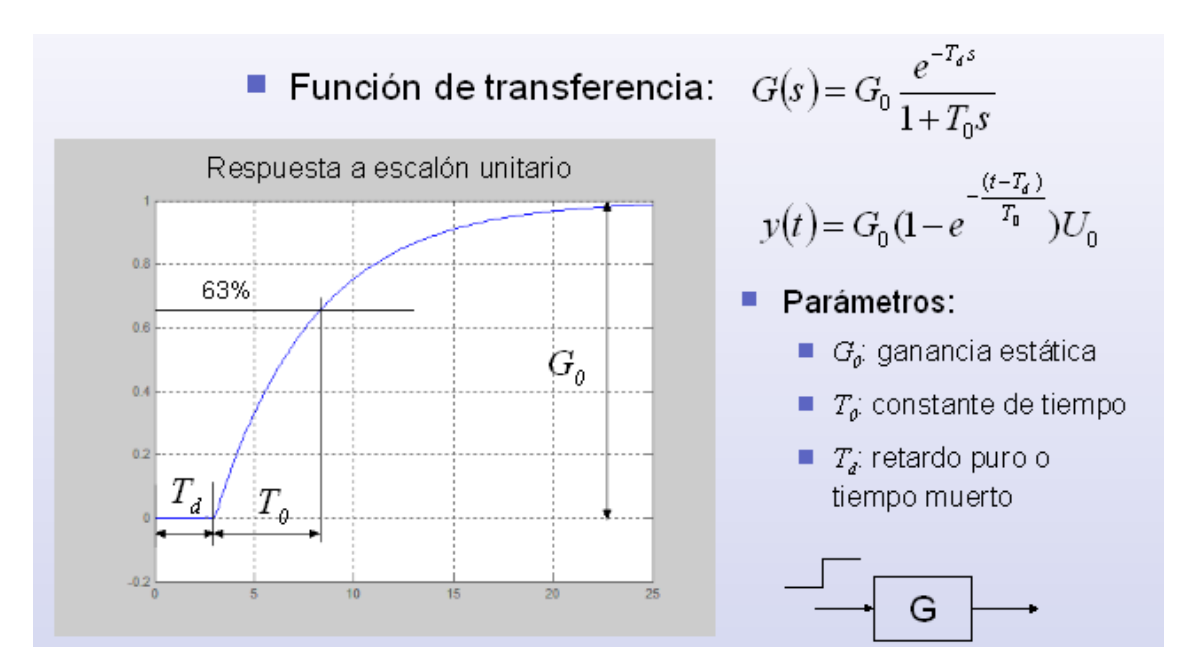

<span id="page-21-1"></span>**Figura 4 - 2** Respuesta de un sistema de primer orden simple ante una entrada escalón **Fuente:** (Tumero, 2017)

### <span id="page-21-0"></span>**2.3 Lógica difusa**

Simula la manera en que el cerebro capta información y reacciona a estímulos externos, aplicando la teoría básica de conjuntos, permitiendo agrupar la información en subconjuntos asignando un

grado de pertenencia a un elemento. La teoría clásica de conjuntos se basa en el principio básico de que un elemento pertenece o no a un conjunto. La idea básica de un conjunto difuso es que un elemento forma parte de un conjunto con un determinado grado de pertenencia. De este modo una proposición no es totalmente cierta o falsa. Este grado de verdad se expresa mediante un entero en el intervalo [0; 1].

Los sistemas de este tipo son muy recomendables en aquellos problemas muy complejos donde no existe un modelo matemático simple asociado. Igualmente en procesos que obedecen a un comportamiento no lineal, la solución difusa plantea grandes ventajas puesto que requiere que el conocimiento experto sea expresado lingüísticamente, requisito que es normalmente fácil de obtener. (González Morcillo, 2011)

Los sistemas expertos de control difuso basados en reglas, conocidos como controladores borrosos o FLC (Fuzzy Logic Controllers), o también, sistemas de inferencia borrosa o FIS (Fuzzy Inference Systems), son sin duda la aplicación más extendida de este tipo de lógica.

Zadeh propone en 1965 por primera vez la noción de Conjunto Difuso Este hecho marca el principio de una nueva teoría denominada Teoría de Conjuntos Difusos. El Principio de Incompatibilidad (Zadeh L. , 1965) dice que la descripción del comportamiento de un sistema complejo no puede realizarse de forma absolutamente precisa. Como solución Zadeh propone la necesidad de herramientas capaces de manejar de forma fiel y confiable la información imprecisa, que deben tener dos características:

**Representación de la información imprecisa:** Se propone el empleo de la Teoría de conjuntos difusos. Se describe la experiencia de los sistemas complejos en sus relaciones entrada-salida mediante proposiciones condicionales del tipo Si-Entonces (Ejemplo: Si la temperatura del agua es muy alta entonces se agrega agua fría)

**Inferencia sobre información imprecisa:** Para combinar esta información y obtener nuevos hechos, Zadeh establece la necesidad de un método de inferencia general e introduce lo que se conoce como Regla Composicional de Inferencia. La inferencia es un proceso de propagación de restricciones difusas.

De esta forma un sistema puede tomar una decisión con valores incompletos o información incierta. El razonamiento exacto es un caso particular del razonamiento aproximado. Cualquier sistema lógico puede ser fuzzificado. Mediante lógica difusa se puede expresar el conocimiento

humano del comportamiento de un sistema de ingeniería. La lógica binaria clásica puede verse como un caso particular de lógica difusa.

Los conceptos se asocian a conjuntos difusos (asociando los valores de pertenencia) en un proceso llamado fuzzificación. Una vez con los valores fuzzificados calculados se trabaja con reglas lingüísticas y obtener una salida, que podrá seguir siendo difusa o defuzzificada para obtener un valor discreto crisp o clásico.

Como ejemplo se toma la visión de la lógica clásica para definir a una persona como "ALTO", si este supera 1.80m de altura, caso contrario se la define como "NO ALTO" (Figura 5 - 2). Este límite rígido no corresponde a la realidad, puesto que si la persona mide 1.79m, será considerada "NO ALTO", a pesar de serlo solo por un cm. Se hace necesario contemplar la variable altura desde el punto de vista de la lógica difusa.

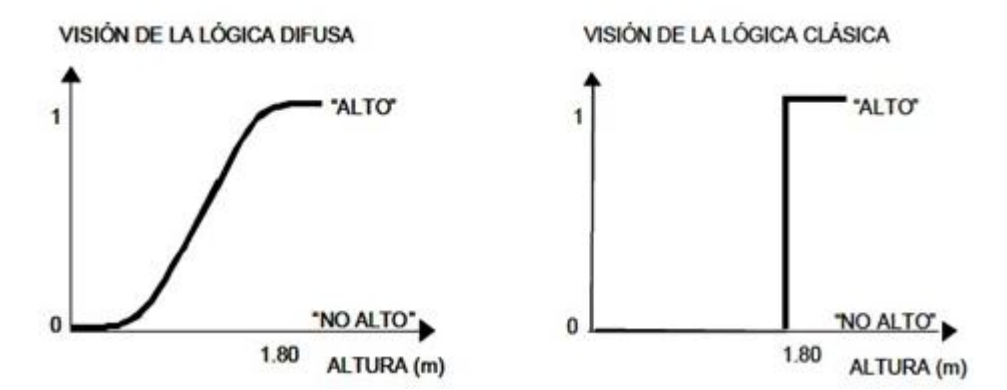

<span id="page-23-0"></span> **Figura 5 - 2** Visión de una variable de acuerdo a la Lógica Difusa y a la Lógica Clásica **Fuente:** (Vivanco, 2017)

Un conjunto difuso se define en general como un conjunto con límites difusos. Sea X el Universo del discurso, y sus elementos se denotan como x. En la teoría clásica de conjuntos se define un conjunto C sobre X mediante la función característica de C como f<sub>c</sub>. (González Morcillo, 2011)

$$
f_c(x) \left\{ \begin{array}{l} 1 \; cuando \; x \in C \\ 0 \; cuando \; x \notin C \end{array} \right. \tag{3}
$$

Este conjunto lleva al universo X a un conjunto de dos elementos, donde la función  $f_c(x)$  es 1 si el elemento x pertenece al conjunto C y 0 si el elemento x no pertenece al conjunto C. Generalizando esta función para que los valores asignados a los elementos del conjunto caigan en un rango particular y así indicar el grado de pertenencia de los elementos a ese conjunto, se tiene una función de pertenencia de un conjunto difuso. La función de pertenencia  $\mu_A$  por la que se define un conjunto difuso A, es:

<span id="page-24-0"></span>
$$
\mu_A = X \to [0,1] \tag{4}
$$

Donde  $\mu_A(x) = 1$  si x está totalmente en A,  $\mu_A(x) = 0$  si x no está en A y  $0 < \mu_A(x) < 1$  si x está parcialmente en A. Este valor entre 0 y 1 representa el grado de pertenencia de un elemento x a un conjunto A.

Así, el intervalo de la ecuación [\( 4\)](#page-24-0) es de números reales e incluye los extremos. Aunque [0,1] es el rango de valores más utilizado para representar funciones de pertenencia, cualquier conjunto arbitrario con alguna ordenación total o parcial podría ser utilizado.

La programación clásica no es suficiente en cuando un sistema no ha sido programado explícitamente para realizar una acción y es necesario que la realice. Ante esta situación el sistema debe razonar en función de los hechos y reglas que conoce. Cuando el número de hechos y reglas aumenta, el sistema tiene que poder verificar gran cantidad de hechos que nacen en las etapas de razonamiento. Se hace necesario entonces el concepto de regla difusa.

Para trabajar con conocimiento expresado en forma de proposiciones enunciadas en lenguaje natural se utiliza razonamiento aproximado. Por ejemplo "La temperatura tiene un valor negativo grande".

Se debe transformar esta expresión usando variables lingüísticas al lenguaje natural, para lo cual:

1. Se selecciona un símbolo para representar la variable física. T para "temperatura".

2. Se elige un símbolo para representar el valor particular. NG "negativo grande" de la variable física "temperatura".

3. La expresión en lenguaje natural pasa a ser: T es NG

Con lo que se obtiene una proposición atómica difusa. La interpretación de la expresión en el ejemplo está dada por la pertenencia de la variable física temperatura T al conjunto difuso NG,  $\mu_{\text{PG}}(t)$ , donde t denota un valor arbitrario del universo del discurso U. De esta forma se determina en qué grado la expresión es satisfecha por un valor específico de la variable T.

Se puede combinar proposiciones difusas a través de conectores lingüísticos tales como "y", "o" y "no" para proposiciones difusas más complejas "T es X y V es Y", "T es no X", etc. El grado de satisfacción de una expresión es un conjunto difuso por lo que estos conectores deben utilizar operadores de conjuntos difusos.

Una regla difusa se expresa simbólicamente como:

### SI <proposición difusa> ENTONCES <proposición difusa>

Donde <proposición difusa> puede ser una proposición difusa atómica o compuesta. Se define una proposición sencilla de este tipo mediante:

## p: SI X es A ENTONCES Y es B

A diferencia de los sistemas de reglas clásicos en donde si el antecedente es cierto, el consecuente es también cierto, en los sistemas fuzzy el antecedente y consecuente de una regla pueden tener múltiples partes. Si el antecedente difuso es cierto con cierto grado de pertenencia, todas las reglas se ejecutan parcialmente, y el consecuente es cierto en cierto grado.

En teoría es posible usar para la fuzzyficación de variables físicas cualquier función que se encuentre en el intervalo entre 0 y 1, aunque se han adoptado de manera clásica en la mayoría de los trabajos las funciones de tipo trapezoidal, triangular, gaussiana, sigmoidea, pi y singleton. Esta última hace referencia a que un único valor de pertenencia es igual a 1 en un solo punto y el resto es igual a cero (Vargas Toro, 2012). En la presente investigación se hace uso de la función trapezoidal y triangular que son las que mejor representan los conjuntos de las variables involucradas en el sistema a controlar.

**Función trapezoidal:** En la Figura 6 – 2 se tiene cuatro valores que pueden ser descritos como a, b, c, y d. Esta función tiene un valor de 0 cuando no se encuentra entre a y d, un valor de 1 cuando x esta entre b y c, mientras que los rangos entre a y b, y entre c y d toma valores entre 0 y 1. Se utiliza cuando las variables físicas presentan intervalos de pertenencia total al conjunto difuso, e intervalos en los que la variación del nivel de pertenencia es lineal con respecto al cambio de la variable física.

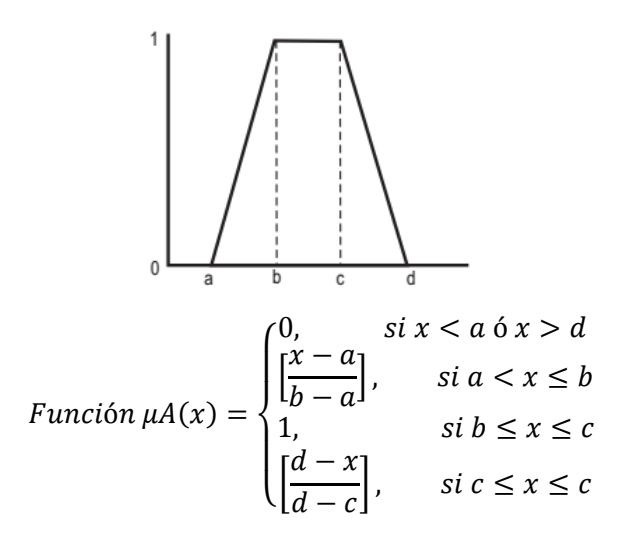

**Figura 6 - 2** Función Trapezoidal **Fuente:** (Maguiña Pérez, 2010)

<span id="page-26-0"></span>**Función Triangular:** Definida mediante el límite inferior a, el superior b y el valor modal m, tal que a<m<b como se muestra en la [Figura](#page-26-1) 7 - 2. Estas funciones son utilizadas para fuzzyficar variables físicas que no se mantienen fijas en un valor, pero que tienen una relación lineal como por ejemplo la velocidad de un móvil, o variables, que por su naturaleza, varían muy rápido en frecuencia, pero con pequeños cambios en amplitud, como la temperatura en un mezclador. La función no necesariamente debe ser simétrica.

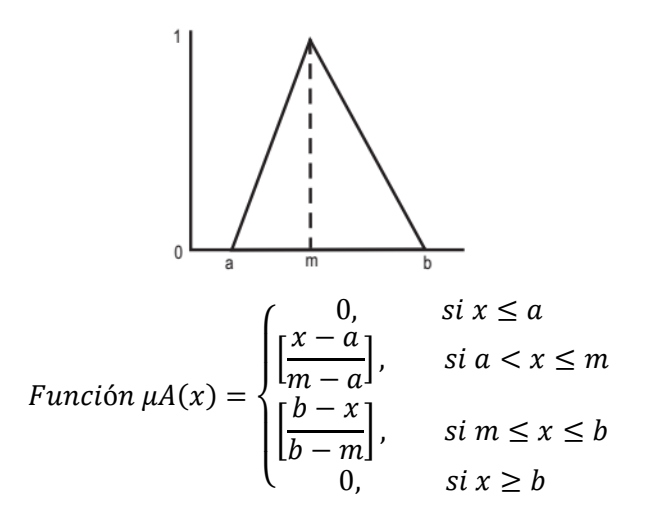

**Figura 7 - 2** Función Triangular **Fuente:** Fuente: (Maguiña Pérez, 2010).

<span id="page-26-1"></span>**Inferencia Difusa:** Es un proceso de obtener un valor de salida para un valor de entrada empleando la teoría de conjuntos difusos. Se interpretan las reglas del tipo SI-ENTONCES para los valores actuales de las variables de entrada para obtener los resultados de las variables lingüísticas de salida. (Maguiña Pérez, 2010)

El mecanismo de inferencia representa el núcleo del sistema, ya que agrupa toda la lógica de inferencia borrosa del sistema, del uso de las reglas durante ésta, determinar que reglas están activadas, etc. (Aja Fernández, 2003).

Existen varios modelos de inferencia, de los cuales los más utilizados son el de Mamdani y el de TSK (Takagi, Sugeno y Kang).

**Inferencia de Mamdani:** Desarrollado por Ebrahim Mamdani en 1975, es uno de los más utilizados ya que es más intuitivo, y se adapta mejor al lenguaje humano. El proceso se realiza en cuatro pasos:

- 1. Fuzificación de las variables de entrada.
- 2. Evaluación de las reglas.
- 3. Agregación de las salidas de las reglas.
- 4. Defuzificación.

El formato de estas reglas es:

 $SI$  u<sub>1</sub> es  $A_1$  Y u<sub>2</sub> es  $A_2$  Y .... Y u<sub>n</sub> es  $A_n$  ENTONCES v es B

Donde los u<sup>i</sup> y v son variables lingüísticas, y los A<sup>i</sup> y B representan los valores lingüísticos (términos lingüísticos asociados a conjuntos borrosos) que dichas variables pueden tomar. Cada una de las reglas tiene un lado izquierdo formado por uno o varios antecedentes y un lado derecho (consecuente), por ejemplo "SI la temperatura es alta y la presión es media ENTONCES bajar un poco el caudal de combustible".

La Inferencia en sistemas Mamdani, según (Maguiña Pérez, 2010), comprende dos fases básicas:

**Cálculo de la parte SI de las reglas:** Evalúa el grado de certeza o activación del antecedente de cada regla para los valores actuales de las variables de entrada. En esta fase se usan generalmente los operadores Mínimo y Producto para evaluar el "AND" que conecta las proposiciones del antecedente.

**Cálculo de la parte ENTONCES de las reglas:** Partiendo del grado de activación se determina la conclusión de la regla. Se asigna a cada variable de salida del consecuente el conjunto borroso correspondiente modificado en el grado de certeza o activación. La función de pertenencia del conjunto modificado se representa por  $\mu LD(n)(v)$ , donde "n" es la regla evaluada y "v" es la variable de salida. La modificación del conjunto borroso de salida se realiza mediante la implicación borrosa.

Cada regla se dispara dependiendo del estado actual de las variables de entrada del sistema y la estructura de los antecedentes de cada regla, como se muestra en la Figura 8 - 2, para un sistema tipo Mandani.

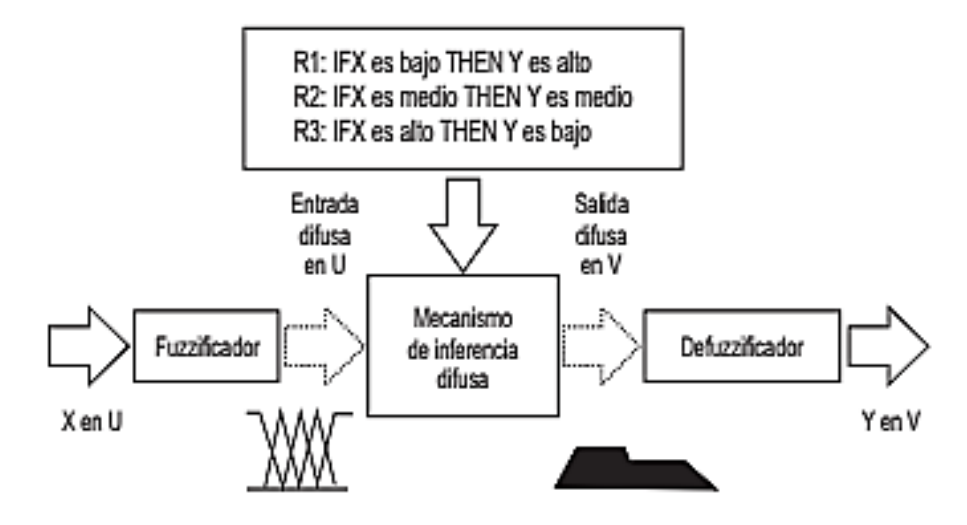

<span id="page-28-0"></span> **Figura 8- 2** Configuración básica de un sistema tipo Mamdani. **Fuente:** Fuente: (Maguiña Pérez, 2010)

**Implicación borrosa:** Definidos dos conjuntos borrosos A y B en los universos de discurso U y V, respectivamente, una implicación difusa de A en B, A→B, es una relación difusa en UxV. Existen muchas implicaciones borrosas, entre ellas la de Zadeh y Larsen, pero la de Mamdani es una de las de más sencilla implementación. Se implementa usando el mínimo:

$$
\mu A \rightarrow B(x, y) = \min \{ \mu A(x), \mu B(y) \} \tag{5}
$$

### **Agregación**

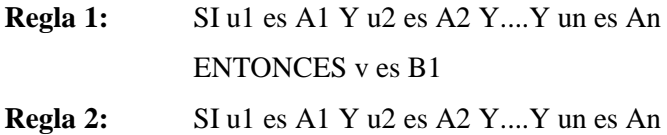

### ENTONCES v es B2

…..

## **Regla M:** SI u1 es A1 Y u2 es A2 Y....Y un es An ENTONCES v es BM

El conjunto borroso global de salida está dado por la unión o agregación borrosa de los conjuntos borrosos resultantes Bj para cada regla:

$$
B = B1 \oplus B2 \oplus ... \oplus BM \tag{6}
$$

Donde ⊕ significa operador máximo. Aunque hay otros operadores disponibles, el máximo es el más usado para efectuar esta operación.

**Desborrosificación:** Es el proceso de convertir los valores borrosos de las variables de salida resultantes del proceso de inferencia, en información precisa expresada mediante un valor nítido, pasando de lo difuso a lo real. Esta etapa en los sistemas Mamdani sirve para dar una información precisa a la planta o actuadores, ya el conjunto borroso de salida para estos sistemas no se puede aplicar directamente.

Se presenta una breve descripción de algunos de los principales métodos de desborrosificación, tomando como base para la descripción de estos métodos los conceptos dados por (Mugica Alvarez, 2007) sobre este tema.

**Centro de Máximos (COM):** Se consideran los k términos lingüísticos de la variable borrosa de salida que resultan de la aplicación de la inferencia, y sus valores máximos de pertenencia, cmax<sub>k</sub>, tal que  $\mu$ (cmax<sub>k</sub>) = 1.0. A los cmax<sub>k</sub> se les conoce también como los "valores típicos" de la variable.

La contribución de cada regla al valor de salida nítido  $y_{COM}$ es ponderada mediante la altura  $\alpha_i$  de la j-ésima conclusión de la siguiente manera:

$$
y_{COM} = \frac{\sum_{K} c_{max_{k}} * \alpha_{j}}{\sum_{j} \alpha_{j}}
$$
 (7)

**Suma de los Centros de Áreas (SCOA):** El método de Suma de los Centros de Área permite tomar en cuenta el perfil de las funciones de pertenencia, no contemplado en el método anterior, lo que hace que el costo computacional aumente de manera significativa. Se considera entonces individualmente el centro de gravedad (área cuando es una sola salida) de los conjuntos borrosos obtenidos en la aplicación de la inferencia y, posteriormente, se halla la media ponderada del conjunto total, que resulta de la agregación de dichos conjuntos borrosos. Esto puede ser calculado, si la función de pertenencia  $\mu_B$  (y) es continua, con:

$$
\frac{\int_{S} y \sum \mu_{B}(y) dy}{\int_{S} \mu_{B}(y) dy}
$$
\n(8)

En esta expresión matemática "y" es la variable de integración y "S" es el soporte del conjunto borroso global. Este método presenta la limitación de que el área de superposición entre una conclusión y otra es tomada en cuenta dos veces lo que puede producir efectos indeseables, dependiendo del caso que se aborde.

**Centro de Área (COA):** La idea de este método es similar al anterior pero corrige el efecto de superposición de las áreas entre una conclusión y otra, que se producía en el método SCOA. Esto se hace simplemente tomando en cuenta las áreas sólo una vez; para ello se considera únicamente el perfil de la función de pertenencia que resulte mayor en cada punto.

Esto puede ser calculado, si la función de pertenencia  $\mu_B$  (y) es continua, con:

$$
\frac{\int_{S} \mu_{B}(y) y dy}{\int_{S} \mu_{B}(y)}
$$
\n(9)

Aunque las expresiones matemáticas de los métodos COA y SCOA pueden parecer muy similares, el costo computacional del COA es bastante superior ya que requiere calcular o bien los puntos de intersección entre cada una de las funciones que intersectan, o bien, algo aún más costoso, evaluar todas las funciones punto a punto y seleccionar el de mayor valor en cada caso.

### <span id="page-30-0"></span>**2.4 Protocolos de comunicación**

El bus I2C (Inter Integrated Circuits bus) diseñado por Philips, es un protocolo de comunicación en serie y sincrónica entre micro controladores, memorias y otros dispositivos digitales. Transmite información entre dispositivos a una velocidad, de alrededor de 100 Kbits por segundo, usando dos líneas de señal y un común o masa. Una de las señales del bus utiliza pulsos de reloj para marcar el tiempo, y la otra se utiliza para intercambiar datos. En la Figura 9 – 2 se muestra un diagrama de conexión de dispositivos I2C.

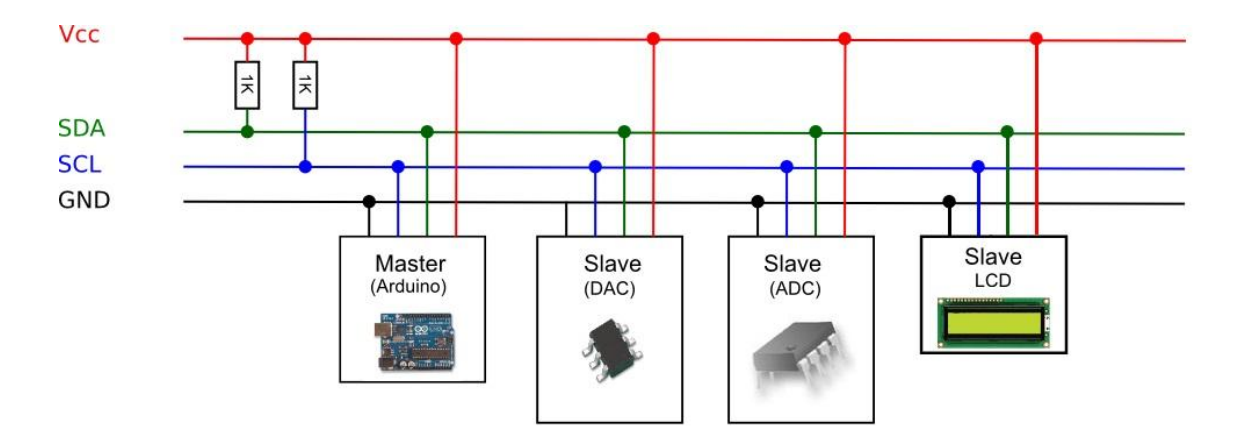

<span id="page-31-1"></span>**Figura 9 - 2** Diagrama de conexión de dispositivos I2C **Fuente:** (PROMETEC, 2016)

Todos los componentes se conectan en paralelo a las dos líneas del Bus, SDA y SCL. Se usan resistencias Pullup conectadas a SDA y SCL debido a que el bus es activo bajo (La señal activa es un 0) La norma propone un sistema de arbitraje para transferir el control en el caso de que exista más de un Master, pero solo uno a la vez puede ser el master y los demás se configuran como esclavos. Un dispositivo conectado al bus I2C tiene una dirección única de 7 bits. Cada mensaje y orden transmitido al bus, incluye esta dirección, para saber cuál de los dispositivos es el receptor del mensaje. Se debe revisar la información técnica del fabricante del componente para conocer su dirección, pero si no se dispone, existen programas que determinan la dirección de un dispositivo conectado al bus. Teóricamente se pueden conectar  $2^7 = 128$  dispositivos. (PROMETEC, 2016)

## <span id="page-31-0"></span>**2.5 Calentadores solares domésticos**

Existen varios tipos de calentadores solares, pero entre los más eficientes se encuentran los de tubos al vacío. Cada tubo forma un sistema cerrado de evaporación-condensación, que suele ser un tubo metálico largo y fino herméticamente cerrado, el cual contiene un líquido en equilibrio con su vapor (gas) a determinada presión (vacío) y temperatura. Si la temperatura aumenta, aumenta la fase gaseosa; y si disminuye, aumenta la fase líquida. Existen de diferentes dimensiones. Los de un metro cuadrado de área de captación calientan, como promedio, 150 litros de agua a 45°C, lo que es suficiente para una vivienda de cuatro a cinco habitantes, para el baño, cocina y el lavado de la ropa. Producen, como promedio, 3 KWh cada día como energía térmica, o sea, 1 MWh al año. La presión (vacío) dentro del tubo se selecciona de tal forma que empiece la evaporación a 25°C, lo que garantiza el funcionamiento del colector solar aún con baja radiación. (Bérriz, 2011)

## **CAPÍTULO III**

## <span id="page-32-1"></span><span id="page-32-0"></span>**3. METODOLOGÍA DE LA INVESTIGACIÓN**

En este capítulo se describe el funcionamiento del sistema actual. Son expuestos además los requerimientos del sistema y los criterios adoptados en la elección del hardware y software del prototipo, en base a los objetivos planteados para el funcionamiento del mismo. Se describen también los módulos que componen el sistema y los procesos que realizan.

#### <span id="page-32-2"></span>**3.1 Análisis del sistema actual**

Se recolectaron muestras de los valores de las variables del sistema durante 7 días, con la finalidad de determinar cual es la cantidad de agua consumida durante una ducha con el caudal total del agua abierto y el tiempo que el usuario tarda en estabilizar la temperatura del líquido.

Como se puede apreciar en el Gráfico 3-1 que muestra las curvas de temperatura en función del tiempo con control manual de la ducha por parte de dos usuarios diferentes (a) y (b), es muy dificil alcanzar una temperatura estable manipulando el grifo monomando manualmente. Se asume que el usuario busca una temperatura de aproximadamente 36°C, por ser muy cercana a la temperatura normal del cuerpo humano.

Una vez que el usuario abre una válvula monomando de la ducha, por lo general la pone en la posición de apertura total de agua caliente hasta que percibe que la temperatura del agua empieza a ascender. Este tiempo puede ser de pocos segundos hasta varios minutos, dado que dentro de la tubería de agua caliente existe agua que no circulaba por algún tiempo y ya se encuentra a temperatura baja, y ese volumen de líquido debe ser evacuado antes de que el agua caliente empiece a salir. En ese momento empieza el proceso de control en el cual si la sensación térmica es muy alta, se gira el mando en dirección anti horaria para que ingrese agua fría. En el caso contrario se girará la válvula en sentido horario para incrementar la cantidad de agua caliente en la mezcla. Este serie de pasos se repite cada vez que se siente un cambio no solicitado de temperatura, cuando el agua se torna muy caliente o fría, hasta finalizar el proceso de duchado.

En función de las mediciones realizadas, se obtiene en promedio un caudal de ocho l/min., para una afusión que tomó tres minutos. El tiempo que tarda el agua caliente en llegar a la ducha varía alrededor de los 30 segundos en este caso, pero depende de la distancia del reservorio a la salida de agua. En las tomas de agua más lejanas se realizaron mediciones que alcanzaron 4 minutos hasta que el agua alcance los 36°C, que significa que se desperdiciaron de 4 a 32 litros de agua.

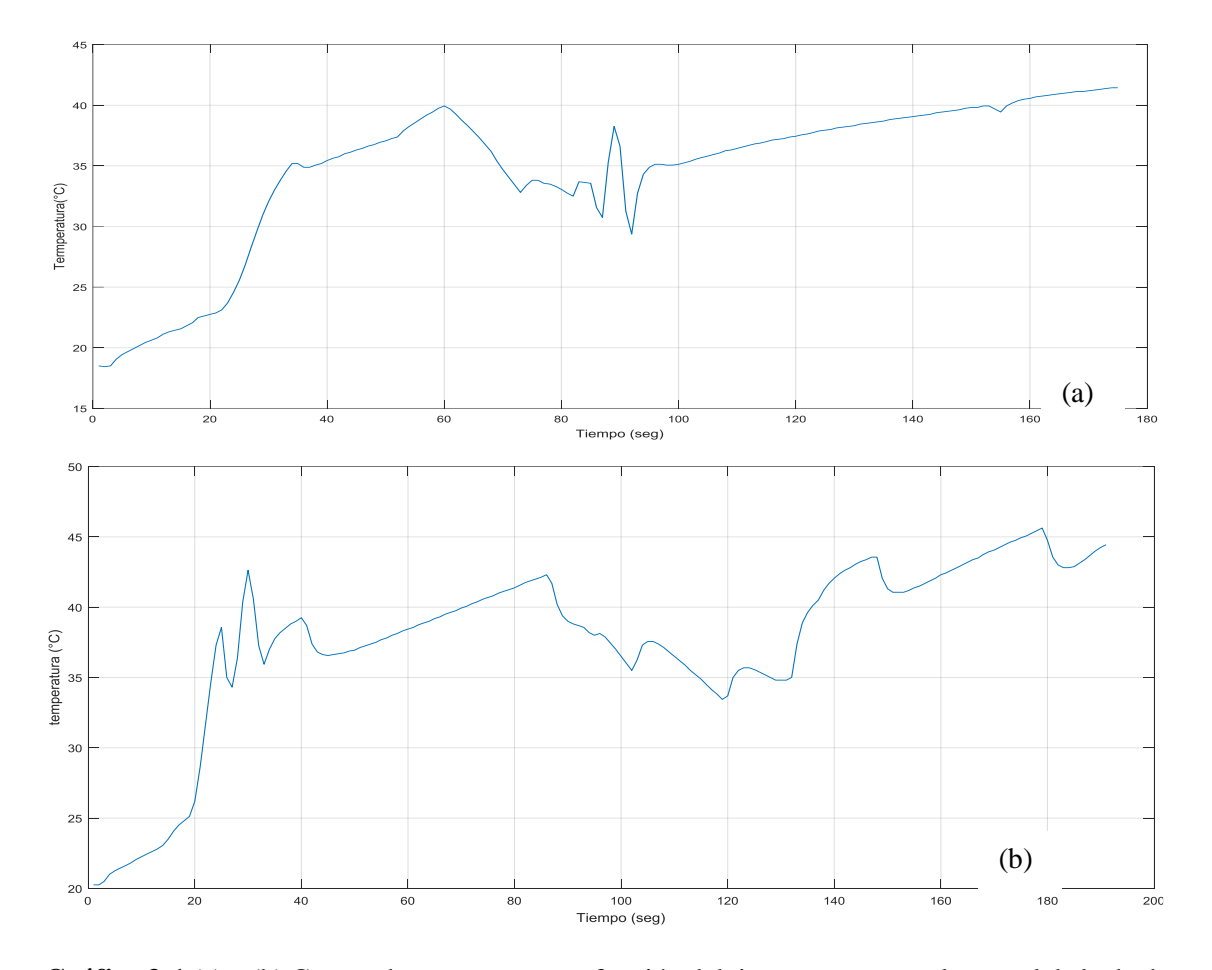

**Gráfico 3-1** (a) y (b) Curvas de temperatura en función del tiempo con control manual de la ducha por parte de dos usuarios diferentes. **Realizado por** Freire, Paúl, 2017

Observando las curvas obtenidas, hay momentos en que la temperatura está muy por debajo o sobre los 36°C, en los que el usuario se retira de la caida de agua dado que el agua está muy caliente o muy fria. Se vuelve dificil cuantificar cual es el desperdicio en esos momentos, dado que depende de la habilidad de cada usuario de calibrar la temperatura de agua y la temperatura que considere tolerable, pero considerando que el rango de temperatura aceptable está entre 33°C y 40°C, ese nivel se logra durante cortos intervalos de tiempo. En total se gastó 28 litros. Se puede hablar entonces de un desperdicio de alrededor de ocho litros en esta ducha en particular de tres minutos. Esto representa el 28% del total de agua utilizada.

Según (FACUA, 2017), una reconocida organización española de defensa al consumidor, la media de consumo de agua en la ducha se encuentra en 95 litros, en una ducha de cinco minutos.

Con estos datos, haciendo una estimación optimista en el que el desperdicio de agua por persona es de 10 litros por ducha, no solo por los factores expuestos anteriormente, sino también por un tiempo excesivo de baño, en un hogar de tres personas se malgastarían 30 litros diarios. En un año se alcanza los 10950 litros. En nuestro medio el ahorro económico no es significativo, ya que el metro cúbico del líquido vital cuesta 0.49 usd, pero en países europeos como es el caso de Alemania, el metro cúbico cuesta 1.91 euros.

De acuerdo a la Empresa Municipal de Agua Potable y Alcantarillado de la ciudad de Riobamba EP-EMAPAR, esta urbe cuenta con alrededor 225 mil habitantes. Con la misma estimación, con un manejo adecuado del recurso, se lograría un ahorro de 2'463750 metros cúbicos de agua.

Se debe tomar en cuenta que el beneficio no es solo económico y de comodidad del usuario al no preocuparse de cambios no deseados de temperatura, sino más que nada ambiental.

### <span id="page-34-0"></span>**3.2 Requerimientos del sistema**

El sistema mezclará agua caliente y fría proveniente de dos tomas independientes, una de agua fría, proveniente de un reservorio o de la red local de agua potable, y una toma de agua caliente que es provista por un calentador solar doméstico. El esquema hidráulico del sistema se muestra en la Figura 1-3.

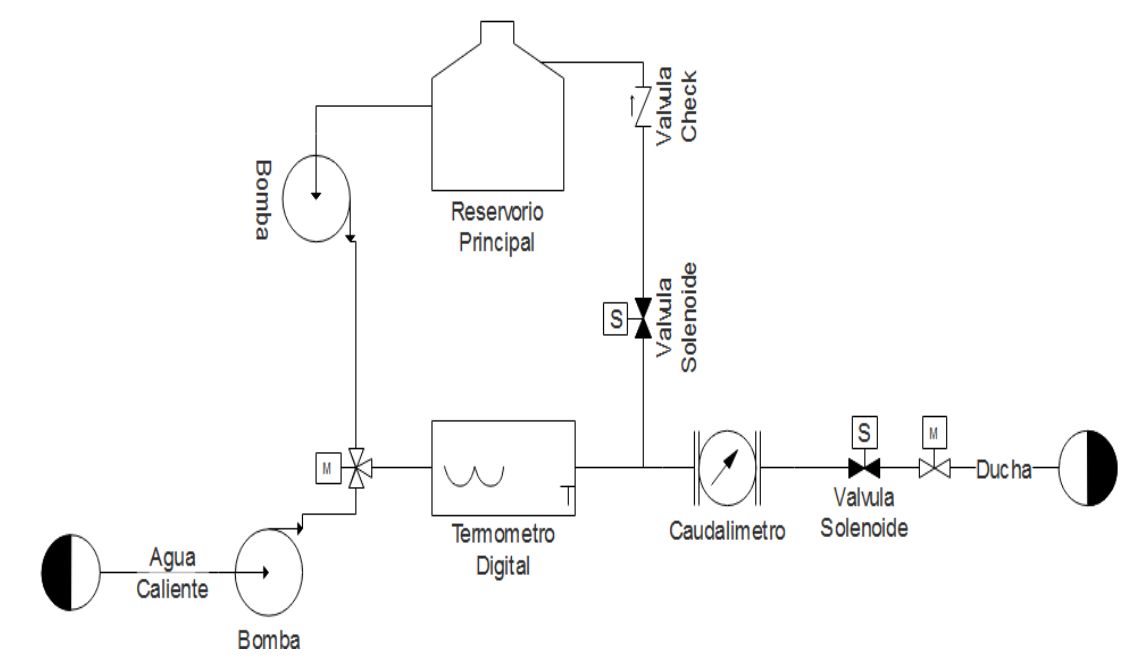

<span id="page-34-1"></span> **Figura 1 - 3** Esquema hidráulico del sistema propuesto. **Fuente:** Freire, Paúl, 2017

El agua caliente podría obtenerse también de un calefón de gas o eléctrico, dado que las instalaciones de esos dispositivos son de similares características. Se requiere:

- Mantener el valor de la temperatura deseada por el usuario con un rango mínimo de error. Se propone un error de +/- 2% en relación con el set point.
- Evitar el desperdicio de agua que ocurre desde el momento en que se abre la llave hasta que el agua caliente empieza a salir por la ducha.
- Tener una interface física que permita al usuario especificar los valores de temperatura y caudal deseados.
- Monitorear la temperatura, caudal y volumen del agua utilizada.
- Emitir mensajes que permitan conocer al usuario el estado del sistema.

El sistema constará de dispositivos que permitan censar las variables a controlar, que son temperatura y caudal. Los datos aportados por estos deberán ser procesados para ingresar a la lógica de control, que enviará los parámetros necesarios a los actuadores (servomotores y electroválvulas) para alcanzar o mantener los valores requeridos por el usuario a través de un panel de control. El sensor de temperatura debe ser sumergible y debe poder censar temperaturas en el rango de los 32°C a 40°C, que es el rango requerido de la salida. El caudal de agua de salida será de máximo 10 l/min, que es el caudal de agua domiciliario.

### <span id="page-35-0"></span>**3.3 Concepción de la arquitectura general del sistema**

En la Figura  $3 - 2$  se muestra un diagrama general del sistema propuesto. Este constará de 6 módulos, Módulo de sensores, módulo de control, módulo de actuadores, módulo interfaz, módulo de alimentación y módulo de monitoreo.
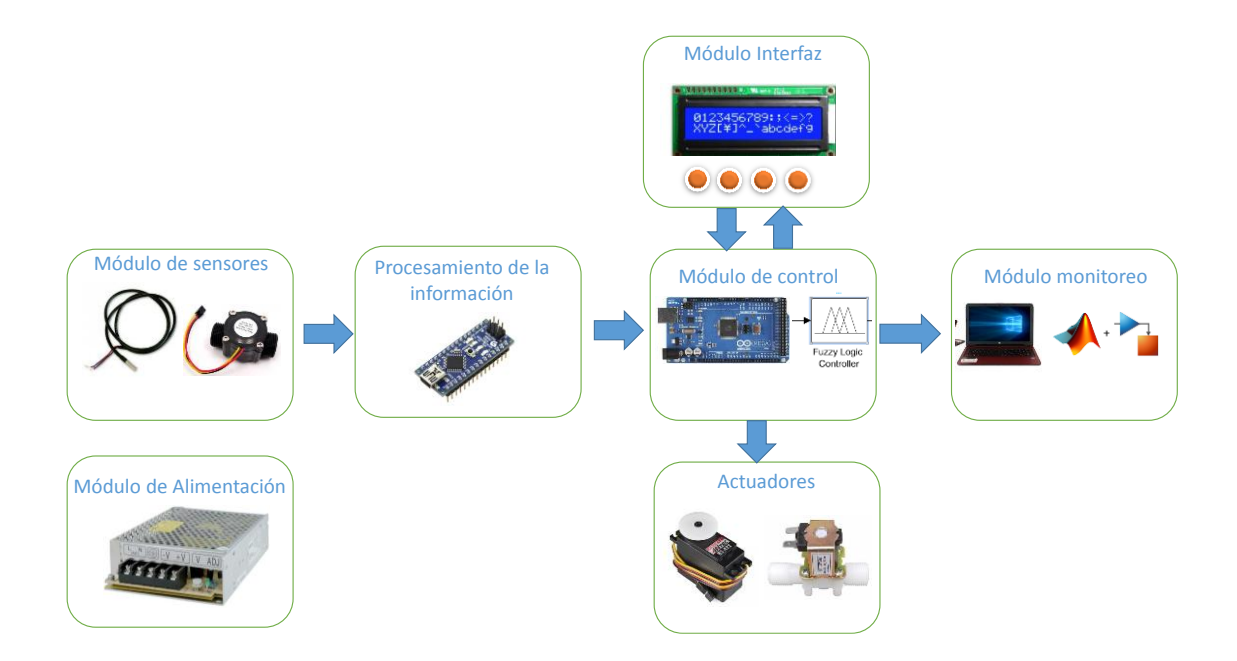

 **Figura 3 - 2** Diagrama dell sistema propuesto  **Fuente:** Freire, Paul, 2017

El *software* en el que se desarrollará el sistema debe manejar lógica difusa de forma que se pueda realizar cambios en los controladores de una manera ágil para la optimización del mismo. Debe también ser compatible con una placa de desarrollo y soportar comunicación entre sus componentes.

# *3.3.1 Módulo de sensores*

Compuesto por un sensor de temperatura y un caudalímetro, cuya función es registrar la variación de la temperatura del agua a la salida del sistema y para registrar el flujo de líquido que pasa por el elemento final (ducha), respectivamente.

Entre los sensores más comunes empleados para medir temperatura con instrumentación electrónica se tienen: RTDs, termistores, sensores de circuito integrado (IC ), Una termocupla produce un voltaje que está relacionado con la temperatura, así mismo en una resistencia metálica se aprovecha el fenómeno de variación de la resistencia con la temperatura para producir una señal de voltaje que sea proporcional a la temperatura.

Un sensor de flujo es un dispositivo que permite medir la cantidad de agua que atraviesa una tubería. El caudal es la relación entre volumen y tiempo. Las unidades en el sistema internacional son m<sup>3</sup>/s, siendo otras unidades habituales l/s y l/min. El caudal depende de diversos factores, principalmente de la sección de tubería y la presión de suministro.

Constituido por la placa de desarrollo. Se encarga de evaluar las señales de los sensores, determinar cuál es el estado en que se encuentra el sistema, administrar los mensajes que serán mostrados al usuario a través del módulo de interfaz, realizar los procesos de fuzzificación y defuzzicación y enviar los valores necesarios a los actuadores. Debe tener la capacidad de comunicarse en tiempo real con el módulo de monitoreo.

## *3.3.3 Módulo de Actuadores*

Constituido por la válvula monomando a la cual se deberá adaptar un servomotor que permita controlar su posición, que a su vez controla la mezcla de agua caliente y fría, una válvula motórica reguladora para el caudal, una electro válvula encargada de abrir o cerrar el paso de agua a la ducha y una electroválvula que se abre en caso de necesitar recirculación.

### *3.3.4 Módulo de interfaz*

La interfaz es donde el usuario se comunica con la máquina, para controlar su funcionamiento. Dichas acciones se realizarán a través de botones, ubicados en la parte externa del dispositivo. Sus funciones son las siguientes:

- Encendido y apagado.
- Configuración de los Set Point de temperatura y caudal.
- Informar la temperatura actual del agua
- Mostrar el volumen de agua utilizado.

# *3.3.5 Módulo de Alimentación*

Compuesto por los dispositivos encargados de entregar los voltajes y corrientes necesarias para el funcionamiento de los elementos que conforman el prototipo. El principal dispositivo de este módulo será una fuente, que transformará el voltaje de la red eléctrica en uno o varios voltajes.

## *3.3.6 Módulo Monitoreo*

Constituido por un ordenador (Figura 3 - 3) en el cual se dispone del *software* Simulink, en el cual se puede visualizar en tiempo real los valores de las variables durante la ejecución del programa de control. Este módulo solo es usado durante la fase de programación y pruebas del sistema, ya que el prototipo una vez optimizado funcionará sin necesidad de un computador.

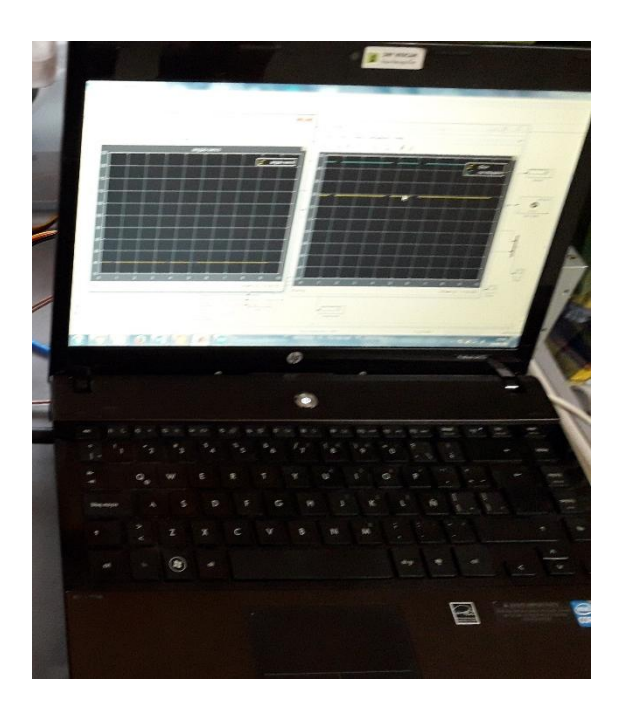

**Figura 3 - 3** Computador utilizado como módulo de monitoreo **Fuente:** Freire, Paul, 2017

## **3.4 Selección de los elementos de** *hardware* **del Sistema**

Definidos los requerimientos de diseño y concebida la arquitectura general, se presentan a continuación los criterios de selección los elementos que compondrán el hardware del sistema.

#### *3.4.1 Módulo de sensores*

Compuesto por sensores de temperatura y caudal. La señal de cada uno de ellos es recogida por una placa de desarrollo Arduino Nano V3.0, que correrán programas que procesen la información proveniente del sensor de temperatura y el sensor de caudal, la acondicionen para ser usada por el programa principal y la envíen mediante el protocolo de comunicaciones I2C. El Arduino Nano es una tarjeta basada en el ATmega328. Posee las mismas funcionalidades que un Arduino UNO, pero en un tamaño reducido. Para programarla es necesario un cable Mini USB.

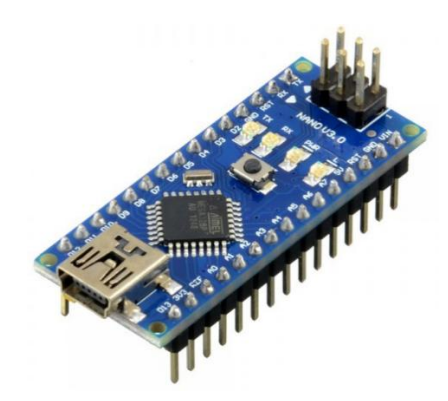

**Figura 4 - 3** Arduino Nano. **Fuente:** (Ingeniería MCI Ltda. , 2017)

Características:

- Microcontrolador: ATMega328
- Voltaje de operación: 5V
- Voltaje de alimentación (Recomendado): 7-12V
- I/O Digitales: 14 (6 son PWM)
- Memoria Flash: 32KB
- EEPROM: 1KB
- Frecuencia de trabajo: 16MHz
- Dimensiones: 0.73″ x 1.70″

Para recolectar la información inicial del sistema existente de la ducha sin ningún tipo de control automático, se diseñó e implementó un módulo de recolección de datos que se muestra en la Figura 5 - 2, conformado por un Arduino Nano, que procesa la información de temperatura y caudal entregada por los sensores, y la graba en una memoria SD para así poder llevar una estadística del líquido utilizado en cada afusión, la variación de la temperatura en cada ducha, y el tiempo utilizado para la misma. Se registró también los datos del sistema sometido a una entrada escalón, con los cuales se obtuvo la función de transferencia con la que se trabajó las simulaciones iniciales.

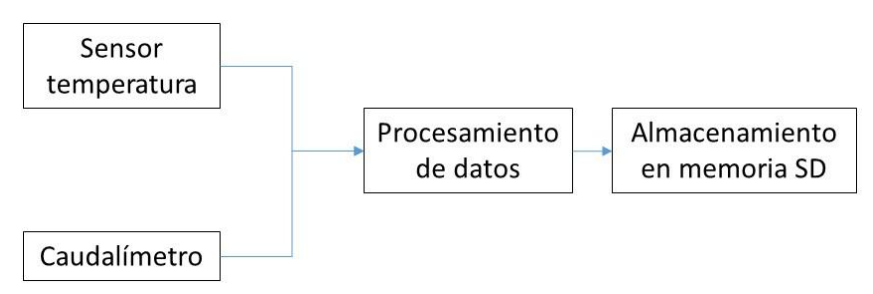

 **Figura 5- 3** Esquema del módulo de recolección de datos. **Fuente:** Freire, Paul 2013

### *3.4.1.1 Sensor de temperatura*

Dado que sus prestaciones satisfacen los requerimientos del sistema, se opta por el sensor DS18B20 de Maxim Integrated, mostrado en la Figura 6 – 3

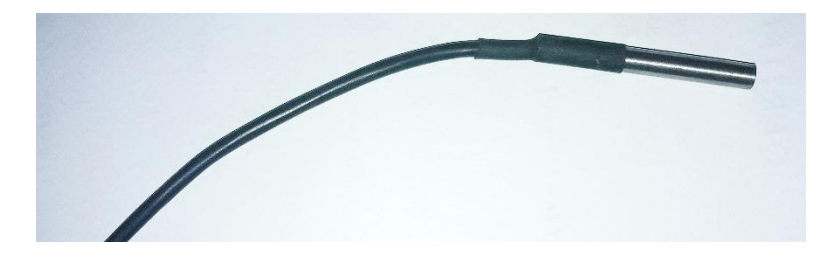

 **Figura 6 - 3** Sensor DS18B20 con encapsulado a prueba de agua **Fuente:** Freire, Paul, 2017

Sus principales características, según su hoja de datos son:

- Se comunica con el protocolo OneWire, que requiere solo un cable (DQ) para comunicarse con un microprocesador.
- $\bullet$  Mide temperaturas en el rango de -55°C a +123°C.
- $\bullet$   $\pm 0.5^{\circ}$ C de precisión en el rango de -10 $^{\circ}$ C a +85 $^{\circ}$ C.
- Resolución programable de 9 a 12 bits.
- No requiere componentes externos
- Disponible en encapsulado a prueba de agua
- En modo de alimentación parásita requiere solo dos pines de operación (DQ y GND).
- Bajo costo

# *3.4.1.2 Caudalímetro o Sensor de Flujo*

En instalaciones domésticas diámetros habituales de tuberías 1" (DN25), 3/4" (DN20) y 1/2" (DN15), siendo esta última la normal en grifos. La presión debería estar en el rango de 100 kPA (1 Kg/cm2) a 500kPA (5 Kg/cm2). Caudales habituales para instalaciones para tuberías de  $1/2$ " (las normales en grifos) 0.1 l/s (6 l/min) y 0.2 l/s (12 l/min). Para tuberías de  $3/4$ " se tiene caudales en torno a 20 l/min, y para tuberías de 1" en torno a 35 l/min.

Los caudalímetros como el YF-S201, están constituidos por una carcasa plástica, un rotor con paletas y un sensor de efecto Hall en su interior. Al atravesar el fluido el caudal hace girar el rotor. El rotor que tiene un pequeño imán adherido para poder registrar una vuelta cada vez que pasa por el sensor de efecto Hall, generándose pulsos de salida a una velocidad proporcional a la del flujo. En la parte posterior del sensor hay una flecha para indicar la dirección del flujo. En la Tabla 1-3 se muestra las características de este sensor.

El criterio de selección que predomina es el diámetro de la tubería, por lo que se escoge el sensor YF-S201 mostrado en la Figura 7 - 3, dado que su conexión es de ¼", compatible con la instalación domiciliaria. Además su salida usa lógica TTL, compatible con la placa de desarrollo Arduino y el rango de velocidad de flujo que maneja es de 1 a 30 Litros/Minuto, que excede el flujo de la instalación domiciliaria.

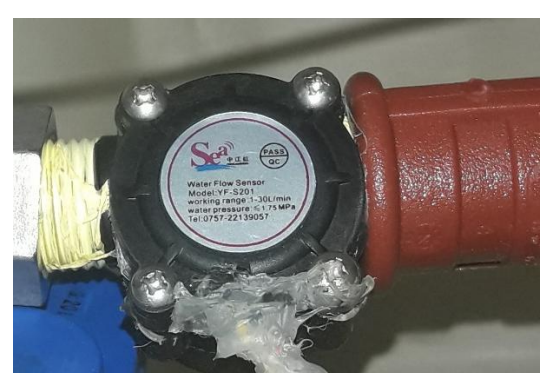

 **Figura 7 - 3** Caudalímetro YF-S201 **Fuente:** Freire Paúl, 2017

No es un sensor de precisión, por lo que la frecuencia del pulso varían dependiendo de la velocidad de flujo, la presión del fluido y la orientación del sensor, necesitándose calibrarlo si se requiere más que un 10% de precisión.

| Parámetro                     | <b>Valor</b>                              |
|-------------------------------|-------------------------------------------|
| Tipo de Sensor                | Efecto Hall                               |
| Voltaje Nominal               | 5 a 18VDC (Voltaje Mínimo Requerido 4,5V) |
| Máxima Corriente de operación | 15mA @ 5V                                 |
| Voltaje de Salida             | 5V TTL                                    |
| Velocidad de Flujo            | 1 a 30 Litros/Minuto                      |
| Rango de Temperatura          | $-25a+80^{\circ}C$                        |
| Rango de Humedad              | 35%-80% RH                                |
| Precisión                     | $\pm 10\%$                                |
| Máxima Presión de Agua        | 2.0 MPa (4351 psi)                        |
| Salida del Ciclo de Trabajo   | $50\% + 10\%$                             |
| Pulsos por Litro              | 450                                       |
| Durabilidad                   | Mínimo 300,000 ciclos                     |
| Largo del Cable               | 15cm                                      |
| Conectores                    | nominales tubería de 1/2"                 |
| Diámetro externo              | 0,78"                                     |
| Rosca                         | $\frac{1}{2}$ "                           |
| Tamaño                        | $2.5$ " x $1.4$ " x $1.4$ "               |

**Tabla 1-3:** Características del sensor YF-S201

**Fuente:** (Mecatronium, 2017)

### *3.4.2 Módulo de Control*

Se requiere de una placa de desarrollo capaz de correr un programa que requiere una cantidad moderada de procesos, con al menos 22 Entradas/Salidas, que son las que tendrá el prototipo a desarrollarse. Debe soportar protocolos de comunicación serial e I2C para comunicarse con otras placas y dispositivos. Tendrá que interactuar con un PC, así como correr un programa sin necesidad de un ordenador. Cumple con estas características la placa Arduino Mega.

Arduino Mega es una tarjeta de desarrollo *open-source*. Se usa para implementar objetos interactivos autónomos o puede comunicarse a un PC a través del puerto serial USB. Puede recibir alimentación por medio de un cable USB o con una fuente de alimentación externa de 9 hasta 12VDC. (Ingeniería MCI Ltda. , 2017).

## Características:

- Microcontrolador ATmega2560.
- Voltaje de entrada de  $-7-12V$ .
- 54 pines digitales de Entrada/Salida (14 de ellos son salidas PWM).
- 16 entradas análogas.
- 256k de memoria flash.
- Velocidad del reloj de 16Mhz.

## *3.4.3 Módulo de Actuadores*

Se compone de elementos mecánicos y electromecánicos sujetos al sistema de control.

# *3.4.3.1 Grifo Monomando Cerámico*

Es un tipo de grifo con un mando único que efectúa tanto la regulación de caudal como la mezcla de agua fría y caliente. Actualmente coexisten dos sistemas principales de monomando o monocomando para lograr la regulación del caudal y de la mezcla: mediante discos de cerámica o mediante una esfera metálica. En un sistema basado en discos cerámicos, la parte clave del sistema son dos piezas contenidas en un cartucho como el de la [Figura 8](#page-44-0) - 3, que permiten cizallar por completo el flujo del agua.

Contienen dos discos cerámicos de gran dureza, que presentan superficies perfectamente planas que deslizan entre sí. El principio de funcionamiento es sencillo: cuando se hace bascular el mando del grifo desde la posición de cerrado, la placa cerámica móvil se desliza de forma que su orificio coincide gradualmente con alguno de los dos orificios de la placa fija. De esta forma, aumenta gradualmente el caudal a medida que se va levantando la maneta. A su vez, cuando se hace girar la maneta, el orificio de la pieza móvil se orienta progresivamente con la posición de los dos orificios de la pieza fija, agua fría o agua caliente, como se observa en la [Figura](#page-44-1) 9 - 3, que indica dos posiciones de las superficies de paso de agua del grifo., permitiendo regular la proporción entre ambas. Una vez mezclada, el agua sale hacia la boca del grifo por el tercer orificio.

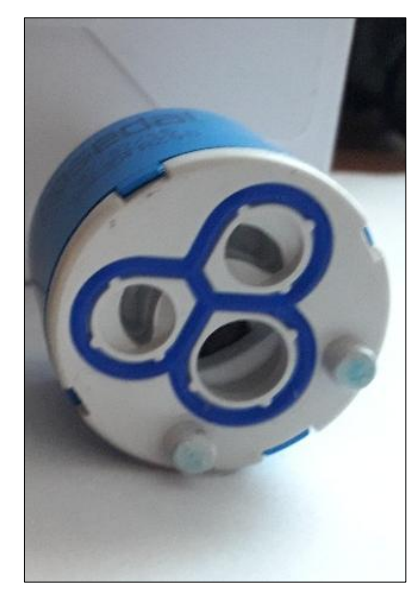

**Figura 8 - 3** Cartucho de un monomando. **Fuente:** Freire Paul, 2017

<span id="page-44-0"></span>La principal ventaja de este tipo de grifos de discos cerámicos es que, al carecer de piezas metálicas en su interior, son prácticamente inmunes a la corrosión. Su mecanismo no requiere el uso de juntas de goma móviles, evitando el goteo que inevitablemente se produce a largo plazo en las griferías con otros sistemas, lo que garantiza la durabilidad del sistema.

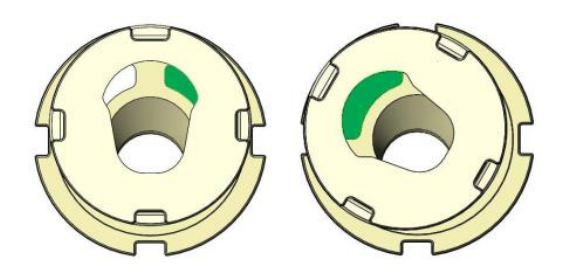

**Figura 9 - 3** Posiciones de las superficies de paso de agua de un grifo monomando. **Fuente:** (Pascual Fernandez, 2016)

<span id="page-44-1"></span>Se escogió el FV Franz Viegener E108.05/B1, dado su bajo costo en relación a otros grifos con similares características, y además que es de una marca reconocida.

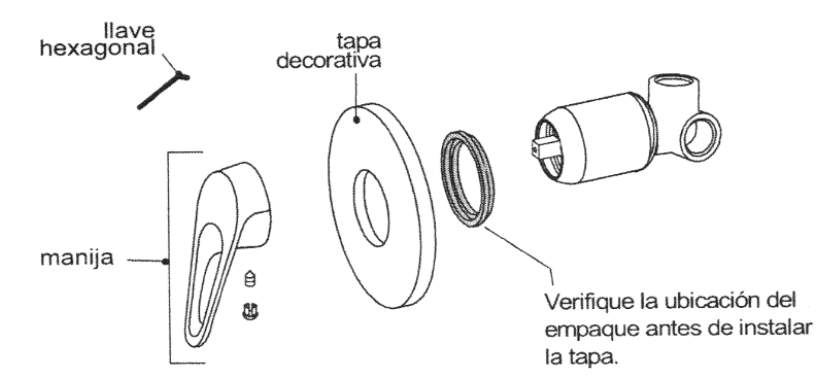

**Figura 10 - 3** Partes del Grifo monomando Franz Viegener E108.05/B1. **Fuente:** (Franz Viegener, 2016)

<span id="page-45-0"></span>Se realizó una adaptación a la válvula para poder manipularla a través de un servo motor, para que se pueda controlar su apertura mediante el ángulo de giro enviado por el sistema. Se prescinde de algunos de los elementos tales como la manija, la tapa decorativa y el empaque, mostrados en la Figura 10 - 3 [Partes del Grifo monomando Franz Viegener E108.05/B1.](#page-45-0) En lugar de la manija, se adaptó una pieza de metal que permite la regulación de temperatura.

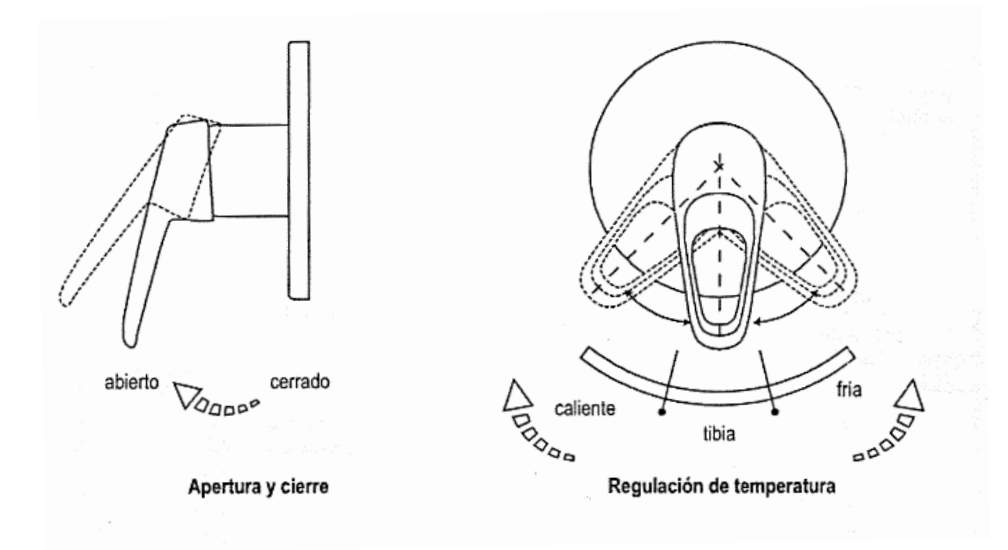

 **Figura 11 - 3** Funciones de un grifo monomando. **Fuente:** (Franz Viegener, 2016)

En cuanto a la función apertura y cierre mostrada en la Figura 11 - 3, el grifo se deja en posición de abierto, para controlar el caudal con una válvula motórica reguladora. En la Figura 12 – 3 se muestra el servo motor acoplado al grifo monomando cerámico.

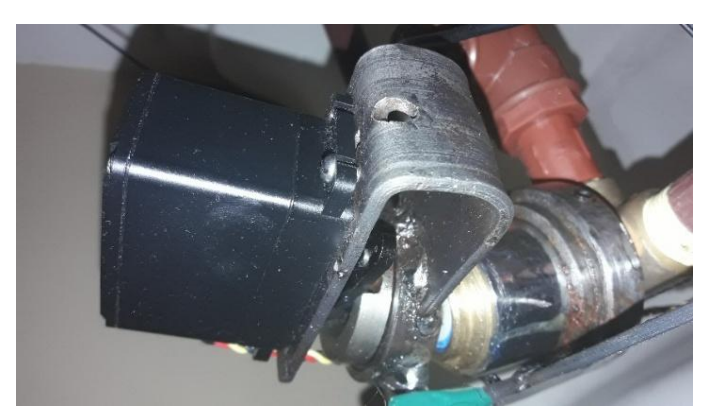

 **Figura 12 - 3** Servo motor acoplado al grifo monomando cerámico. **Fuente:** Freire, Paul, 2017

# *3.4.3.2 Servo motor Hi-Tec HS-755HB*

Es un motor de corriente continua que tiene la capacidad de ser controlado en posición. Es capaz de ubicarse en cualquier posición dentro de un rango de operación (generalmente de 180°) y mantenerse estable en dicha posición. Los servos se suelen utilizar en robótica, automática y modelismo debido a su gran precisión en el posicionamiento. (Candelas Herías & Corrales Ramón, 2007). Los servomotores o servos se utilizan en procesos industriales, en sistemas de radiocontrol, y en robótica debido a que su tiempo de reacción es corto.

Para variar el ángulo del grifo monomando que controlar la mezcla del agua caliente con la fría, se escogió el servo motor Hi-Tec HS-755HB mostrado en la Figura 13 - 3, que de acuerdo con su hoja de datos cuenta con las siguientes características:

- Torque de 11kg.cm a 5v.
- Rango de voltaje de operación de :4.8V a 6.0V
- Corriente con carga 1500 mA.
- Velocidad de operación de 0.28sec/60° sin carga
- Resistente al polvo y al agua
- Sus engranajes son de resina de alta resistencia.

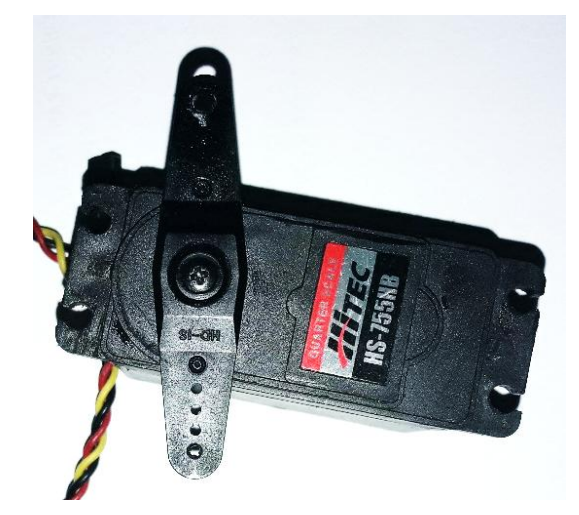

**Figura 13 - 3** Servo motor Hi-Tec HS-755HB **Fuente:** Freire, Paúl, 2016

*3.4.3.3 Válvula Motórica Reguladora*

Para regular el caudal, se utiliza una válvula de bola motórica reguladora de origen chino CWX-25S CR-05 mostrada en la Figura 14 - 3. Cuenta con las siguientes características:

- Voltaje de trabajo de 12VDC
- Tamaño de la rosca de ¼"
- Posibilidad de quedarse en una posición semi-abierta.
- Dispone de 5 cables para su control.
- La dirección de giro del motor para abrir o cerrar la válvula puede ser controlada electrónicamente por un Puente H.

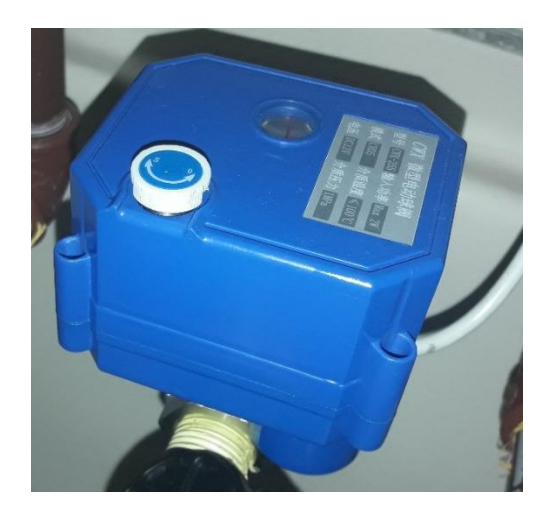

 **Figura 14 - 3** Válvula CWX-25S CR-05 **Fuente:** Freire, Paul 2017

Como se muestra en el diagrama de conexión de la Figura 14 - 3, al polarizar los cables amarillo con positivo y el azul con negativo, la válvula gira para cerrarse, y el actuador automáticamente la apaga una vez que se cierra completamente. Al invertir la polaridad la válvula se abre, y un actuador la apaga una vez que alcanza una abertura total. Los cables verde y negro se conectan cuando la válvula está completamente abierta, los cables rojo y negro se conectan cuando la válvula está completamente cerrada.

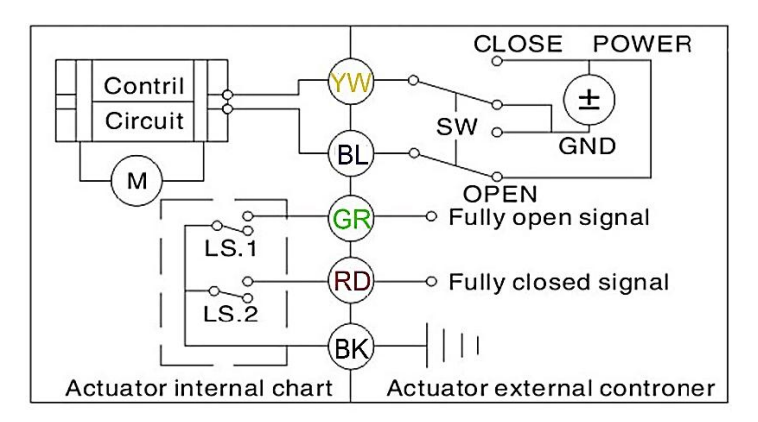

 **Figura 15 - 3** Diagrama de conexiones de la válvula CWX-25S CR-05. **Fuente:** (aliexpress.com, 2017)

# *3.4.3.4 Electroválvula Solenoide*

Se usarán en el proyecto dos electroválvulas solenoide, de s3milares características. Una se utilizará para permitir o no el paso de agua del suministro hasta la cisterna y la otra abre o cierra el caudal de salida de la ducha.

También conocida como válvula solenoide de uso general es una válvula que abre o cierra el paso de un fluido en un circuito. Mediante un campo magnético generado por una bobina en una base fija que atrae un émbolo, se controla la apertura o cerrado de la válvula. Las válvulas más conocidas son las de dos vías ya que tienen una entrada y una salida. Pueden ser normalmente cerradas (NC) o normalmente abiertas (NA). Las válvulas normalmente cerradas, no dejan pasar el fluido cuando están sin energía y energizadas se abren dejando pasar el fluido. Las válvulas normalmente abiertas dejan pasar el fluido cuando están en reposo y al momento de energizarlas se cierran impidiendo el paso. (Altecdust, 2017)

Se escogieron para el sistema dos electroválvulas solenoide genéricas como las de la [Figura](#page-49-0) 16 - **3**, fabricadas con metal y plástico. Cuentan con los siguientes parámetros:

- Voltaje de trabajo de 12 V DC.
- Corriente de 0.6 A.
- El diámetro de la manguera es de ½" para su entrada y salida
- Maneja una presión de máximo 116 PSI.
- La temperatura máxima 100°C.
- Normalmente cerrada, utiliza energía sólo cuando se lo requiera para reducir gastos, y se mantendrán cerradas en un apagado de emergencia aún sin energía de suministro local.

<span id="page-49-0"></span>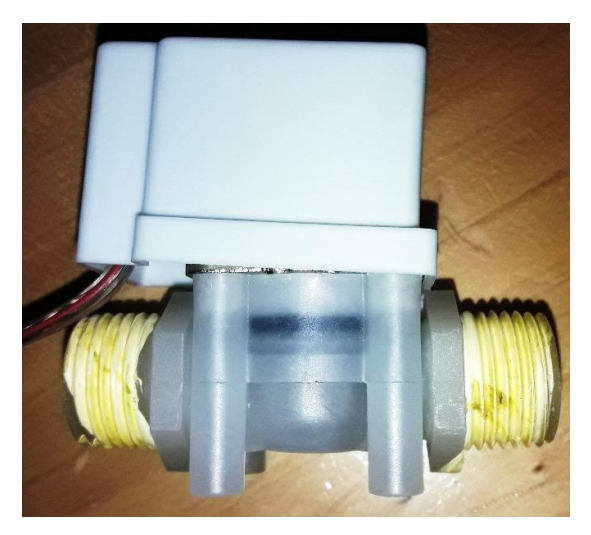

 **Figura 16 - 3** Electro válvula Solenoide 12V DIN 15 **Fuente:** Freire, Paúl, 2017

### *3.4.4 Módulo de Interfaz*

Constituido por un LCD (*Liquid Cristal Display)* de 20 caracteres por 4 filas, mostrado en la **[Figura 17](#page-50-0) - 3** Figura 17 - 3, en el que se presentan los valores de la temperatura y caudal deseados (Set-Point), el estado del sistema, el volumen de agua utilizado y la temperatura a la que está saliendo el líquido en la ducha. También forman parte los pulsadores que permiten al usuario configurar el comportamiento del sistema.

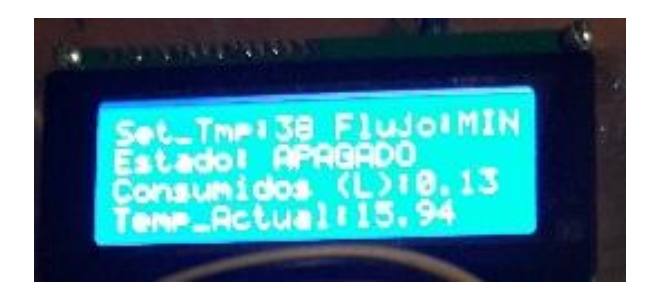

 **Figura 17 - 3** LCD (Liquid Cristal Display) de 20 caracteres por 4 filas. **Fuente:** Freire, Paul, 2017

<span id="page-50-0"></span>Las principales características de un módulo LCD de este tipo, según (Brizzio , 2017) son:

- Pantalla de caracteres ASCII, además de caracteres japoneses, griegos y símbolos matemáticos.
- Se visualizan 20 caracteres por línea.
- Desplazamiento de caracteres bidireccional.
- Movimiento del cursor y cambio de su aspecto
- Se pueden programar 8 caracteres por el usuario
- Consumo de aproximadamente 7.5mW

# *3.4.5 Módulo de Alimentación*

Se elige una fuente ATX (*Advanced Technology eXtended*) de computadora (Figura 18 - 3), de la cual se obtienen los diferentes voltajes requeridos por los dispositivos que conforman el sistema.

De acuerdo a los requerimientos de elementos de hardware seleccionados, es necesario contar con voltajes de 5V, con una corriente máxima de 3ª, y de 12 V con una corriente de 1A.

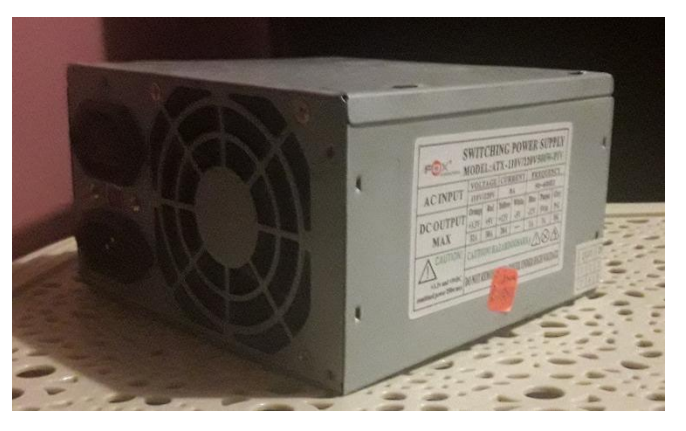

 **Figura 18 - 3** Fuente ATX utilizada como módulo de alimentación **Fuente:** Freire, Paul 2017

Las características principales de la fuente elegida son:

- Encendido digital
- Poseen modo Stand By, es decir, consumen energía aunque el equipo esté apagado.
- Para 5V ofrecen una corriente máxima de 38 A.
- Para 12V ofrecen una corriente máxima de 20 A.

Se escogió para el control de la dirección de giro del motor que comanda la válvula motórica el Driver dual para motores basado en el chip L298N, ofrecido por ELECTRONILAB.CO., mostrado en la Figura 19 - 3, con las siguientes características:

- Permite controlar dos motores de corriente continua o un motor paso a paso bipolar de hasta 2 amperios.
- Permite controlar el sentido de giro y velocidad mediante señales TTL que se pueden obtener de micro controladores o tarjetas de desarrollo.
- Cuenta con diodos de protección y un regulador LM7805 que suministra 5V a la parte lógica del L298N.
- A través de jumpers habilita cada una de las salidas del módulo (A y B). La salida A está conformada por OUT1 y OUT2 y la salida B por OUT3 y OUT4. Los pines que las habilitan son ENA y ENB respectivamente. (Cruz, 2017)

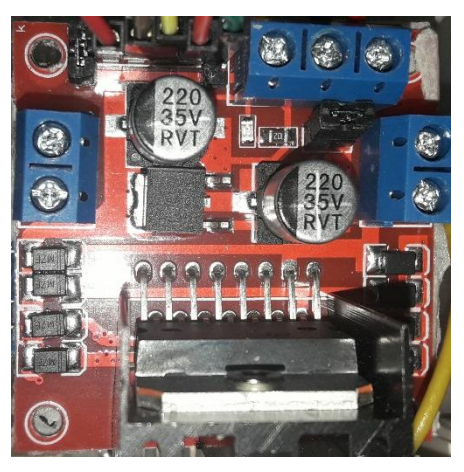

 **Figura 19 - 3** Driver L298N para motores DC y paso a paso. **Fuente:** Freire Paúl, 2017

# **3.5 Diagramas de conexión del sistema**

Luego de seleccionar los componentes electrónicos y sensores del sistema, se presenta el diagrama de conexión de ellos en la Figura 20 - 3.

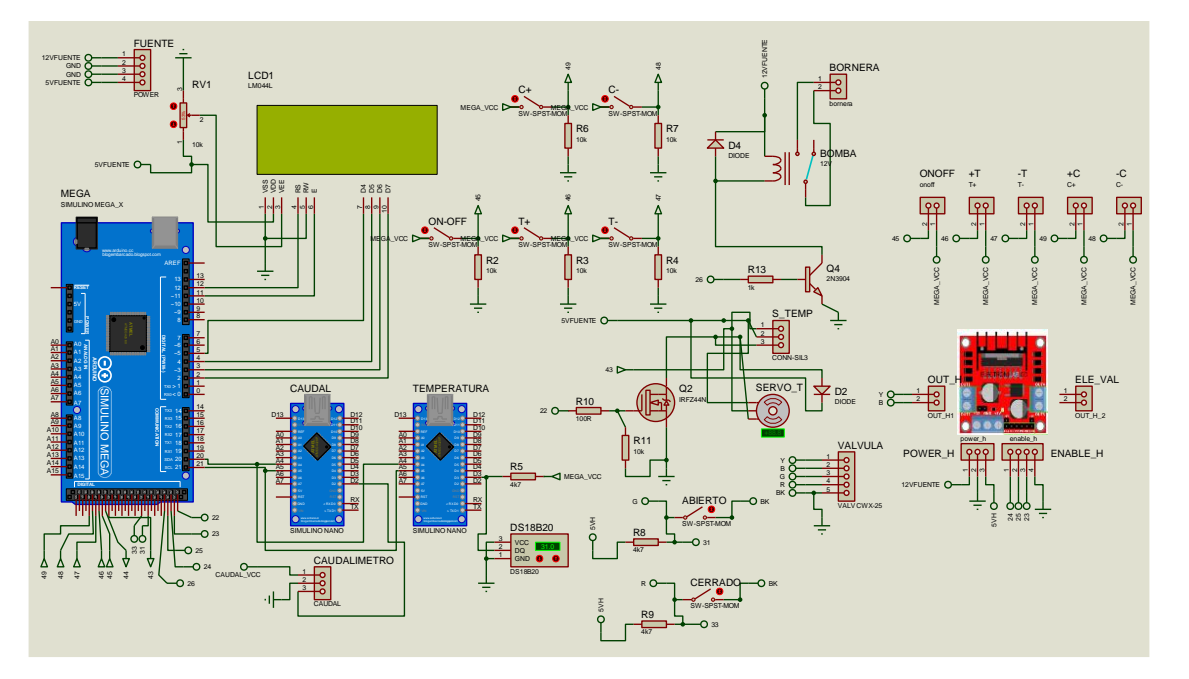

**Figura 20 - 3** Diagrama de conexiones del sistema. **Fuente:** Freire, Paúl, 2017

### **3.6 Selección del** *software* **de desarrollo**

A continuación se analizan las características de las plataformas de desarrollo usadas para programar las tarjetas que controlarán el prototipo. En base a dichas características se decide que software es el adecuado para cumplir con los objetivos de cada módulo.

## **3.6.1 Software** *Arduino*

Arduino consta con su propio entorno de programación, Arduino IDE, la cual usa un lenguaje basado en C, y pone a disposición ejemplos y librerías para la interacción con un gran número de dispositivos compatibles. Esta IDE es adecuada para programar las placas de desarrollo encargadas de interactuar con los sensores escogidos de temperatura y caudal, ya que existen librerías y ejemplos creados para este propósito. También tiene la capacidad de configurar y usar el protocolo I2C para la comunicación entre Arduinos.

La interfaz de programación de Arduino tiene una herramienta para comunicarse con la tarjeta a través del puerto serial en forma de texto, pero es muy limitada. Existen otras herramientas como PROCESSING, basada también en C, que maneja de una mejor manera estos datos, pero implica una programación en el dispositivo en el que se pretende visualizar la información, así como en la placa de desarrollo.

Si se pretende implementar algoritmos de lógica difusa en este IDE, cualquier variación en sus parámetros, requerirá cambios en el código del programa que pueden resultar engorrosos, dado que la lógica difusa deberá ser programada de acuerdo a sus algoritmos matemáticos que llegan a ser complejos de manejar con programación estructurada.

Existen numerosas herramientas que permiten el manejo de lógica difusa a través de una interfaz gráfica, pero no son compatibles con *Arduino*. La mejor alternativa que cumple con los requerimientos del *software* a desarrollar es Matlab a través de sus herramientas Simulink y Fuzzy Logic Designer. En la etapa de simulación, será útil también la aplicación PID tuner.

#### *3.6.2 Matlab*

Es una plataforma ampliamente utilizada para analizar y diseñar soluciones a problemas científicos y de ingeniería en prácticamente todos los ámbitos del conocimiento, desde salud hasta naves espaciales, pasando por telecomunicaciones y procesamiento de imágenes. El lenguaje Matlab está basado en matrices. Dispone de una gran cantidad de librerías de toolboxes preinstaladas le permiten empezar a trabajar inmediatamente con algoritmos esenciales para su dominio. Todas estas herramientas y prestaciones de esta plataforma están probadas y diseñadas rigurosamente para trabajar juntas. El código MATLAB se puede integrar con otros lenguajes, lo que le permite desplegar algoritmos y aplicaciones en sistemas web, empresariales o de producción.

El Fuzzy Logic Designer es una aplicación de Matlab que permite diseñar y probar sistemas de inferencia difusos para modelar sistemas de comportamiento complejo.

- Diseñar sistemas de inferencia Mamdani y Sugeno.
- Añadir o remover variables de entrada o salida.
- Especificar funciones de pertenencia de entrada y salida.
- Definir reglas if-then difusas.
- Seleccionar funciones de inferencia difusas para operaciones AND, OR, implicación, agregación, defuzificación.
- Ajustar valores de entrada y visualizar sus diagramas de inferencia asociados.
- Ver mapas de superficie para sistemas de inferencia difusos.
- Exportar sistemas de inferencia para el espacio de trabajo Matlab y ser utilizados por sus otras aplicaciones.

### *3.6.3 Simulink*

El programa Simulink de Matlab presenta ventajas frente a otros programas matemáticos que podrían ser también utilizados para resolver las ecuaciones de los sistemas, tales como un entorno interactivo y un conjunto de librerías con bloques personalizables que permiten simular, implementar y probar una serie de sistemas variables con el tiempo. Además Simulink está integrado en Matlab y por ello es posible tener acceso a una amplia gama de herramientas que permiten desarrollar algoritmos, analizar y visualizar simulaciones. (Arce Rubio & Vianna Raffo, 2009).

Simulink permite la instalación de múltiples paquetes para la interacción con *hardware* externo. *Simulink Support Package for Arduino Hardware* es un paquete que adiciona la capacidad de crear y correr modelos en la placa de desarrollo Arduino. Añade bloques que permiten monitorear el estado de las entradas y salidas de la placa escogida, o lo que es lo mismo, de los sensores o actuadores conectados a éstas. Esto permite interactuar con los algoritmos implementados en Simulink y correrlos en el Arduino, bajo un entorno de programación gráfico para la placa y para el monitoreo de los resultados en un solo *software*.

Con los bloques de este paquete se puede manejar, entre otras cosas, servos, PWM, transmisión y recepción serial, entradas y salidas digitales del Arduino, programándolas y configurándolas directamente desde el entorno gráfico, por lo que es el *software* seleccionado para la aplicación.

# **3.7 Procesamiento de la información de los módulos**

Es necesaria la comunicación de los sensores con la placa de desarrollo tanto para el sensor de temperatura como para el caudalímetro, tomando en cuenta que el software a utilizar para implementar el control difuso es Simulink. Usar programas que manejan los sensores corriendo en un placa de desarrollo independiente funciona de una manera óptima, por lo que una solución factible y de bajo costo es recoger y procesar los datos de cada uno de los sensores en placas independientes y comunicarlos mediante alguno de los protocolos soportados por Simulink con el Arduino Mega, encargado de manejar las funciones de lógica difusa y las condiciones generales del sistema.

De principio, se podría pensar en utilizar comunicación serial, pero esta cuenta con algunos inconvenientes. Los más importantes:

- No existe ninguna garantía de que los dispositivos a comunicarse se encuentren a la misma velocidad, lo que puede hacer que se envíen datos de uno de los extremos y la otra parte no se entere.
- No se tiene ninguna manera de garantizar que la otra parte ha recibido el mensaje,

Los protocolos I2C y SPI, son las soluciones dadas por la industria para estos problemas. Analizadas las ventajas y desventajas de estos protocolos, se opta por I2C para la comunicación entre placas, debido a que:

- Utiliza menos líneas por dispositivo
- Arduino lo soporta de fábrica con una librería estándar, que utiliza dos de los pines analógicos para las funciones SDA (Datos) y SCL (Clock).
- Es sencillo configurar las direcciones I2C en las placas Arduino para realizar comunicación entre ellos.
- Limita la palabra de datos a transmitir a 8 bits, que es lo que se necesita para procesar y transmitir la información que proviene de los sensores.

## *3.7.1 Procesamiento de la información de temperatura*

El sensor DS18B20 utiliza el protocolo de comunicación OneWire. La librería OneWire.h, una vez que toma a cargo de las operaciones de bajo nivel, permite que el usuario únicamente reciba y envíe bytes al dispositivo que usa este protocolo. Según la hoja de datos proporcionada por el fabricante, este sensor está calibrado en grados centígrados. La temperatura es colocada como un número de 16 bits con signo en complemento 2 en el registro de temperatura. El bit del signo (S) indica si la temperatura es positiva o negativa. (S=0 para positivo, S=1 para negativo), como se muestra en la Figura 21 - 3.

|                | BIT <sub>7</sub> | BIT 6         | BIT <sub>5</sub> | BIT 4                  | BIT <sub>3</sub> | BIT 2        | <b>BIT 1</b>   | BIT 0            |
|----------------|------------------|---------------|------------------|------------------------|------------------|--------------|----------------|------------------|
| <b>LS BYTE</b> | ാം               | $2^{\circ}$   | $\mathcal{D}$    | $20^{\circ}$           | $2 - 1$          | $2 - 2$      | $2 - 3$        | $2 - 4$          |
|                | <b>BIT 15</b>    | <b>BIT 14</b> | <b>BIT 13</b>    | BIT12 BIT11 BIT10 BIT9 |                  |              |                | BIT <sub>8</sub> |
| <b>MS BYTE</b> |                  |               | ъĐ               | . .                    |                  | $20^{\circ}$ | 2 <sub>5</sub> | $\mathcal{D}^4$  |
| $S = SIGN$     |                  |               |                  |                        |                  |              |                |                  |

**Figura 21 - 3** Formato del registro de temperatura del sensor.

**Fuente:** (Maxim Integrated Products, Inc, 2015)

La [Tabla 2-](#page-57-0)3 da ejemplos de salida digital y la correspondiente lectura de temperatura para la resolución de 12 bits, que es la que maneja por defecto el sensor.

| <b>TEMPERATURA</b> (°C) | SALIDA DIGITAL (BINARIA) | <b>SALIDA DIGITAL (HEX)</b> |
|-------------------------|--------------------------|-----------------------------|
| 125                     | 0000 0111 1101 0000      | 07D <sub>0</sub>            |
| $+85*$                  | 0000 0101 0101 0000      | 0550h                       |
| 250,625                 | 0000 0001 1001 0001      | 0191h                       |
| 10.125                  | 0000 0000 1010 0010      | 00A2h                       |
| 0.5                     | 0000 0000 0000 1000      | 0008h                       |
| $\overline{0}$          | 0000 0000 0000 0000      | 0000h                       |
| $-0.5$                  | 1111 1111 1111 1000      | FFF8h                       |
| $-10.125$               | 1111 1111 0101 1110      | FF5Eh                       |
| $-250.625$              | 1111 1110 0110 1111      | FE6Fh                       |
| $-55$                   | 1111 1100 1001 0000      | <b>FC90</b>                 |

<span id="page-57-0"></span>**Tabla 2-3:** Relación datos/temperatura para el termómetro digital DS18b20

\*El valor al encender o resetear el registro de temperatura es +84°C.

**Fuente:** (Maxim Integrated Products, Inc, 2015)

Con esta información se escribe un programa, utilizando el IDE de Arduino, que será cargado en uno de los Arduino Nano. Este programa obtiene la temperatura proveniente del termómetro digital, conectado al Pin 3, la almacena en una variable de dos Bytes y la envía vía I2C al Arduino Mega. Se enviará primero el Byte más significativo. En este mismo programa se configura el Arduino Nano para que sea reconocido como un dispositivo I2C con la dirección 6. Esta dirección es arbitraria, ya que puede ser cualquier valor desde 1 hasta 127, siempre y cuando no haya otro dispositivo en el mismo bus con la misma dirección, y sirve para que el Mega lo reconozca y solicite información del mismo.

En Simulink, se debe configurar un bloque I2C para recibir esta información. El bloque contiene los parámetros descritos en la Figura 22 - 3.

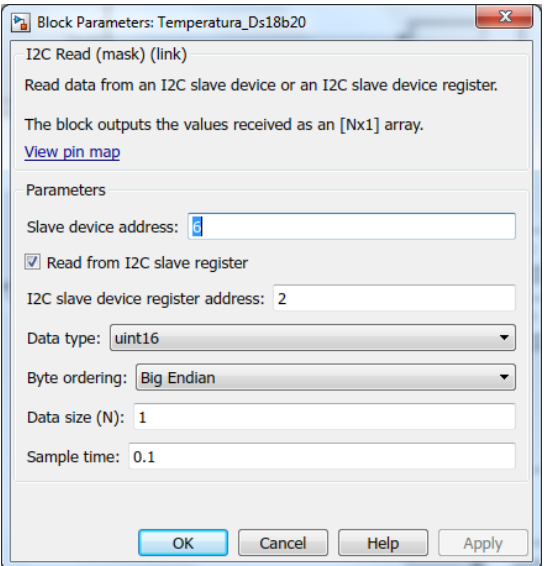

**Figura 22 - 3** Parámetros del Bloque I2C que recibirá los valores de temperatura. **Fuente:** Freire Paúl, 2017.

Se ha configurado la dirección del dispositivo en 6, que es de donde se requerirá información. Otro parámetro importante es el Orden de los Bytes, las dos opciones son:

**Big Endian:** El byte más significativo es enviado primero en el bus I2C. Esta es la opción por default.

**Little Endian:** El byte menos significativo es enviado primero en el bus I2C.

Se escogió Big Endian, ya que así se va a enviar la información desde los Arduino Nano. Una vez configurados estos valores, el bloque está listo para recibir la información de temperatura.

# *3.7.2 Procesamiento de la información de caudal*

Para realizar la lectura del caudalímetro se usa una interrupción que cuenta los pulsos en un determinado intervalo, y dividiendo el número de pulsos entre el intervalo en segundos, se encuentra la frecuencia. La salida del sensor es una onda cuadrada cuya frecuencia es proporcional al caudal atravesado. Cada pulso en la salida del sensor equivale aproximadamente a 2.25 mililitros.

Para el paso de frecuencia a caudal se usa el factor K, que según la hoja de datos del fabricante es de 7.5 para este modelo. Para calcular el volumen de agua consumido, simplemente se hace una integración respecto del tiempo.

Como se ha descrito anteriormente, este dispositivo genera pulsos de salida a una velocidad proporcional a la del flujo. Para procesar de una manera óptima este tren de pulsos, es necesario utilizar "interrupciones". Debe existir un determinado periodo de tiempo en el cual el micro controlador tendrá como única tarea leer una determinada entrada, con la finalidad de que no se pierda ninguno de dichos pulsos. De manera similar que con el sensor de temperatura, se incluyen un Arduino Nano que recoge las señales del caudalímetro, las procesa, y la envía el dato de frecuencia al Arduino Mega mediante protocolo i2c. En Simulink se implementa el bloque mostrado en la Figura 23 - 3, el cual recibe este valor de frecuencia y calcula el caudal y volumen.

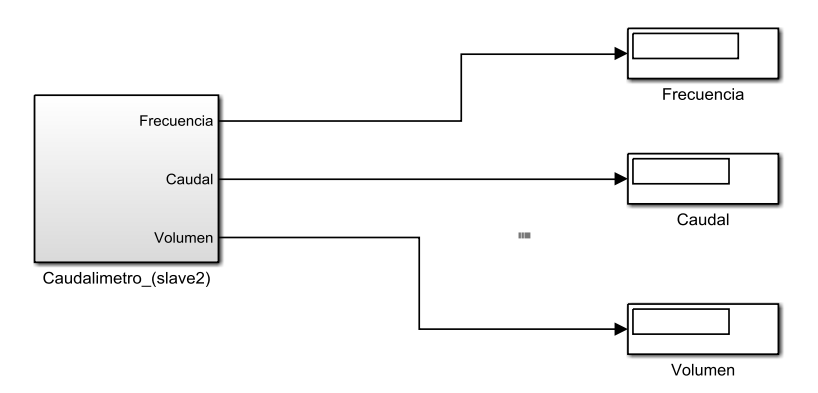

**Figura 23 - 3** Bloque Caudalímetro en Simulink y las señales que emite. **Fuente:** Freire Paúl, 2017

### *3.7.3 Comunicación entre placas Arduino*

El esquema de conexión de dos Arduino Nano y Arduino Mega por medio de protocolo serial I2C se muestra Figura 24 - 3. Se cuenta con un Arduino Nano por sensor y un Arduino Mega que corre el *software* de control, por lo que actuará como Maestro (o Master). Los Arduino Nano se configuran como Esclavos (o Slave). Se debe enlazar las señales SDA (pin 20 en el Mega, A4 en los Nano) y la señal SCL (pin 21 Mega, A5 en los Nano). GND es común para todos los dispositivos.

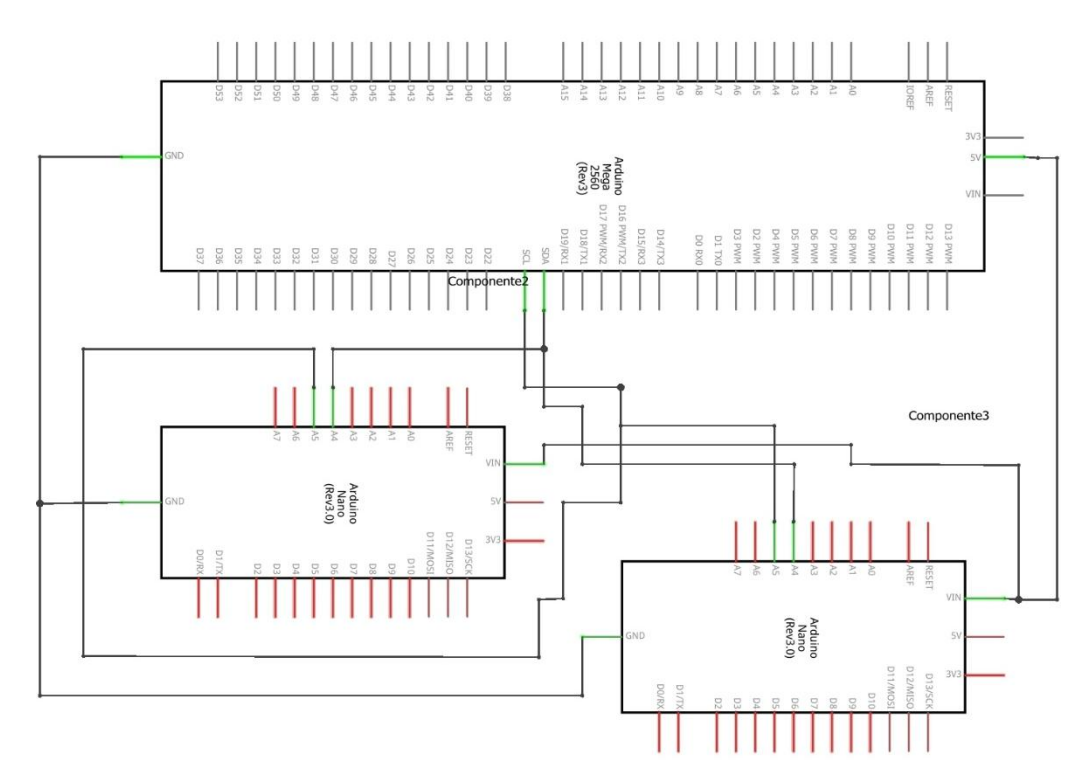

 **Figura 24 - 3** Conexión de dos Arduino Nano y Arduino Mega por medio de I2C **Fuente:** Freire Paúl, 2017

En este conexionado es indistinto cual es el Maestro o el Esclavo. También hay que tomar en cuenta que el Arduino Nano también necesita una alimentación, que es brindada por el Arduino Mega, y este a su vez es energizado por medio del módulo de alimentación.

#### **3.8 Implementación del** *software* **del sistema**

Como se describió anteriormente, el módulo de control del sistema está diseñado en Simulink. Este *software* trabaja en base a bloques con distintas funcionalidades. Se han programado y configurado cada uno de los bloques para interactuar con el *hardware* del prototipo. Se describe a continuación los estados y los subsistemas implementados.

## *3.8.1 Estados del sistema:*

Se distinguen durante el funcionamiento del sistema 4 estados diferentes en los que es necesario determinar el comportamiento de los actuadores en función de la información proveniente de los sensores. Se los ha nombrado Inicio, Arrancando\_t, Regulando y Error, respectivamente.

**Estado Inicio:** El usuario no ha realizado ninguna petición al sistema por lo que éste se mantiene en espera. Se mantiene cerrado el caudal de agua hacia la ducha, y no se realiza tampoco ningún otro proceso.

**Arrancando\_t:** El usuario ha inicializado el sistema, pero el agua fría existente en la tubería de agua caliente no se ha evacuado. Se compara el set point con la temperatura del agua a la salida del monomando y de acuerdo con el resultado el controlador difuso tomará la decisión de aumentar agua fría o caliente para la mezcla. Mientras el agua no esté en una temperatura con un error absoluto de 2°C con respecto al set point, no saldrá por la ducha y se la envía a recircular en dirección al reservorio principal.

**Regulando:** Se ingresa a este estado cuando el error absoluto de la temperatura con respecto al set point es menor a 2°C. En este estado el agua sale por la ducha.

**Error:** Se pasa a este estado en el caso de que el sistema no alcance el set point en un determinado tiempo. Esto puede ser debido a:

- No existe suministro de agua fría o caliente.
- Falla en alguno de los componentes del sistema.

De acuerdo a las mediciones realizadas, el sistema deberá tener un error absoluto menor o igual a cinco grados centígrados en menos de 60 segundos, de lo contrario pasará al estado de error. En cualquier estado del sistema, deberá ser posible detener el flujo de agua presionando el botón de encendido de la interfaz del usuario, que regresará al sistema al estado inicio.

Estos procesos son implementados en el *software* Simulink mediante una máquina de estados finitos que se muestra en la Figura 25 - 3.

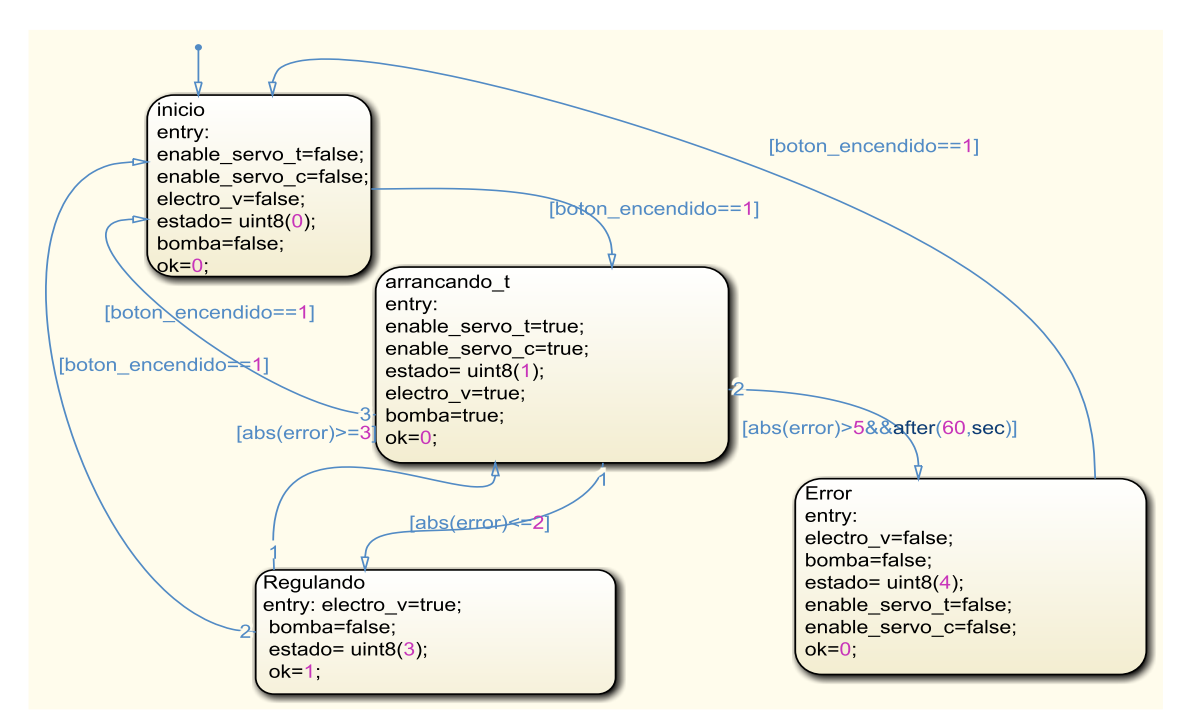

**Figura 25 - 3** Máquina de estados finitos del sistema.

**Fuente:** Freire, Paúl, 2017

Esta máquina de estados finitos recibe y proporciona señales que permiten controlar el resto del sistema, descritas en la [Tabla 3-](#page-62-0)3:

| Nombre entrada    | Función                                                   |
|-------------------|-----------------------------------------------------------|
| boton encendido:  | Recibe una señal que indica si el usuario ha iniciado el  |
|                   | proceso.                                                  |
| Error             | Recibe la diferencia entre el set-point y la temperatura  |
|                   | que en ese momento tiene el agua.                         |
| Nombre salida     | Función                                                   |
| electro_v:        | Enciende o apaga la electroválvula                        |
| Estado            | Contiene el número de estado en que se encuentra el       |
|                   | sistema                                                   |
| servo_temp        | Angulo en que se posiciona el servo encargado de          |
|                   | regular la temperatura.                                   |
| Enable_servo_t    | Cuando es verdadera, energiza el servo motor que          |
|                   | controla el giro de la válvula que controla la mezcla del |
|                   | agua caliente y fría.                                     |
| Bomba<br>-------- | Habilita la re-circulación del agua hacia el reservorio.  |

<span id="page-62-0"></span>**Tabla 3-3:** Función de las entradas y salidas del bloque de estados

**Fuente:** Freire, Paúl, 2017

#### *3.8.2 Bloque de control difuso de temperatura*

Durante la realización de un sistema de control, el primer paso consiste en identificar las variables de entrada y las variables a controlar. En el sistema de control difuso de temperatura planteado, cuyo esquema se presenta en la Figura 26 - 3, la variable de entrada es la temperatura deseada o Set Point, y las variables que servirán para la toma de decisiones del controlador serán el error de temperatura, que es la diferencia entre el Set Point y la temperatura actual del agua en el sistema. Se toma en cuenta la derivada del error, obtenida mediante el bloque **Discrete Derivative**, que es la rapidez con la que se está dando un cambio en el error. Los bloques **Saturation** limitan los valores que ingresarán al bloque de control difuso, para que no superen los valores contemplados en el controlador. El bloque **Discrete-Time Integrator** permite realizar una acumulación (integración) de los valores entregados por el controlador difuso, para calcular el valor del ángulo en que será posicionado el servo que controla la mezcla de agua fría con la caliente.

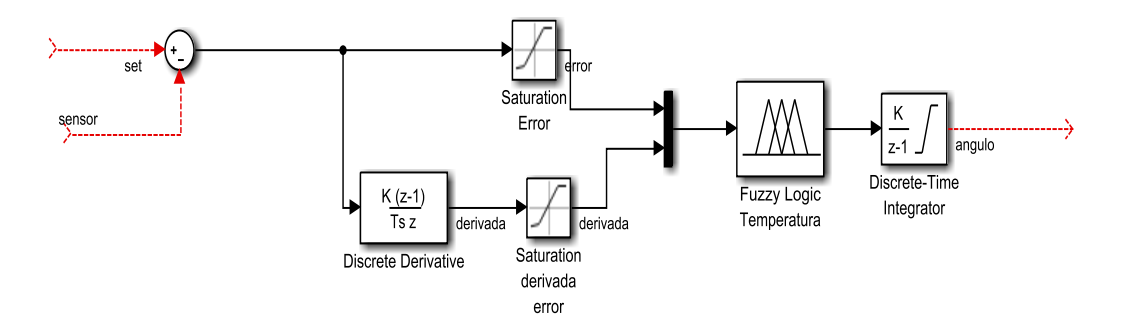

 **Figura 26 - 3** Esquema del sistema de control difuso de temperatura. **Fuente:** Freire Paúl, 2017

En un sistema sujeto a control, por lo general se produce una fluctuación del valor de la variable a controlar en torno al Set Point, Figura 27 - 3 en donde se pueden observar las situaciones que se pueden presentar:

**Error positivo:** Cuando no se ha alcanzado el Set Point

**Error 0:** El Set Point es igual a la temperatura medida.

**Error Negativo:** Cuando se ha sobrepasado el Set Point

**Derivada del Error Negativa:** El valor del error está disminuyendo. Significa que la temperatura del agua está incrementándose, sobre o bajo el Set Point.

**Derivada del Error 0:** El error está cambiando de signo.

**Derivada del Error Positiva:** El valor del error está incrementándose. Significa que la temperatura del sistema se encuentra sobre o bajo el Set Point pero se encuentra descendiendo.

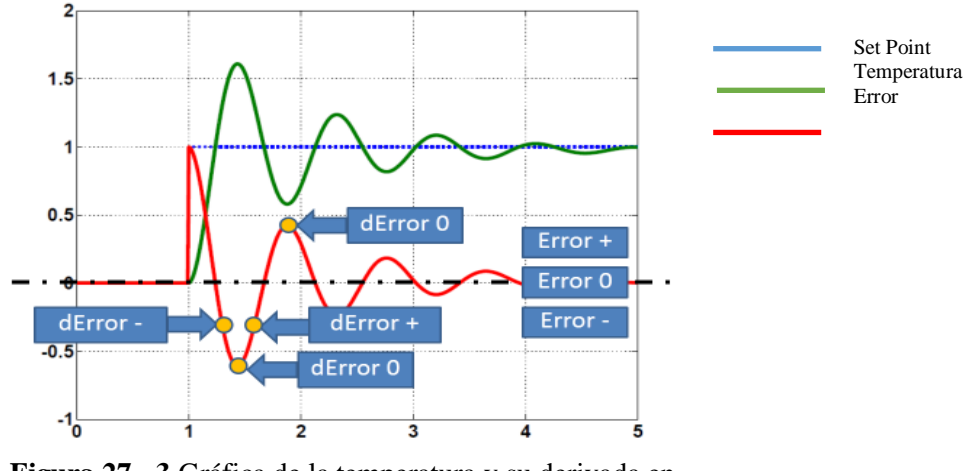

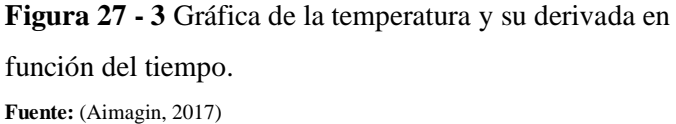

En base a estas consideraciones, se presentan nueve situaciones posibles del error y su derivada a ser analizadas, que se muestran en la Figura 28 - 3.

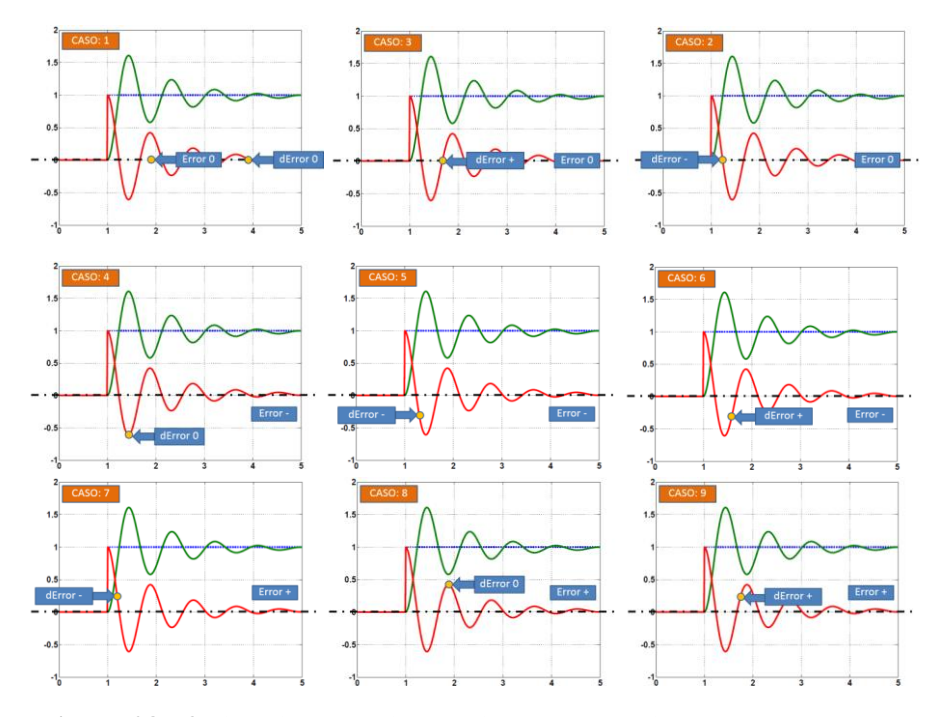

 **Figura 28 - 3** Situaciones posibles del error y su derivada. **Fuente:** (Aimagin, 2017)

En la [Tabla 4-](#page-65-0)3 se detalla la notación y valor lingüístico de las variables de entrada del control de temperatura. Para la implementación de este bloque, se utiliza la herramienta fuzzy logic designer de Matlab para crear un archivo .fis que sirve como parámetro al bloque fuzzy logic controler de Simulink. Se usa un sistema difuso tipo Mamdami, y el método del centroide para la defuzzificación. Las variables de entrada son "error" y "derror". La variable de salida es "angulo" que representa el ángulo que deberá moverse el servo motor que controla la mezcla de agua caliente y fría.

| <b>Notación</b> | Significado    |
|-----------------|----------------|
| N               | Muy Negativo   |
| <b>NM</b>       | Negativo Medio |
| Z               | Zero           |
| <b>PM</b>       | Positivo Medio |
| P               | Muy Positivo   |

<span id="page-65-0"></span>**Tabla 4-3:** Notación de las variables de entrada del control de temperatura

**Fuente:** Freire, Paúl, 2017.

En las [Figura](#page-65-1) 29 - 3 se muestra los parámetros del controlador difuso, las funciones de pertenencia de la variable de entrada "error" y las funciones de pertenencia de la variable derivada del error "derror", utilizadas para el controlador de temperatura empleado.

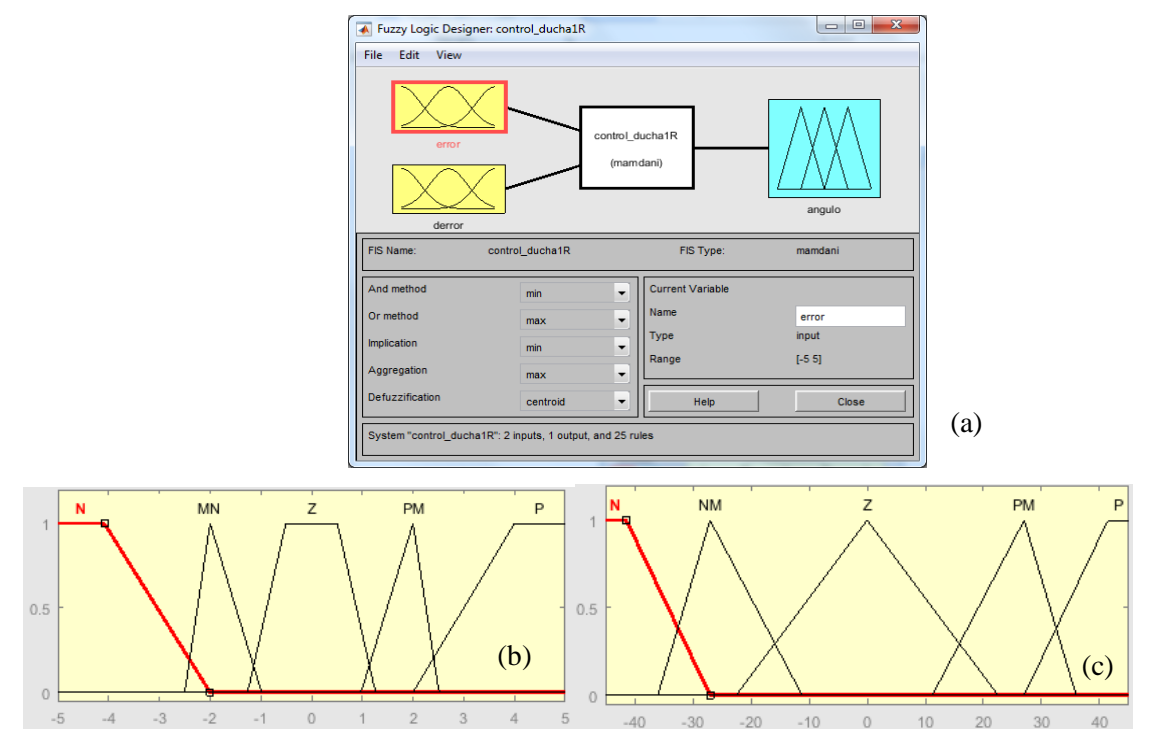

<span id="page-65-1"></span>**Figura 29 - 3** (a) Parámetros del controlador difuso. (b) Funciones de pertenencia variable de entrada "error". (c) Funciones de pertenencia variable entrada "derror" **Fuente:** Freire Paúl, 2017

La herramienta también permite visualizar las reglas aplicadas y el resultado de la defuzzificación, variando interactivamente las señales de entrada. Esto permitió evaluar los cambios necesarios en las reglas para mejorar el comportamiento del sistema.

| Notación | Significado  |
|----------|--------------|
| C        | Cerrar       |
| MC       | Medio Cerrar |
| Z        | Zero         |
| MA       | Medio Abrir  |
| A        | Abrir        |

<span id="page-66-0"></span>**Tabla 5-3:** Notación de la variable de salida del control de temperatura

**Fuente:** Freire, Paúl, 2017.

Para la variable de salida "angulo" se definen cinco notaciones y valores lingüísticos, descritos en la [Tabla 5-](#page-66-0)3 . Sus funciones de pertenencia se describen en la Figura 30 - 3.

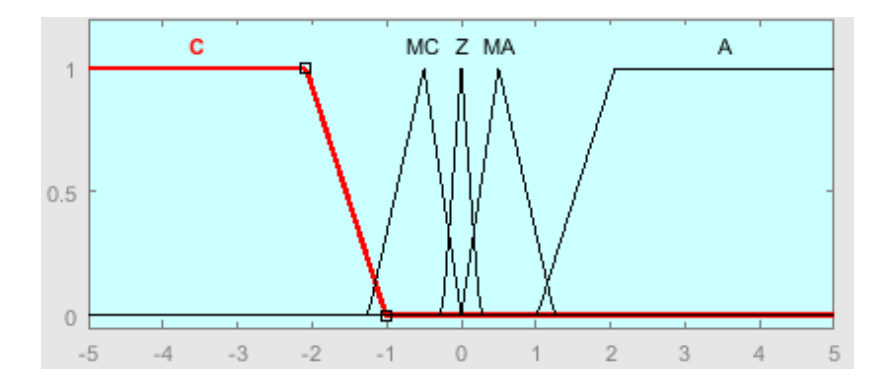

 **Figura 30 - 3** Funciones de pertenencia de la variable de salida "angulo" **Fuente:** Freire Paúl, 2017

Se tienen 25 reglas de control detalladas en la [Tabla 6-](#page-67-0)3 que deberán ser introducidas en el editor de reglas del diseñador. De estas reglas y de las funciones de pertenencia depende el funcionamiento del sistema.

| Número de Regla | Regla                                                          |
|-----------------|----------------------------------------------------------------|
| $\mathbf{1}$    | If (error is N) and (derror a N) then (ángulo is $C$ )         |
| $\overline{c}$  | If (error is MN) and (derror is N) then (ángulo is $C$ )       |
| 3               | If (error is $Z$ ) and (derror is N) then (ángulo is $MC$ )    |
| 4               | If (error is PM) and (derror is N) then (ángulo is $Z$ )       |
| 5               | If (error is P) and (derror is N) then (ángulo is $MA$ )       |
| 6               | If (error is N) and (derror is NM) then (ángulo is $C$ )       |
| 7               | If (error is MN) and (derror is NM) then (ángulo is MC)        |
| 8               | If (error is $Z$ ) and (derror is NM) then (ángulo is $MC$ )   |
| 9               | If (error is PM) and (derror is NM) then (angulo is $Z$ )      |
| 10              | If (error s P) and (derror s NM) then (ángulo is MA)           |
| 11              | If (error a N) and (derror is Z) then (ángulo is MC)           |
| 12              | If (error $\sigma$ MN) and (derror is Z) then (ángulo is MC)   |
| 13              | If (error is $Z$ ) and (derror is $Z$ ) then (ángulo is $Z$ )  |
| 14              | If (error is PM) and (derror is $Z$ ) then (ángulo is $MA$ )   |
| 15              | If (error $s$ P) and (derror is Z) then (ángulo is MA)         |
| 16              | If (error $s$ N) and (derror is PM) then (ángulo is MC)        |
| 17              | If (error is MN) and (derror is PM) then (ángulo is $Z$ )      |
| 18              | If (error is $Z$ ) and (derror is PM) then (ángulo is $MA$ )   |
| 19              | If (error is PM) and (derror is PM) then (angulo is MA)        |
| 20              | If (error a P) and (derror s PM) then (ángulo is A)            |
| 21              | If (error is N) and (derror is P) then (ángulo is $Z$ )        |
| 22              | If (error is MN) and (derror is P) then (ángulo is $Z$ )       |
| 23              | If (error is $Z$ ) and (derror is $P$ ) then (ángulo is $MA$ ) |
| 24              | If (error s PM) and (derror is P) then (ángulo is MA)          |
| 25              | If (error s P) and (derror is P) then (ángulo is A)            |

<span id="page-67-0"></span>**Tabla 6-3:** Reglas de control del sistema propuesto

 **Fuente:** Freire, Paúl, 2017

### *3.8.3 Bloque de control difuso de caudal*

Se configura la interfaz del sistema para que permita ingresar 3 valores posibles de caudal de trabajo del sistema, que se detallan en la Tabla 7-3.

Para controlar el caudal se utiliza la válvula motórica CWX-25S. No posee un control de posición, pues dependiendo de los valores de sus líneas de control gira constantemente abriendo y cerrando el paso de agua. Se necesita entonces saber los valores entregados por las señales de fully open (cable verde) y fully closed (cable rojo) para determinar cuando la válvula se encuentra completamente abierta o cerrada. Se debe también conocer el valor del error entre el set point y el caudal registrado por el sensor de flujo. El controlador entregar el sentido de giro de la válvula o si debe detenerse en una determinada posición.

| Caudal (Interfaz) | Caudal (l/min) |
|-------------------|----------------|
| <b>MIN</b>        | 2.5            |
| <b>MED</b>        | 5.0            |
| <b>MAX</b>        |                |

 **Tabla 7-3**: Caudales de trabajo del sistema

**Fuente:** Freire, Paúl, 2017

El controlador difuso que controla el sentido de giro del motor de la válvula de caudal se muestra en la Figura 31 - 3. Se trata simplemente de un control on/off, solo controla encendido y apagado de la válvula.

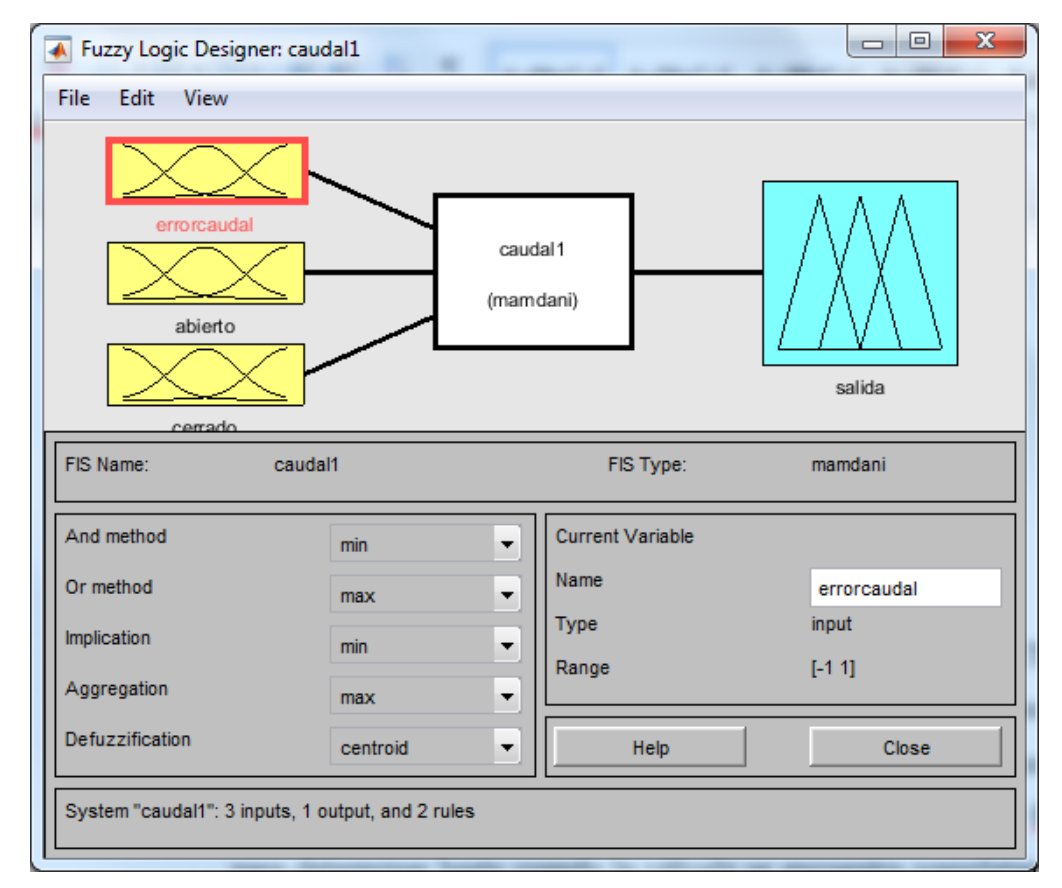

 **Figura 31 - 3** Variables y métodos incluidos en el controlador difuso de caudal. **Fuente:** Freire, Paúl, 2017

Se definen funciones de pertenencia de tipo trapezoidal (trampf) y se les asigna tres valores lingüísticos a la entada "error caudal" (negativo, zero, positivo), como se muestra en la Figura 32 - 3.

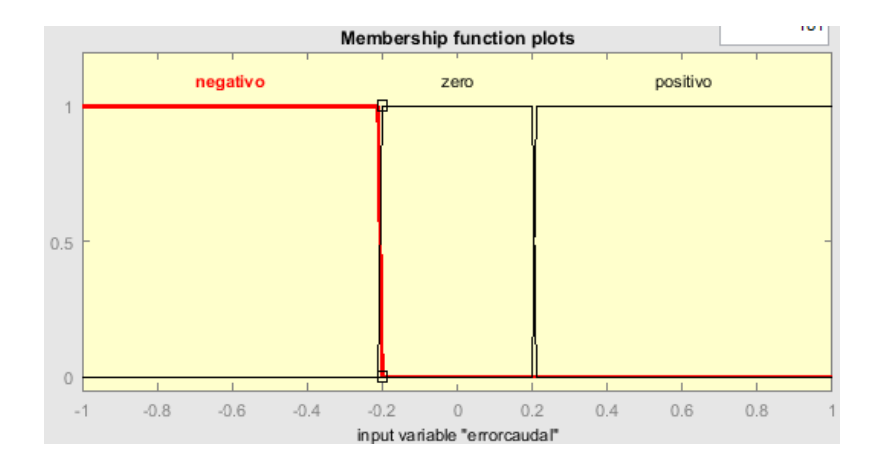

 **Figura 32-3** Función de pertenencia de la señal de entrada "errorcaudal" **Fuente:** Freire, Paúl, 2017

Las variables "abierto" y "cerrado" entregan únicamente valores de verdadero y falso. Como se había descrito anteriormente, la lógica binaria es un caso particular de la lógica difusa. Se les asigna únicamente un valor lingüístico. (verdadero), como se observa en la Figura 33 - 3

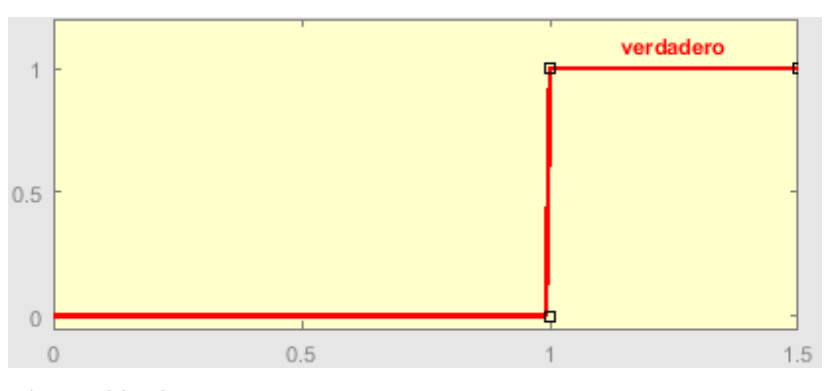

 **Figura 33 - 3** Función de pertenencia de las variables de entrada "abierto" y "cerrado" **Fuente:** Freire, Paúl, 2017

Se configura la variable "salida" de tal forma que entregue el valor 1 si se debe abrir la válvula, 0 si debe detenerse y -1 si debe cerrarse. Los valores lingüísticos son "abrir" y "cerrar".

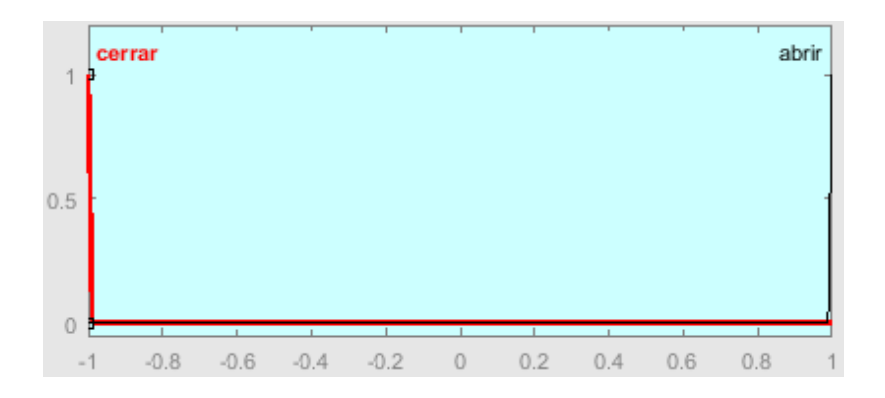

 **Figura 34 - 3** Función de pertenencia de la señal de salida **Fuente:** Freire Paúl, 2017

En base a lo anterior, se realiza las reglas que permite controlar el caudal.

- 1. If (errorcaudal is negativo) and (cerrado is verdadero) then (salida is cerrar)
- 2. If (errorcaudal is positivo) and (abierto is verdadero) then (salida is abrir)

Una de las características de un control On/Off es el de presentar oscilaciones debido a los cruces por cero de la variable controlada. Para solucionar este problema se implementó un bloque de control difuso llamado "pwmfuzzy" que controla la rapidez de apertura y cerrado de la válvula, de tal manera que a medida que el error va disminuyendo, se reduce la velocidad del motor de la válvula usando la técnica de modulación por ancho de pulsos o PWM *pulse-width modulation.* Se define una entrada "error", y una variable de salida output1, que entrega el valor de PWM calculado, tomando en cuenta cuatro funciones de pertenencia denominadas "muybajo", "bajo", "medio" y "alto" , como se muestra en la Figura 33 - 3.

Las cuatro reglas que rigen al controlador son las siguientes:

- 1. If (error is muybajo) then (output1 is muybajo) (1)
- 2. If (error is bajo) then (output1 is bajo)  $(1)$
- 3. If (error is medio) then (output1 is medio) (1)
- 4. If (error is alto) then (output1 is alto) (1)

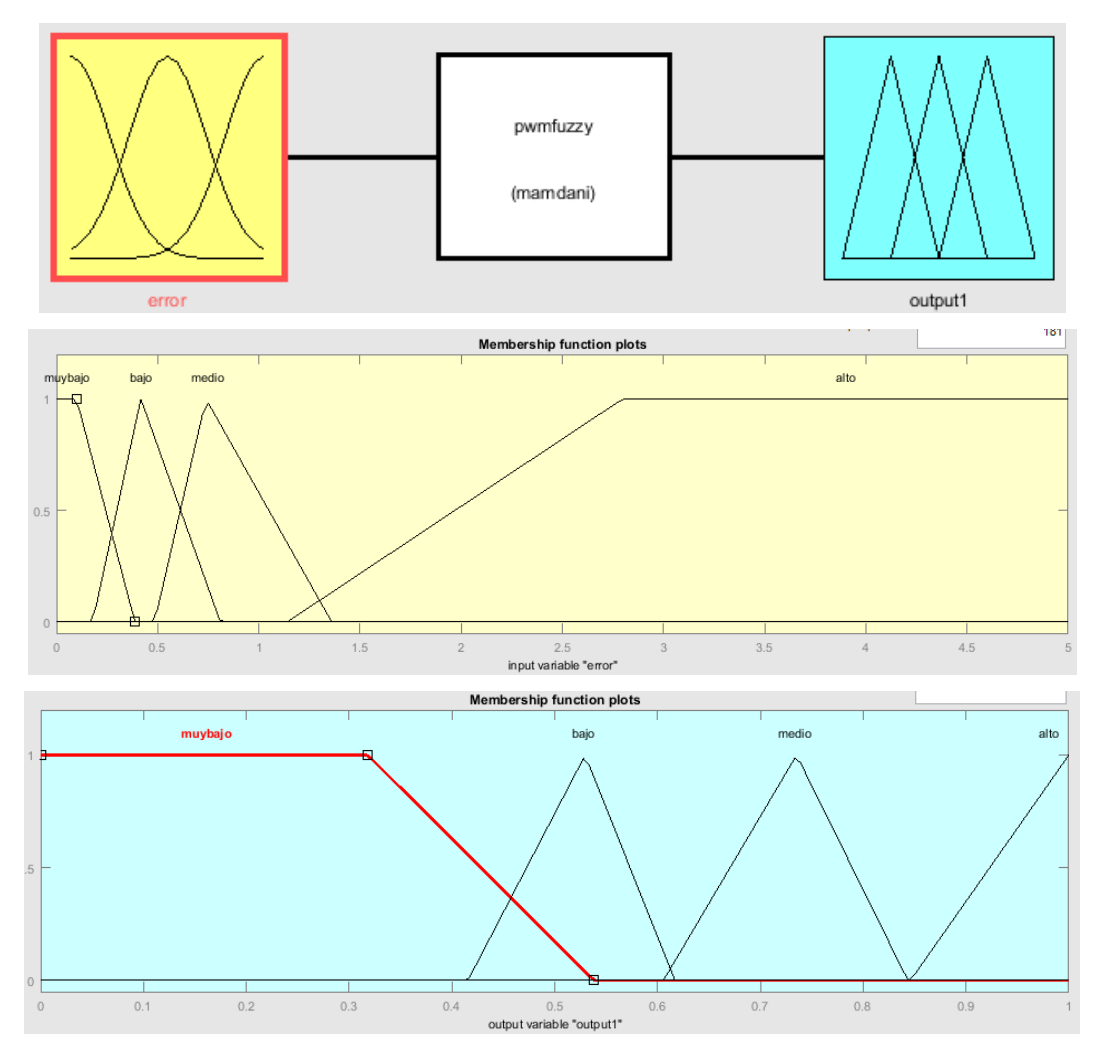

 **Figura 35 - 3** Entrada, salida y sus correspondientes cuatro funciones de pertenencia del bloque de control difuso"pwmfuzzy" **Fuente:** Freire Paúl, 2017

El diagrama de bloques de la estructura de control difuso de velocidad del motor de la válvula de caudal se muestra en la Figura 36 - 3
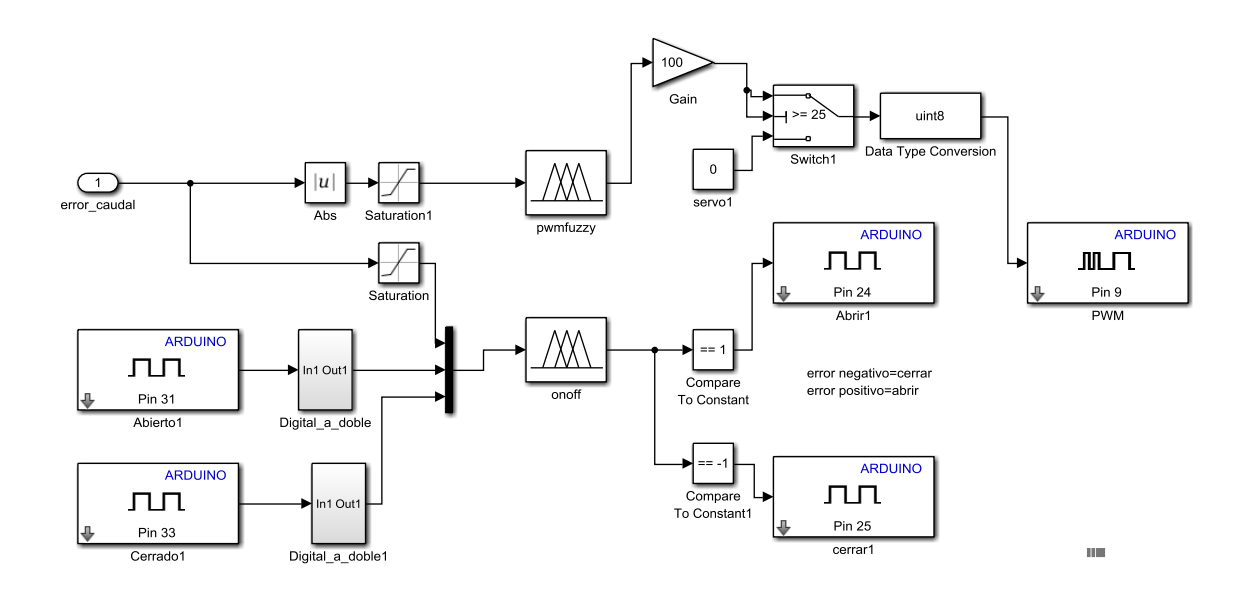

 **Figura 36 - 3** Estructura de control difuso de velocidad del motor de la válvula de caudal. **Fuente:** Freire, Paúl, 2017

# *3.8.4 Bloque Interface*

Este bloque permite presentar y recibir información del usuario. En la [Tabla 8-](#page-72-0)3 se presentan las entradas y salidas del bloque interface. En su interior se compone de 3 bloques, que se muestran en la Figura  $37 - 3$ .

<span id="page-72-0"></span>**Tabla 8-3:** Entradas y salidas del bloque interface

| Nombre entrada   | Función                                                  |
|------------------|----------------------------------------------------------|
| Estado           | Estado en el que se encuentra el sistema                 |
| Temperatura      | Señal proveniente del sensor de temperatura              |
| Volumen          | Señal proveniente del sensor de caudal                   |
| Nombre salida    | <b>Función</b>                                           |
| Set-point temp   | Valor de temperatura requerida, ingresado por el usuario |
| Set-point caudal | Valor de caudal requerido, ingresado por el usuario      |

**Fuente:** Freire, Paúl, 2017

**contador\_temperatura**, que recibe las señales de los botones para fijar el set point de la temperatura. Dicho bloque detecta el cambio de valor en los botones del módulo de interface, específicamente a través de verificar un flanco de subida en la señal. Estas señales son procesadas por un bloque llamado **contar** , programado en un bloque S-function Builder, para entregar a su salida el valor de temperatura pedido por el usuario. Este bloque además cuenta con los parámetros min\_ y max\_ que son los valores tope que se puede seleccionar.

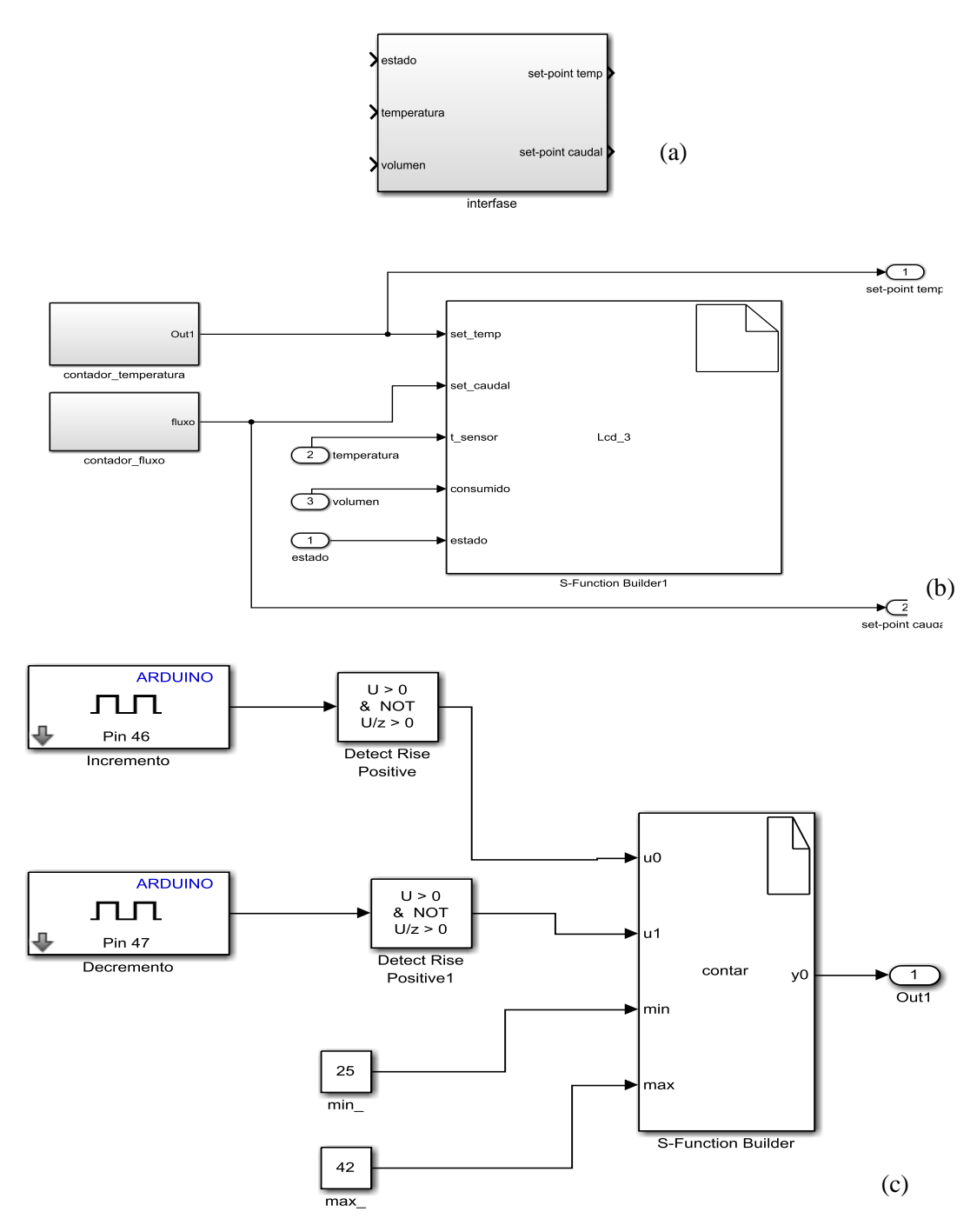

**Figura 37 - 3** (a) Bloque interface (b) subsistema contenido en el bloque interface .

(c) Bloque contador de temperatura

**Fuente:** Freire Paúl, 2017

**contador\_flujo,** y la máquina de estados que procesa su información que se muestra en la [Figura](#page-74-0)  [38](#page-74-0) - 3, se encarga de entregar al sistema el valor de caudal a circular por la ducha. Al igual que el bloque anterior, registra un flanco de subida en la señal proveniente de los botones de la interface física para incrementar o reducir el valor del caudal. Estas señales ingresan a una máquina de estados finitos que procesa la información.

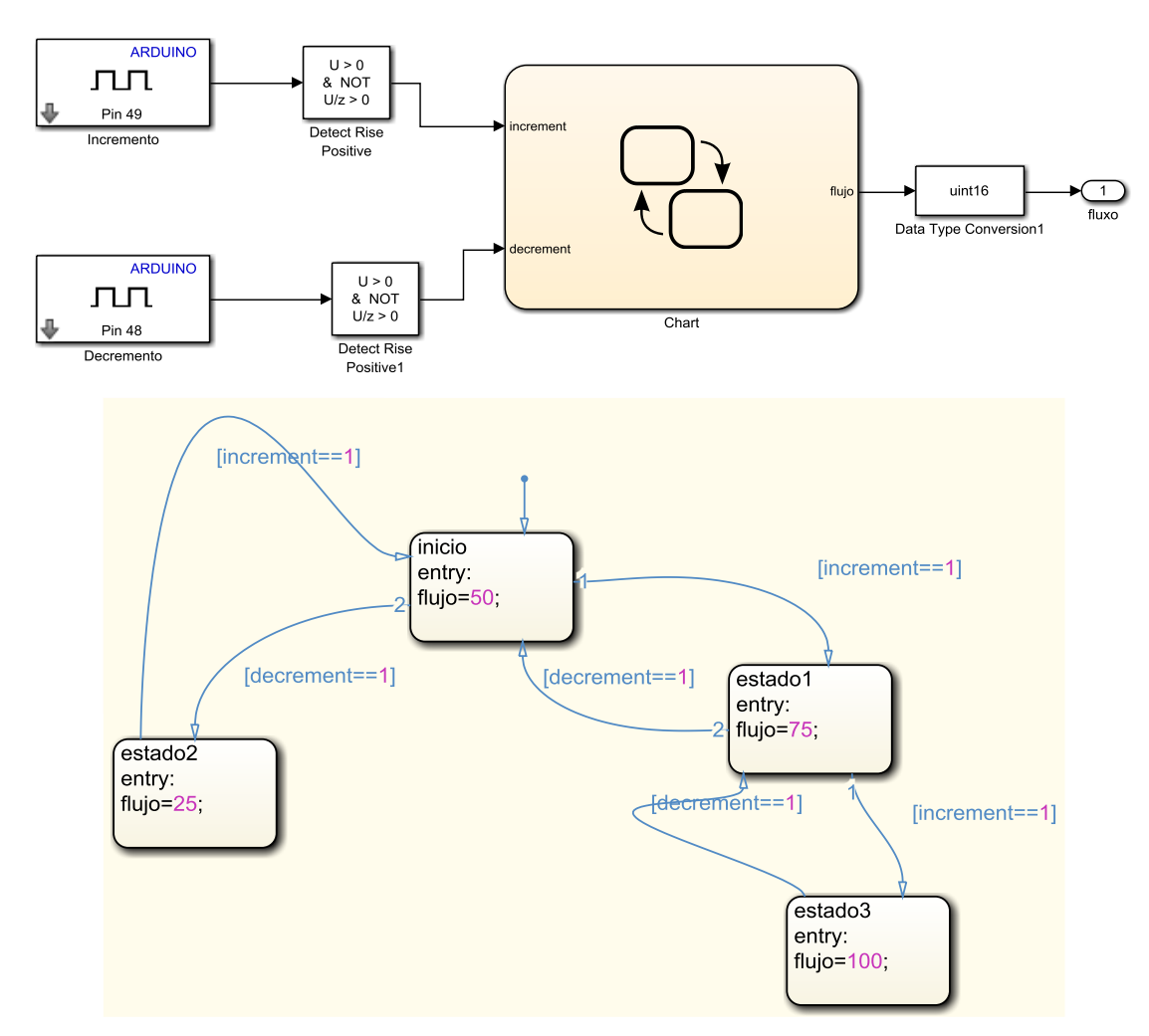

<span id="page-74-0"></span>**Figura 38 - 3** Bloque contador\_flujo y la máquina de estados que procesa su información. **Fuente:** Freire, Paúl, 2017

# **CAPÍTULO IV**

# **4. VALIDACIÓN DEL PROTOTIPO DEL SISTEMA**

En este capítulo se presentan los resultados alcanzados en las pruebas realizadas al prototipo del sistema. La evaluación de cada módulo del sistema se realizó integrando el *software* y *hardware* diseñado. Se caracterizó la respuesta de cada módulo en función de los requerimientos del proyecto, para ello se realizaron mediciones que corroboraron los valores de las variables y sus errores. Se verificó la correcta comunicación entre los componentes del sistema.

#### **4.1 Caracterización de las mediciones realizadas por el módulo de sensores**

Para comprobar que el módulo de sensores cumple con los resultados esperados se realizaron mediciones y se analizaron los resultados. Los sensores usados cuentan con sus respectivas hojas de datos, en las cuales se dan los parámetros necesarios para su utilización, pero es necesario verificarlos a través de una comparación con medidas estándar o patrones de referencia y, de existir algún error, ajustarlos por medio de tablas o curvas de corrección.

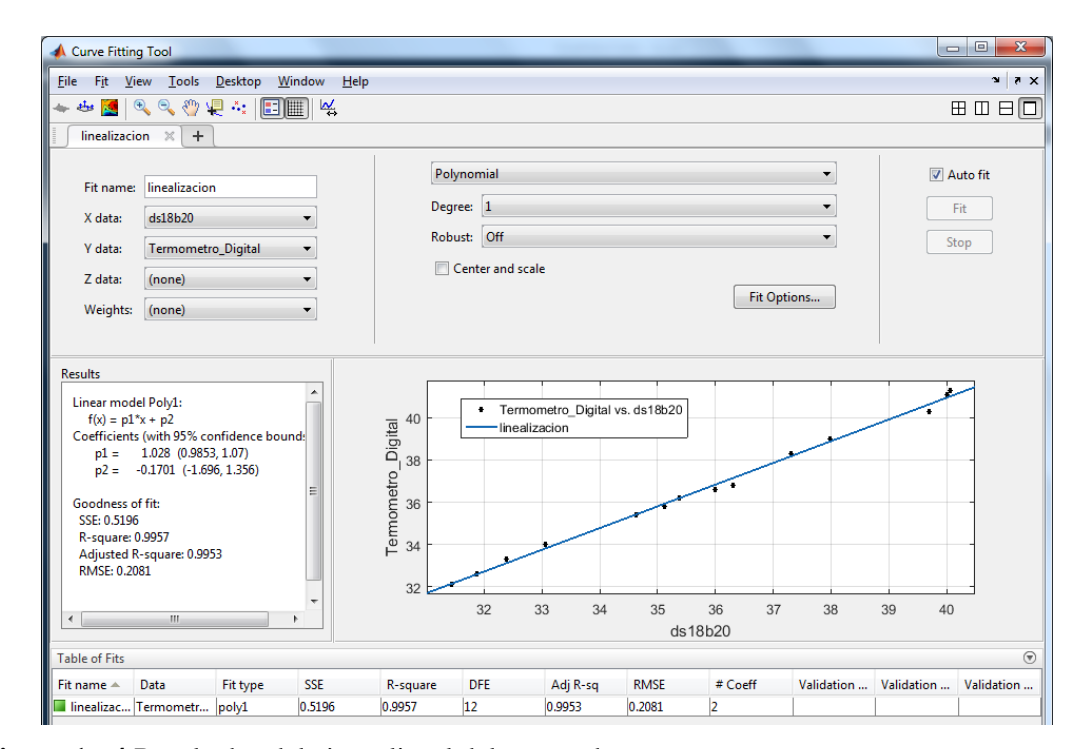

<span id="page-75-0"></span>**Figura 1 - 4** Resultados del ajuste lineal del sensor de temperatura.

**Fuente:** Freire, Paúl, 2017

# *4.2.1 Calibración sensor de temperatura ds18b20*

Como equipo patrón se considera un termómetro digital diseñado para medir la temperatura corporal de seres humanos. La gama de temperatura en la cual trabaja el sensor es de 32.0°C a 42.9°C y según su hoja de datos, su error es de +/- 0.1°C.

Se procedió a sumergir el sensor de temperatura y el termómetro digital al mismo tiempo en un recipiente con agua, realizando mediciones en intervalos de un minuto, tiempo en el cual el agua se enfría ligeramente, hasta que la temperatura del líquido sale del rango de operación del termómetro. Es importante que los dos dispositivos se sumerjan a una misma distancia y que no toquen las paredes del recipiente para evitar errores de medición.

Como se observa en la Tabla 1-4 , los valores del intrumento patrón no coinciden con los valores registrados por el sensor de temperatura, y se hace necesario un ajuste lineal, que es un modelo matemático usado para aproximar la relación de dependencia entre una variable dependiente Y y las variables independientes Xi. Para hallar la ecuación lineal de la correlación entre la medición de los dos instrumentos de medida utilizados, se usó la herramienta Curve Fitting Tool de Matlab.

#### **Tabla 1-4:** Comparativa del instrumento patrón

y el sensor Ds18b20

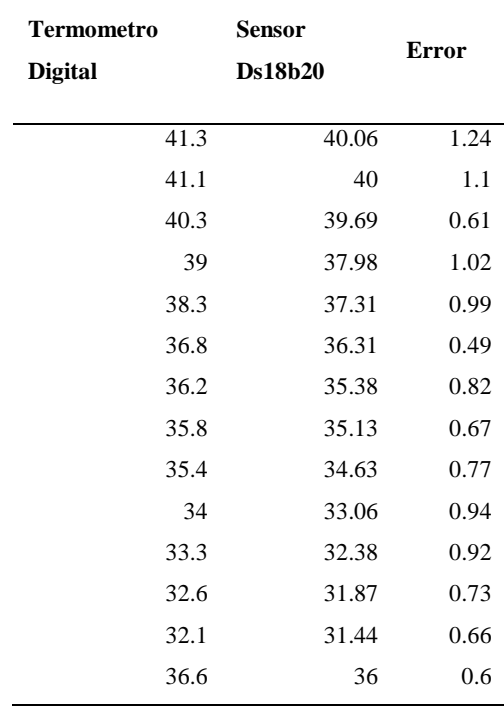

**Fuente:** Freire, Paúl, 2017

Según los resultados mostrados en la [Figura 1](#page-75-0) - 4, se requiere un polinomio de ajuste de la forma :

<span id="page-77-0"></span>
$$
y=mx+b \tag{10}
$$

Donde m y b son constantes reales, m,  $b \in R$  y x es una variable real. La constante m es la pendiente de la recta y b es el punto de corte de la recta con el eje y. Se reemplazan en [\( 10\)](#page-77-0) los valores obtenidos para m,b e y, siendo entonces el polinomio de ajuste:

$$
y = 1.028x - 0.1701\tag{11}
$$

Se obtiene que el coeficiente de determinación  $(R^2)$  es de 0.9957 que indica que la correlación entre las variables analizadas es alta y que la ecuación es válida.

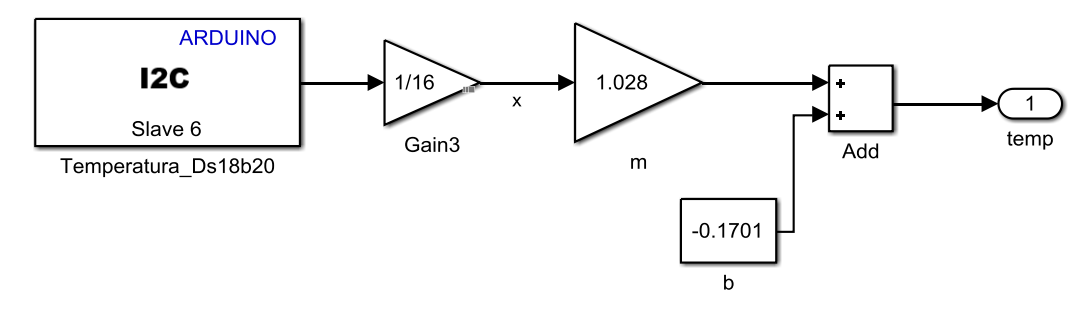

 **Figura 2 - 4** Bloque del sensor de temperatura con el polinomio de ajuste **Fuente:** Freire, Paúl, 2017

# *4.2.1 Calibración sensor de caudal YF-S201*

El sensor de caudal YF-S201 no es un sensor de precisión, por lo que se recomienda realizar una adecuada calibración del mismo. El fabricante provee el valor de una constante K, que permite pasar de Frecuencia de pulsos a caudal, la cual se obtiene de:

$$
K = \frac{n \times de pulses}{Volume \times 60} \tag{12}
$$

Se puede medir exactamente la cantidad de pulsos y con un recipiente graduado se mide el volúmen de agua. Se realizarón 10 conteos de pulsos para un volumen de 1 litro, 2 litros y 4 litros, calculando el valor de la constante K, y los resultados del conteo de pulsos para un volumen dado y el valor resultante de la constante K se muestran en la tabla 2-4 El valor promedio de K es:

$$
K \cong 6.433 \tag{13}
$$

El valor dado para la constante por el fabricante es de 7.5, difiere del obtenido experimentalmente, por lo que se utiliza el valor calculado de acuerdo a las mediciones.

| Volumen (litros) | <b>Pulsos</b> | $\mathbf K$ |
|------------------|---------------|-------------|
| $\,1$            | 396           | 6.6         |
| $\,1\,$          | 388           | 6.466666667 |
| $\mathbf 1$      | 394           | 6.566666667 |
| $\mathbf{1}$     | 387           | 6.45        |
| $\mathbf{1}$     | 390           | 6.5         |
| $\mathbf 1$      | 388           | 6.466666667 |
| $\mathbf 1$      | 389           | 6.483333333 |
| $\,1$            | 385           | 6.416666667 |
| $\mathbf{1}$     | 391           | 6.516666667 |
| $\mathbf{1}$     | 390           | 6.5         |
| $\overline{2}$   | 780           | 6.5         |
| $\sqrt{2}$       | 771           | 6.425       |
| $\sqrt{2}$       | 764           | 6.366666667 |
| $\sqrt{2}$       | 762           | 6.35        |
| $\sqrt{2}$       | 759           | 6.325       |
| $\sqrt{2}$       | 770           | 6.416666667 |
| $\sqrt{2}$       | 765           | 6.375       |
| $\sqrt{2}$       | 771           | 6.425       |
| $\sqrt{2}$       | 771           | 6.425       |
| $\sqrt{2}$       | 767           | 6.391666667 |
| $\overline{4}$   | 1510          | 6.291666667 |
| $\overline{4}$   | 1532          | 6.383333333 |
| $\overline{4}$   | 1538          | 6.408333333 |
| $\overline{4}$   | 1537          | 6.404166667 |
| $\overline{4}$   | 1542          | 6.425       |
| $\overline{4}$   | 1546          | 6.441666667 |
| $\overline{4}$   | 1540          | 6.416666667 |
| $\overline{4}$   | 1540          | 6.416666667 |
| $\overline{4}$   | 1538          | 6.408333333 |
| $\overline{4}$   | 1542          | 6.425       |

**Tabla 2-4:** Conteo de pulsos por volumen y valor resultante de la constante K

**Fuente:** Freire, Paúl, 2017

# **4.2 Simulación del sistema**

Para obtener la función de transferencia del sistema, se aplicó una entrada de tipo escalón de la válvula mezcladora, abriendo completamente de forma rápida el agua caliente. Los datos

obtenidos fueron procesados con la herramienta PID tuner de Matlab para obtener un modelo de la planta, que servirá para realizar simulaciones y encontrar una función Fuzzy óptima, sin necesidad de poner a funcionar el dispositivo físico. Introducidos los datos, se obtiene la curva de reacción de la planta identificada que consta en la [Figura 3](#page-79-0) - 4.

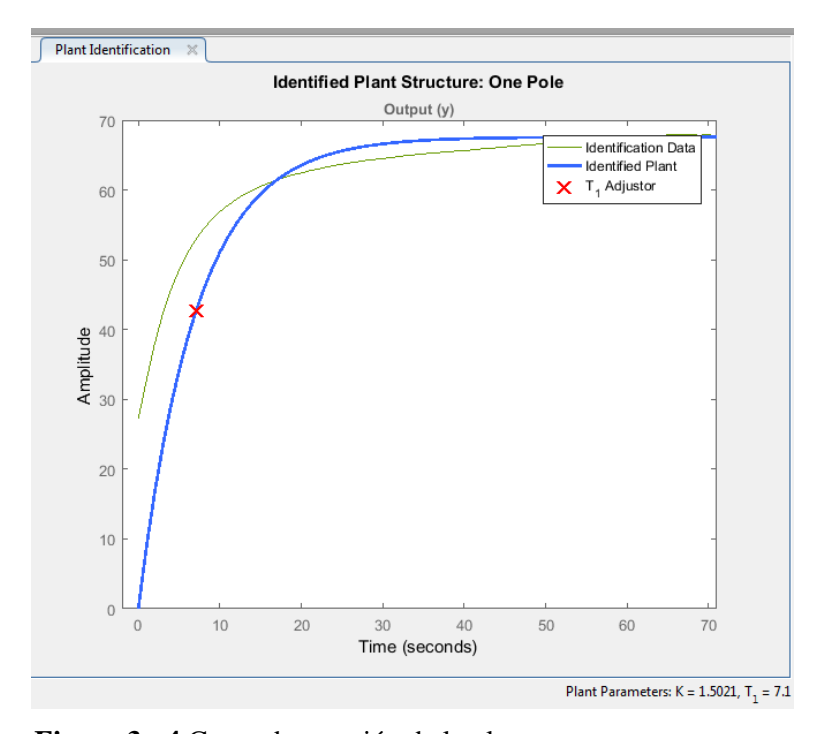

**Figura 3 - 4** Curva de reacción de la planta. **Fuente:** Freire, Paúl, 2017

<span id="page-79-0"></span>La planta identificada no coincide plenamente con los datos recogidos por el módulo de supervisión, por lo que se intentará hacer una mejor aproximación con la herramienta de auto estimación de la que dispone esta aplicación, que aplica el método de los mínimos cuadrados. La función de transferencia obtenida de la planta es:

$$
G(s) = \frac{1.4773}{7.8313s + 1}
$$
 (14)

Se construye el modelo de la planta en Simulink para obtener las simulaciones.

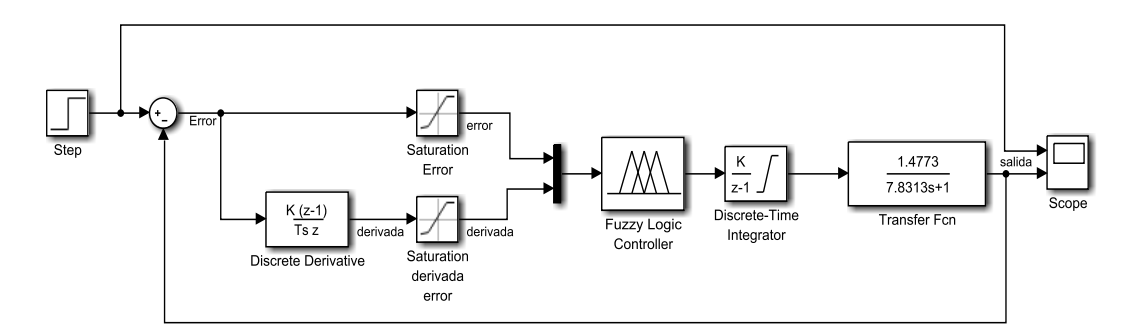

 **Figura 4 - 4** Modelo de la planta en Simulink **Fuente:** Freire Paúl, 2017

Se prueba la respuesta a una entrada escalón usando varios controladores difusos creados en la herramienta Fuzzy Logic Designer. En las primeras pruebas se obtienen respuestas con fuertes oscilaciones. Estas oscilaciones se corrigen asignando valores más pequeños a la variable "ángulo" de salida del controlador, lo que causa que la válvula gire menos ante un cambio de temperatura, especialmente con valores pequeños de error. En la Figura 5 – 4 se observa los primeros resultados de las simulaciones y también el valor arrojado por el integrador y que será mapeado para ubicar el servo motor en la posición deseada para mantener la temperatura.

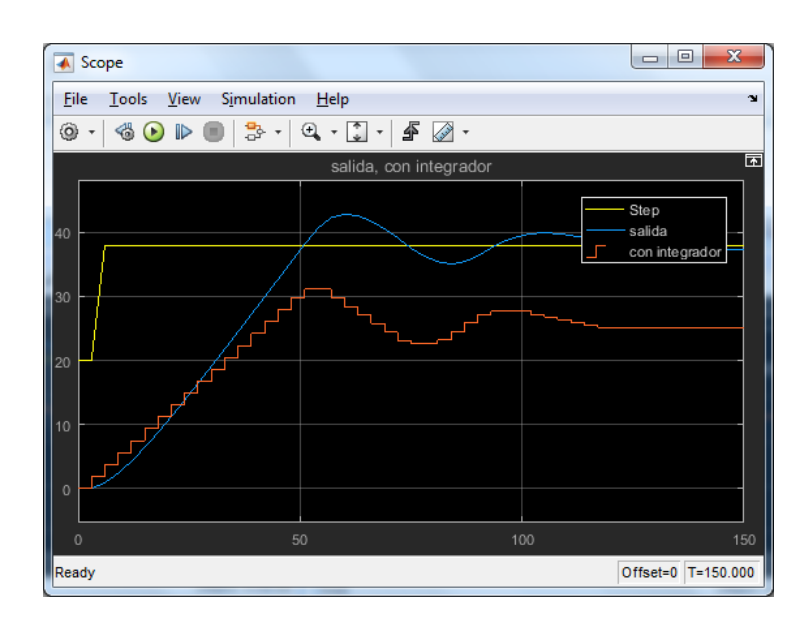

 **Figura 5 - 4** Primeros resultados de las simulaciones **Fuente:** Freire Paúl, 2017

Tras varias modificaciones en los parámetros del controlador, se pudo obtener una curva de reacción mucho más estable, como se observa en la Figura 6 - 4. Con el controlador utilizado se procedió a verificar el funcionamiento real del sistema en un banco de pruebas.

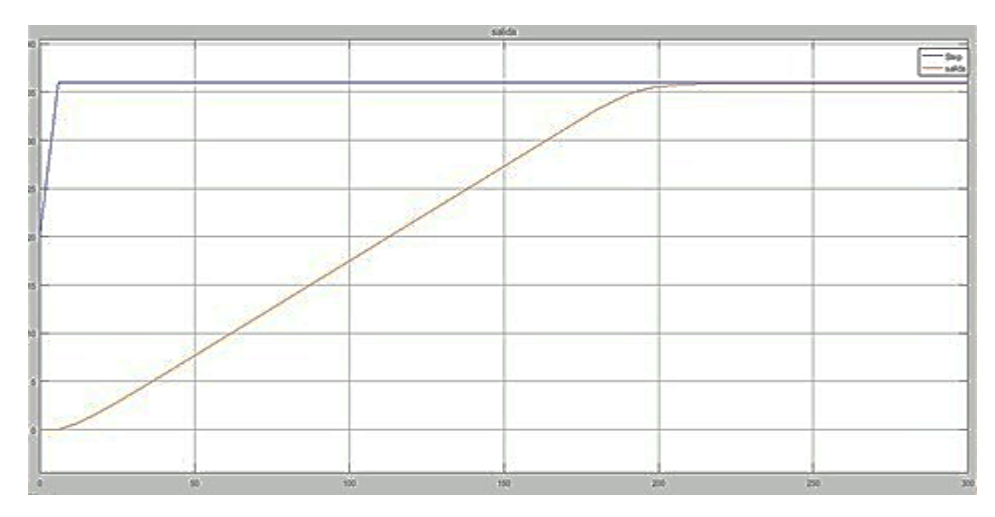

 **Figura 6 - 4** Respuesta simulada de la planta a una entrada de tipo escalón, luego de realizar ajustes en el controlador difuso inicial. **Fuente:** Freire, Paúl, 2017

# **4.3 Pruebas y puesta a punto del controlador difuso de temperatura**

Se construyó un banco de pruebas [\(Figura 7](#page-81-0) - 4) y se monitoreó los valores de las variables en tiempo real. Se usó el módulo de monitoreo usado en las pruebas preliminares para registrar los cambios en las variables temperatura y caudal durante el funcionamiento del sistema.

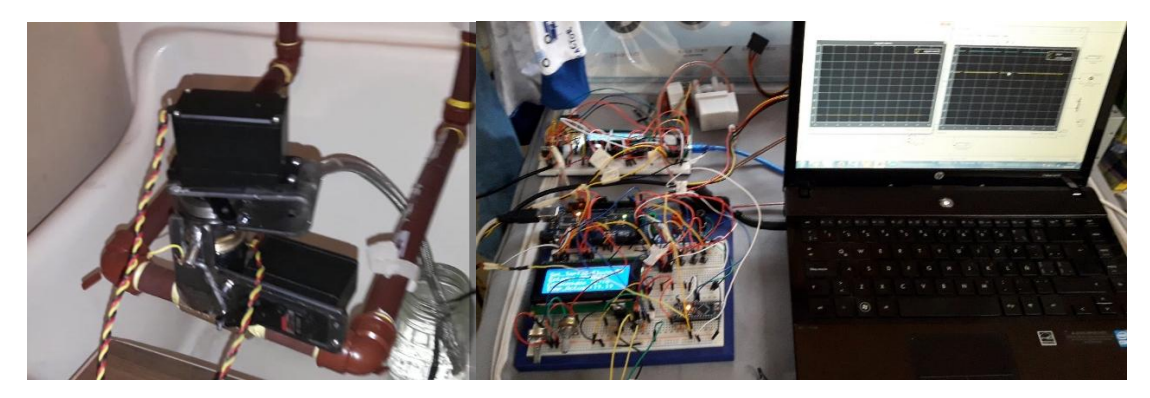

**Figura 7 - 4** Banco de pruebas. **Fuente:** Freire, Paúl, 2017

<span id="page-81-0"></span>En las primeras pruebas se obtuvo una variación de +/- 4°C con respecto al set point con el controlador difuso empleado. Esto permitió tomar las correcciones necesarias en dicho controlador. Nuevamente se hizo necesario realizar modificaciones en los valores de pertenencia de las variables, procurando que cuando el error es bajo, el ángulo de giro de la válvula sea bajo. Se obtiene finalmente un controlador que estabiliza la temperatura al valor ingresado por el usuario con un error de +/- 1°C, valor que se considera aceptable.

Se muestra en la Figura 8 - 4 el tablero de control del sistema. Se elaboró el circuito impreso en una máquina CNC y el soldado de los componentes se realizó manualmente. El circuito está diseñado de forma que se integra al Arduino Mega como un *Shield*. Los componentes se montan dentro de una caja plástica en donde se sellan las entradas de cables con silicona para impermeabilizar el sistema.

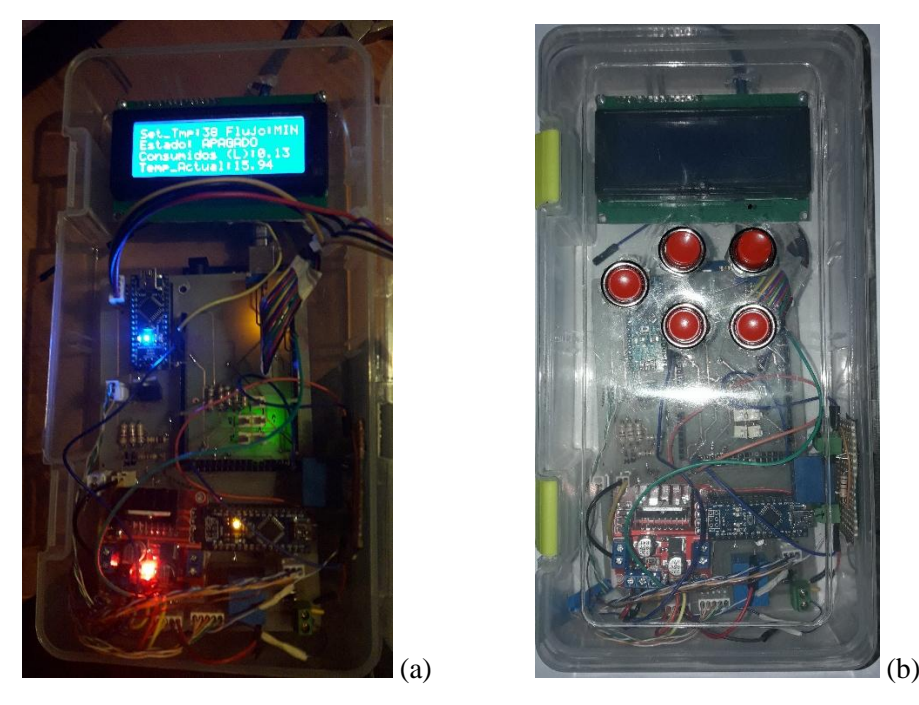

 **Figura 8 - 4** Tablero de control definitivo del sistema (a) abierto y cerrado (b) **Fuente:** Freire, Paúl, 2017

Finalmente, se procedió a desmontar el banco de pruebas y a colocar los componentes en un cuarto de baño, para realizar las pruebas finales en el prototipo definitivo del sistema, que se muestra en la Figura 9 - 4 . Se obtienen los resultados que serán analizados para validar la presente investigación.

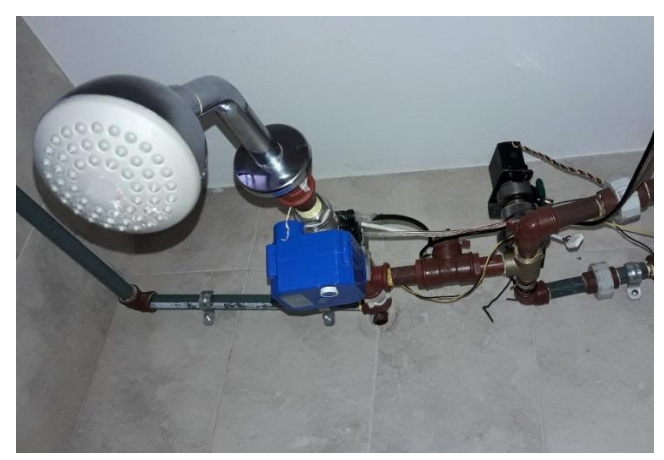

 **Figura 9 - 4** Prototipo definitivo del sistema. **Fuente:** Freire, Paúl, 2017

# **4.4 Análisis de resultados del control difuso de temperatura**

La curva de Temperatura en función del tiempo obtenida por el sistema para un set point de 36°C se muestra en el Gráfico 1-4. La validación del controlador se realizó considerando el máximo sobre impulso, Mp(%), el tiempo de establecimiento, Ts (s), y el error de estado estacionario, Ess. Se realizaron 5 pruebas, obteniendo similares resultados.

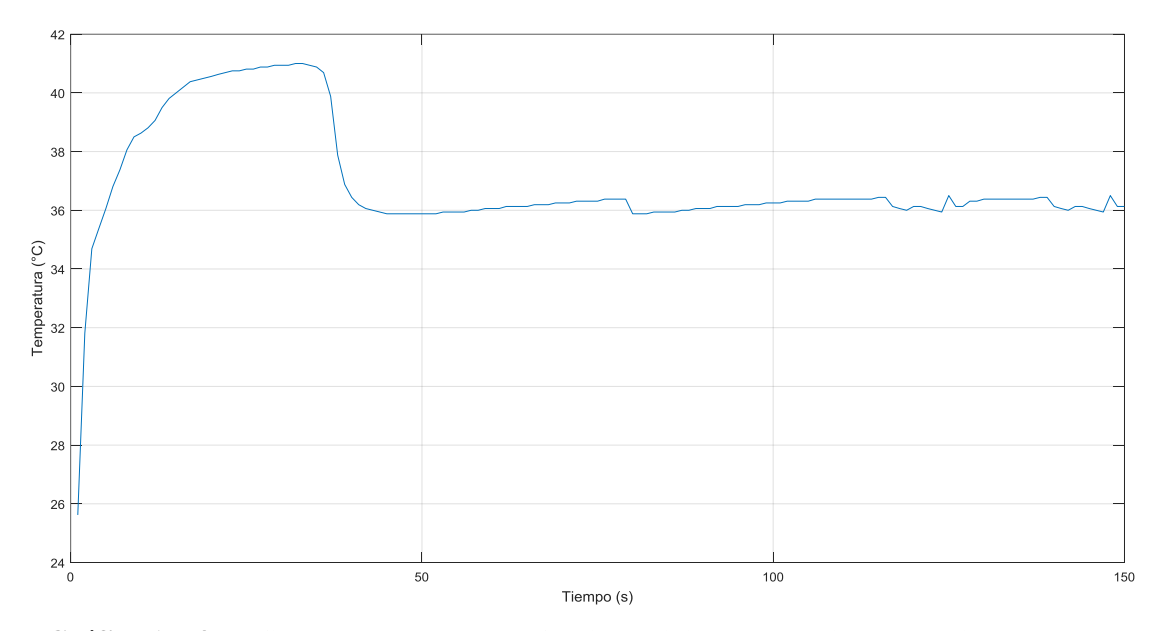

 **Gráfico 1 – 4** Gráfica de Temperatura en función del tiempo obtenida por el sistema para un set point de 36°C. **Fuente:** Freire, Paúl, 2017.

De los datos registrados, se puede calcular Mp con la formula:

$$
M_p(\%) = \frac{(Valor Máximo Variable - set point) * 100}{set point}
$$
 (15)

Donde Valor Máximo Variable es el pico máximo alcanzado por la variable bajo control, en este caso la temperatura. Aplicando [\( 15\)](#page-83-0) a los datos obtenidos se obtiene

<span id="page-83-0"></span>
$$
M_p(\%) = 13,88\%
$$

El tiempo de establecimiento Ts (s), es el tiempo en el cual la respuesta difiere del valor del set point en un rango de 2~5% (en valor absoluto). De acuerdo nuevamente a las mediciones este tiempo es de 39 segundos.

El error de estado estable es de 2.44%. Se considera que un sistema es estable si el error de estado estable está entre el 2 y el 5%.

#### **4.5 Análisis de resultados del control difuso de caudal**

La respuesta en el tiempo del controlador difuso de caudal se muestra en el Gráfico 2-4. La validación del controlador se realizó a través de cambios en el set point a los 100, 150, 175 y 260 segundos, para observar el seguimiento de la consigna por parte del controlador. Se observa que el error una vez que el sistema alcanza el valor ingresado, oscila entre cero y un litro por minuto. Esta diferencia de caudal no es percibida por el usuario. Existen picos y zonas en que el caudal no está fuera del rango del error descrito.

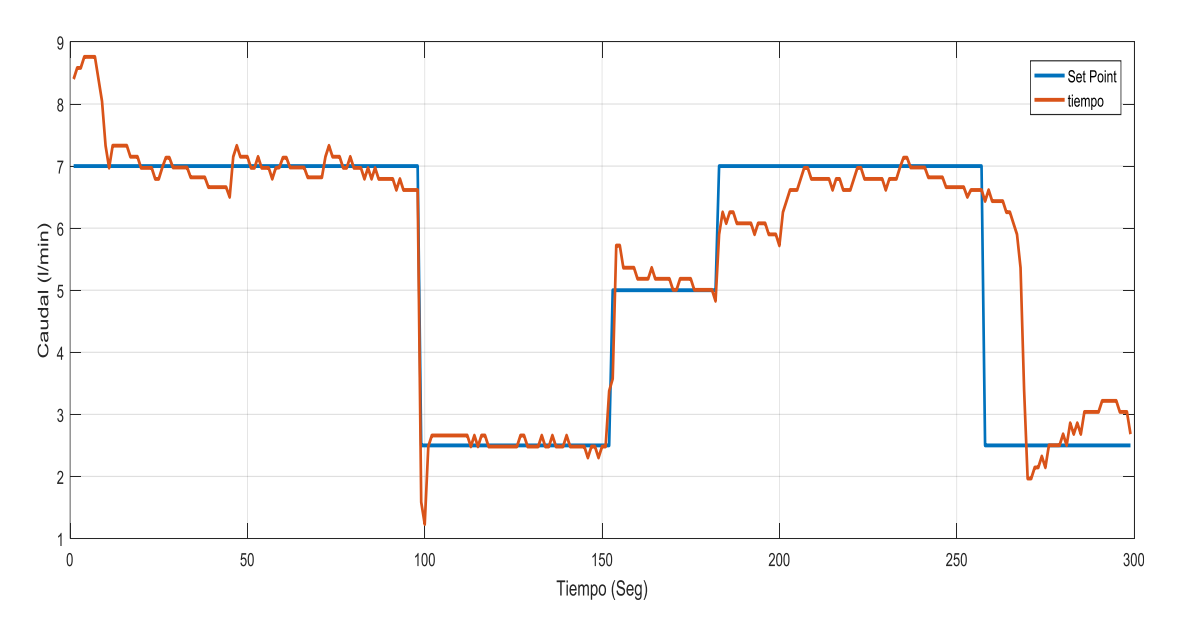

 **Gráfico 2-4** Respuesta en el tiempo del controlador difuso de caudal. **Fuente:** Freire, Paúl, 2017.

Estas irregularidades se dan debido a que la bomba que suministra el caudal al domicilio se encuentra apagada, pues no detecta la variación de presión necesaria para arrancar, o cuando arranca produce un pico en el suministro de agua. Estas perturbaciones son compensadas rápidamente por el controlador.

# **4.6 Costos del prototipo**

Se detalla en la tabla 3-4 el costo de los elementos que conforman el prototipo. El costo de una cabina de baño disponible en el mercado oscila entre los 300 a 1000 USD, por lo que la elaboración de un dispositivo comercial basado en la presente investigación, estaría a la par en costos, debiendo además tomar en cuenta que estas cabinas comerciales no posee las mismas características de ahorro de agua.

| Cantidad       | Componente                 | <b>Precio</b>   | <b>Precio</b>  |
|----------------|----------------------------|-----------------|----------------|
|                |                            | <b>Unitario</b> | <b>Total</b>   |
| 1              | Servo Hitec HS-755HB       | 40              | 40             |
| 1              | Caudalímetro YF-S201       | 9               | 9              |
| 1              | Sensor temperatura DS18B20 | 4               | $\overline{4}$ |
| 2              | Electro válvula 12V        | 9               | 18             |
| 1              | Valvula CWX-25S            | 70              | 70             |
| 1              | Arduino Mega               | 15              | 15             |
| $\overline{c}$ | Arduino Nano               | 7               | 14             |
| 1              | Circuito impreso           | 30              | 30             |
| 1              | Módulo Puente H            | 6               | 6              |
| 1              | Fuente ATX                 | 17              | 17             |
| 1              | Componentes electrónicos   | 10              | 10             |
| 1              | Componentes eléctricos     | 10              | 10             |
| 1              | Grifo monomando FV         | 55              | 55             |
| 1              | Ducha                      | 20              | 20             |
| 1              | Tubería termo resistente   | 10              | 10             |
| 1              | Accesorios Plomería        | 10              | 10             |
|                |                            | <b>Valor</b>    |                |
|                |                            | total:          | 338            |

 **Tabla 3-4:** Costo de elementos del prototipo

# **CONCLUSIONES**

- Se desperdicia por persona 10 litros de agua por ducha de 3 minutos en un sistema de calentamiento tradicional hasta obtener la temperatura deseada por el usuario. En un hogar de tres personas se malgastarían 30 litros diarios, que es el 28% del total de agua utilizada. En la ciudad de 225 mil habitantes, con un adecuado manejo del recurso, se lograría un ahorro de 2'463750 metros cúbicos de agua.
- En el mercado se encuentran varios dispositivos para el control de caudal y temperatura del agua, pero ninguno de ellos es programable o utiliza la lógica difusa.
- Se diseñó e implementó un sistema difuso para el control del caudal y la temperatura del agua para calentadores solares de uso doméstico, que permite optimizar el uso de líquido a través de recirculación y monitoreo de variables por parte de un sistema electro mecánico. Puede ser aplicado a a cualquier sistema que posea tuberías independientes de agua caliente y fría, tales como los calefones eléctricos o a gas.
- El pico máximo de la variable temperatura,  $M_p(\%)$  es de un 13%, que se considera un valor aceptable de acuerdo a los objetivos del proyecto. El tiempo de establecimiento Ts (s) , que es el tiempo en el cual la respuesta difiere del valor del set point en un rango de 2 al 5% es en promedio de 39 segundos, de acuerdo a cinco mediciones realizadas . Este valor depende de la distancia que tiene que cruzar el agua caliente desde el reservorio hasta la ducha.
- La defuzzificación de las variables se realiza mediante parámetros configurados en la interface gráfica de Simulink. Un controlador difuso tiene como principal ventaja que, de necesitarse un cambio, no es necesario volverlo a diseñar completamente, ya que observando el comportamiento del mismo, se podrá saber que cambios se debe hacer en las funciones de pertenencia o en las reglas, hasta obtener una respuesta adecuada.
- Fue necesario usar tarjetas de desarrollo independientes para procesar la información de temperatura y caudal de los sensores. En el caso de la temperatura, Simulink no soporta el protocolo Onewire, necesario para obtener información del sensor DS18B20. Para el caudal se requiere que la tarjeta de desarrollo soporte multitarea, no siendo esto posible para el Arduino Mega.
- Se diseñó un controlador on-off de caudal desde el punto de vista de la lógica difusa, teniendo en cuenta que la logica binaria es un caso particular de la misma, con la ventaja de ser sencillo de implementar y controla de una mejor manera la oscilación propia de este tipo de controladores.
- El error de estado estable de la temperatura es de 2,44%. El error en estado estable del caudal oscila entre 0 y 1 l/min. Depende de perturbaciones como la apertura de otra llave en el domicilio, el encendido o apagado automático de la bomba del reservorio. El control difuso de caudal mostró una eficiente reacción ante estos eventos.
- Como trabajo futuro se propone un mejor manejo de la recirculación del agua, dado que en el prototipo desarrollado en esta investigación el agua regresa al reservorio através de una tubería alterna a la domiciliaria. Esta recirculación podría diseñarse de tal forma que el agua retorne por la misma tubería de agua fría de la instalación existente.

# **RECOMENDACIONES**

- De implementarse esta investigación como un dispositivo comercial, se deberá utilizar elementos que sean resistentes a la humedad, ya que el tablero estará dentro del cuarto de baño, donde existe vapor de agua que puede dañar los componentes electrónicos. Se recomienda para un futuro diseño que el tablero de control sea impermeable para que el usuario pueda realizar cambios en los parámetros del sistema durante el proceso de duchado.
- Es posible optimizar el uso de tarjetas de desarrollo utilizando otros protocolos de comunicación, haciendo que la información de los sensores sea procesada en una sola de ellas. Se recomienda buscar una solución de programación para que todos los sensores sean manejados en una sola tarjeta y ahorrar costos y espacio físico.
- Se recomienda la conformación de un equipo multidisciplinario, que aporte en la solución de requerimientos electrónicos, mecánicos, de programación y control automático.
- El obtener la función de transferencia de la planta que se desea controlar permite realizar simulaciones que evitan que se someta a continuo funcionamiento la planta real, y por consiguiente, desperdicio de tiempo e insumos.
- El software de este prototipo es fácilmente configurable dado que está creado en una interfaz gráfica, sin requerir cambios de hardware, por lo que es factible añadirle nuevas funciones o mejorar las actuales. Se recomienda la incorporación de alarmas, tiempos de duchado, cambios de interfaz, o un mejoramiento de los controladores difusos.

# **BIBLIOGRAFÍA**

- **Aimagin.** (2 de Enero de 2017). *aimagin.com.* Obtenido de https://www.aimagin.com/downloads/dl/file/id/186/fuzzy\_logic\_fio\_std\_lab\_sheet.pdf
- **Aja Fernández, S.** (2003). *Un nuevo marco matricial para la implementación de inferencia borrosa.Tesis de Doctorado.* Valladolid: Universidad de Valladolid,Escuela Técnica Superior de Ingenieros de Telecomunicación.
- **aliexpress.com.** (3 de 9 de 2017). *https://es.aliexpress.com*. Obtenido de https://es.aliexpress.com/item/CWX-25S-Stainless-steel-Motorized-Ball-Valve-1-2- DN15-Water-control-Angle-valve-DC12V-2/1000001435640.html?aff\_platform=aaf&cpt=1508950082854&sk=fUbQV7q&aff\_tr ace\_key=75e179d2f9ba41c79ce14979d383e7b6-1508950082854-00353-fUbQ
- *Altecdust***.** (6 de 6 de 2017). Obtenido de Sitio Web de Altec: http://www.altecdust.com/soportetecnico/que-son-las-electrovalvulas
- **Arce Rubio, A., & Vianna Raffo, G.** (Marzo de 2009). *Manual de simulink para la asignatura de teoría de sistemas*. Sevilla: Universidad de Sevilla Escuela Superior de Ingenieros, Departamento de Ingeniería de Sistemas y Automática.
- **Bahón, C., & Raya Giner, C.** (2004). *Tecnología de Sistemas de Control.* Barcelona: Edicions UPC.
- **Bentley, J. (1993).** *Sistemas de Medición: Principios y Aplicaciones (SMPA).* México: Continental.
- **Bérriz, L. (2011).** Ventajas y desventajas de los calentadores solares. *Energía y tú,*.
- **Brizzio , E.** (11 de 11 de 2017). *http://www.ezebrizzio.com.ar.* Obtenido de http://www.ezebrizzio.com.ar/Ejemplos/LCD/Modulo%20LCD.pdf
- **Cabrera Almache, J.** (14 de 2 de 2013). Recuperado el 5 de 8 de 2016, de www.ucuenca.edu.ec: www.ucuenca.edu.ec/ojs/index.php/estoa/article/download/306/259
- **Candelas Herías, F. A., & Corrales Ramón, J. A.** (2007). *Servomotores.* Alicante: Grupo de Automática, Robótica y Visión Artificial, Universidad de Alicante.
- **Cejas Montero, J.** (8 de Enero de 2017). *http://www.monografias.com.* Obtenido de http://www.monografias.com/trabajos95/master-direccion/master-direccion.shtml
- **Cruz, A.** (1 de octubre de 2017). *electronilab.co*. Obtenido de https://electronilab.co/tutoriales/tutorial-de-uso-driver-dual-l298n-para-motores-dc-ypaso-a-paso-con-arduino/
- **Del Cerro Sánchez, T.** (1 de 8 de 2016). *http://www.it.uc3m.es.* Recuperado el 5 de 8 de 2016, de http://www.it.uc3m.es/jvillena/irc/practicas/13-14/06.pdf
- **Eco Vita. (2016).** *Comercial EcoVita.* Recuperado el 18 de 01 de 2016, de EcoVITA Calentadores Solares : www.ecovita.mx
- **Espinosa Sarria, M.** (2007). *Manual para el consumo responsable de agua potable.* Chile: La Cuarta.
- **FACUA.** (13 de 10 de 2017). *FACUA*. Obtenido de www.facua.org
- **Facultad de Ingeniería, Universidad de la República, Uruguay.** (03 de septiembre de 2017). *www.fing.edu.uy.* Obtenido de https://www.fing.edu.uy/iq/cursos/dcp/
- **Franz Viegener.** (08 de 01 de 2016). Manual de instalación grifo monomando Franz Viegener E108.05/B1. Ecuador.
- **Gallardo García, D.** (2016). *Apuntes de Arduino Nivel Enteradillo.* Sevilla: IES LAGUNA DE TOLLÓN.
- **González Morcillo, C.** (2011). *Lógica Difusa, Una introducción práctica, Técnicas de Softcomputing.* La Mancha: Universidad de Castilla.
- **Gordillo Guambaña, B. G.** (2014). *Sintonización mediante formulación teórica del regulador PID para el control del nivel de agua en depósitos que alimentan aducciones de gran longitud.* Valencia: Universidad Politécnica de Valencia.
- **Ibrahim, D. (2002).** *Microcontroller Based Temperature Monitoring and Control.* Miami: **Newnes**.
- **Ingeniería MCI Ltda.** . (20 de 10 de 2017). *MCI electronics*. Obtenido de MCI electronics: http://arduino.cl/arduino-mega-2560/
- **Maguiña Pérez, R. A.** (2010). Sistemas de inferencia basados en Lógica Borrosa: Fundamentos y caso de estudio. (U. N. Marcos, Ed.) *Revista de investigación de sistemas e informática*, 91-104.
- **Maxim Integrated Products, Inc.** (3 de 12 de 2015). *www.maximintegrated.com.* Obtenido de https://datasheets.maximintegrated.com/en/ds/DS18B20.pdf
- **Mecatronium.** (1 de 10 de 2017). *Mecatronium Chips*. Obtenido de http://chips.mecatronium.com/tutorial-sensor-de-flujo-yf-s201/

**Miranda, C.** (2012). *Sistemas de control continuos y discretos.* Madrid: Paraninfo.

- **Moreno, L., Garrido, S., & Balaguer, C.** (2003). *Ingeniería de Control Modelado, Análisis y control de sistemas dinámicos.* Barcelona: Ariel.
- **Mugica Alvarez, F.** (2007). *Diseño Sistemático de Controladores Difusos usando Razonamiento Inductivo.* Cataluña: Universidad Politécnica de Cataluña.

**Ogata, K. (1987).** *Dinámica de sistemas.* México: Prentice-Hall Hispanoamericana, S.A.

- **Ogata, K.** (1998). *Ingeniería de Control Moderna.* México: Prentice-Hall Hispanoamericana.
- Pascual Fernandez, J. L. (4 de 5 de 2016). *http://upcommons.upc.edu.* Obtenido de http://upcommons.upc.edu/bitstream/handle/2099.1/2687/31097- 1.pdf?sequence=1&isAllowed=y
- **Ponce Cruz, P.** (2010). *Inteligencia Artificial con aplicaciones a la ingeniería.* México D.F.: Alfaomega Grupo Editor, S.A. de C.V.

**PROMETEC.** (3 de 10 de 2016). *www.prometec.net*. Obtenido de www.prometec.net/bus-i2c/ Semplades. (2013-2017). *Plan Nacional para el Buen Vivir.* Quito.

- **Ser, C.** (s.f.). *cadenaser.com*. Obtenido de http://cadenaser.com/ser/2014/01/20/sociedad/1390187610\_850215.html
- **Tumero, P.** (3 de Enero de 2017). *monografias.com.* Obtenido de http://www.monografias.com/trabajos106/optimizacion-lazos-control/optimizacionlazos-control2.shtml
- **Universidad Politécnica de Madrid, Dpto. Electrónica, Automática e Informática Industrial .** (s.f.). *Página del departamento de ingeniería eléctrica, electrónica, automática y física aplicada.* Obtenido de http://www.elai.upm.es/: http://www.elai.upm.es/webantigua/spain/Asignaturas/Servos/Apuntes/6\_AnaTemp\_1\_ 2.pdf

**Valdivia Miranda, C.** (2012). *Sistemas de control continuos y discretos.* Madrid: Paraninfo.

- **Vargas Toro, D. V.** (2012). Control difuso de la temperatura del agua de la ducha en el hogar para: Vía Vargas y Asociados Consultores. *Control difuso de la temperatura del agua de la ducha en el hogar para: Vía Vargas y Asociados Consultores*. Quito: Universidad Tecnológica Equinoccial.
- **Vivanco, L.** (5 de Enero de 2017). *www.emaze.com.* Obtenido de https://www.emaze.com/@ALWRCQQW
- **Watts Industries.** (06 de 1 de 2016). *Válvulas mezcladoras termostáticas.* Recuperado el 6 de 6 de 2016, de Watts Industries: www.wattsindustries.com
- **Zadeh, L.** (1965). Fuzzy set. Information and Control. En L. Zadeh, *Fuzzy set. Information and Control* (págs. 338–353).
- **Zadeh, L.** (1990). FUZZY SETS AND SYSTEMS\*. *International Journal of General Systems, 17*, 129-138.

ANEXO 1 Hojas técnicas de los elementos que conforman el sistema.

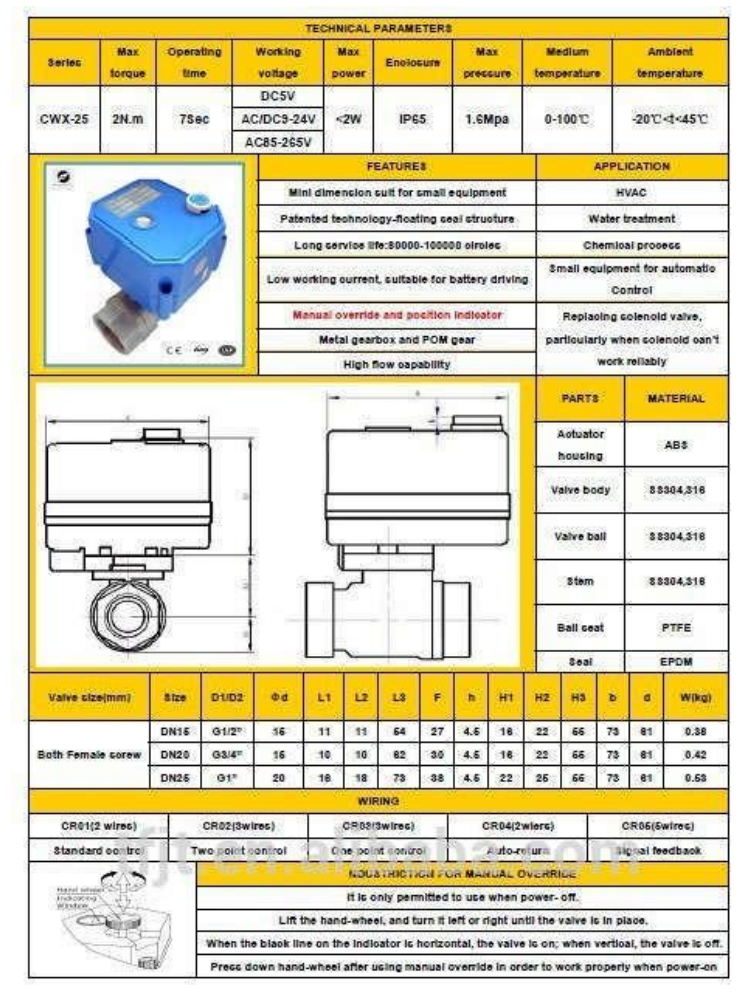

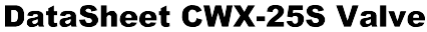

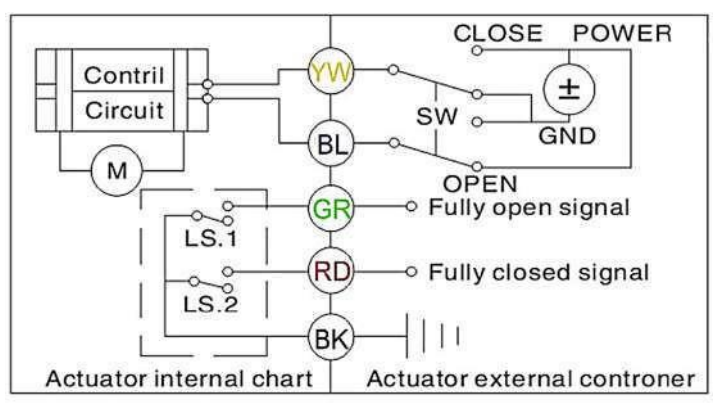

#### **DS18B20**

#### Programmable Resolution 1-Wire Digital Thermometer

#### **Absolute Maximum Ratings**

Storage Temperature Range

.<br>These are sincer ratings only and foreformi operation of the device at these or any other<br>to sheckes mechany rating conditions for extended periods of thre roar affect relations.

# **DC Electrical Characteristics**

#### (-55°C to +125°C; Vnn = 3.0V to 5.6V)

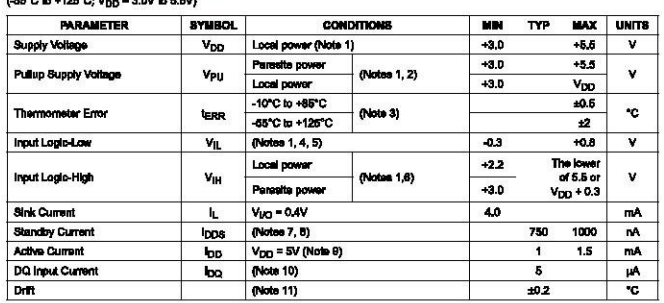

**Nobs 1:**<br>Nobs 2:

All voltages are referenced to ground.<br>The Pullup Supply Voltage specification assumes that the pullup device is ideal, and therefore the high level of the<br>pullup is equal to Vry. In order to meet the V<sub>IH</sub> spec of the DS1

or must masove<br>Readybial performance curve in Figure 1.<br>Japis-boy vallages are specified at a sink current of 4mA.<br>Japis-boy vallages are specified at a sink current of 4mA.<br>O guarantes a presence pulse under low voltage p Note 3:<br>Note 4:<br>Note 5: See typical performance curve in Figure 1.<br>Logis-low with generalism are specified at a wink current of 4mA.<br>To guessimate a presence pulse under low voltage parasitie power conditions,  $V_{\text{II,MAX}}$  may have to be neduced

Note 6:<br>Note 7:<br>Note 6:<br>Note 9:<br>Note 10:

#### **DS18B20**

#### **General Description**

**General Description**<br>The DS18320 digital thermometer provides 3-bit to 12-bit<br>Calsks temperature measurements and has an alarm<br>function with noncoloidie user-yog ammunicates over a 1-love trigger points. The DS18820 comm

Each DS18B20 has a unique 84-bit serial code, which<br>allows multiple DS18B20s to function on the same 1-Wire allows multiple DS18920e to function on the same 1-When the base. Thus, it is simple to use one microprocessor to control menty DS18920s distributed over a large area. Applications that can benefit from this feature includ

#### **Applications**

- $\ddot{\cdot}$
- Thermostatic Controls<br>Industrial Systems<br>Consumer Products
- 
- Thermometers<br>Thermally Sensitive Systems

#### **Programmable Resolution** 1-Wire Digital Thermometer

#### **Banafits and Fastures**

- Detroites and Peausree<br>• Unique 1-Wire® Interface Requires Only One Port<br>Pin for Communication
- **Frame Component Count with Integrated<br>
Reduce Component Count with Integrated<br>
 Measures Temperatures from -56°C to +125°C<br>
 Measures Temperatures from -56°C to +125°C<br>
 :0.5°C Accuracy from -10°C to +85°C<br>
 :0.5°C A**
- 
- Parasitic Power Mode Requires Only 2 Pine for<br>Derasitic Power Mode Requires Only 2 Pine for<br>Operation (DQ and GND)
- $\lambda$
- **Symplics Distributed Temperature-Sensing<br>Skipplications with Multidrop Capability<br>- Each Device Has a Unique 64-Bit Serial Code<br>- Stored in On-Board ROM**
- Notice University in Section<br>Field blev-Definable Norwolatille (NV) Alarm Settings<br>with Alarm Search Command Identifies Devices with<br>Temperatures Outside Programmed Limits
- Available in 8-Pin SO (150 mils), 8-Pin µSOP, and<br>3-Pin TO-92 Packages

#### **Pin Configurations**

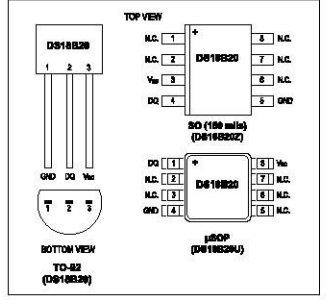

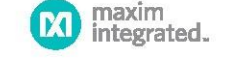

Programmable Resolution

1-Wire Digital Thermometer

19-7487; Rav 4; 1/15

Maxim Integrated | 2

#### **DS18B20**

#### Programmable Resolution 1-Wire Digital Thermometer

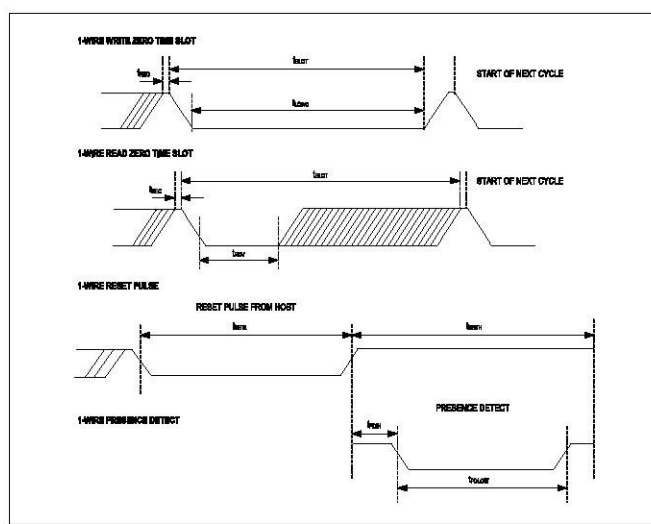

#### Figure 2. Timing Diagrams

#### **Pin Description**

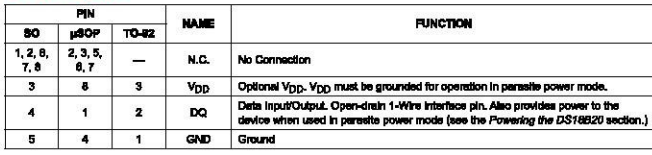

**DS18B20** 

# AC Electrical Characteristics-NV Memory<br>(-56°C to +126°C; Vpp = 3.0V to 5.6V)

Ordering information appears at end of data sheet.

1-Wire is a registered trademark of Mexim Integrated Products, Inc.

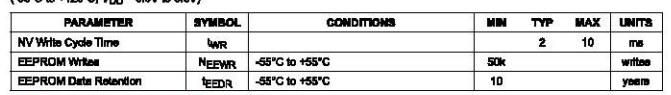

# **AC Electrical Characteristics**

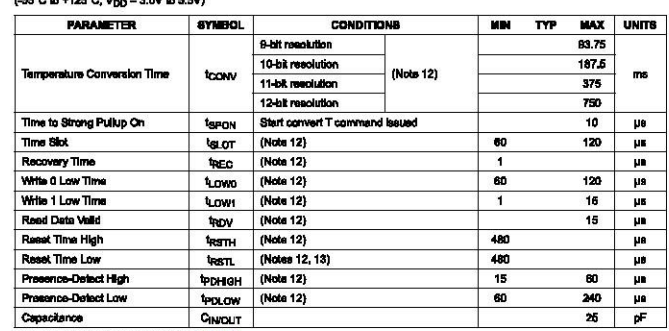

Note 12: See the timing diagrame in Figure 2.<br>Note 13: Under parasite power, if t<sub>RSTL</sub> > 980µs, s.p .<br>In reest can o

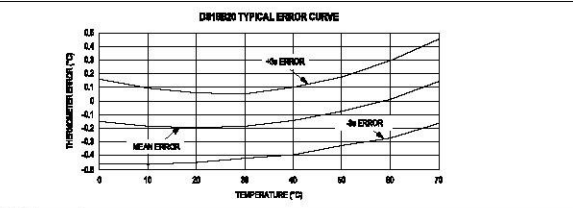

Figure 1. Typical Performance Curve

ww.maximintegrated.c

#### **DS18B20**

#### Programmable Resolution 1-Wire Digital Thermometer

#### **Operation-Alarm Signaling**

The DS18B20 output temperature data to calibrated in degrees Celeiaus; for Fairwonheit applications, a lookup to the conversion routine must be used. The temperature but the temperature of the temperature representation o

**Operation—Alarm Signaling**<br>
Arty the DS18820 performs a temperature convenion,<br>
After the DS18820 performs a temperature convenion,<br>
the temperature value is compared to the user-defined<br>
how's complement alarm trigger v

as explained in the *Mamory* section.<br>Only bits 11 through 4 of the temperature regleter are<br>used in the T<sub>H</sub> and T<sub>L</sub> comparison since T<sub>H</sub> and T<sub>L</sub> are<br>8-bit regleters. If the measured temperature is lower than

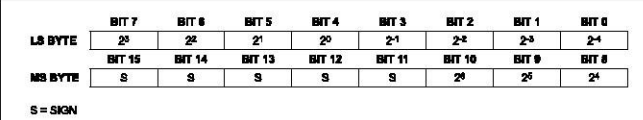

#### -<br>Floure 4. Temperature Register Forma

#### Table 1 Temperature/Date Relationship

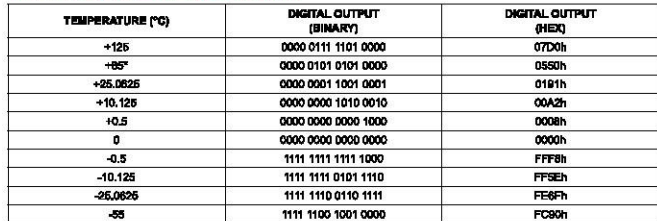

The power-on reset value of the temperature register is +85°C.

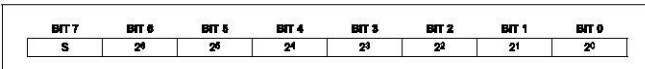

**Rgure 5. T<sub>H</sub> and T<sub>1</sub> Register Formal** 

#### w. maskvinkoraisci oom

Maxim Integrated | 6

# **DS18B20**

#### 64-BIT Lasered ROM code

**64-BIT Lassond ROM code**<br>
Each DS 18820 contains a unique S4-bit code (see Figure<br>
Each DS 18820 contains a unique S4-bit code (see Figure<br>
(b) stocked in ROM The basis significant 8 bits of the ROM<br>
read 4S bits contain

**The DS18220's memory is organized as shown in Figure 3.** The memory consists of an SRAM scratchpad with noncroduite EEPROM storage for the high and low stem<br>nonvolatile EEPROM storage for the high and low stem<br>that is th

are possible in the containment of the accriterial contain the LSB and<br>the MSB of the temperature registor, respectively. These<br>bytes are read-only. Bytes 2 and 3 provide access to TH<br>bytes are read-only. Bytes 2 and 3 pro

**B-BIT CRC** 

Programmable Resolution 1-Wire Digital Thermometer

for deta, which is explained in detail in the Configuration Register section. By the development of the stress with the physical Conduction By the Sovietic By the screening by the screening and conduction By a 3 of the sc

described in the <u>CRC Generation</u> section.<br>Data is written to bytes 2, and 4 of the screatchpad using<br>the Witte Screatchpad (4Eh) comments: the data must be<br>transmitted to the DS18820 statting witth the least aignificatio

means must make use outpy consumptor residents.<br>Bata in the EEPROM registers is retained when the device is powered down; at power-up the EEPROM data<br>be relaced in the corresponding scratchped locations.<br>Data can also be r Deal can also be rescaled from EET-rrow to use scratch-<br>pad at any time using the Recall E2 [BBh] commend. The<br>master can issue read time slots following the Recall E2<br>commend erd the DS18B20 will indicate the status of t

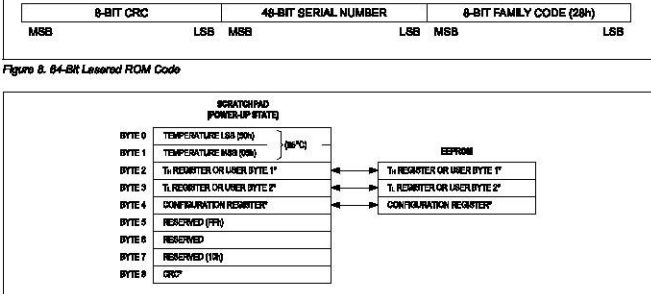

48-BIT SERIAL NUMBER

Figure 9. DS18820 Memory Map

#### **DS18B20**

#### Overvlew

**Overview**<br>
Figure 3 shows a block diagram of the DS18B20, and<br>
Figure 3 shows a block diagram of the DS18B20, and<br>
pln descriptions are given in the *Pin Description* to<br>
The strakinged memory contains the device's uniqu

powered down.<br>The DS18920 uses Maxim's exclusive 1-Wire bus proto-<br>The DS18920 uses Maxim's exclusive 1-Wire bus proto-<br>exclude that implements bus communication using one control<br>shope. The control line requires a weak pu System section.

System sector.<br>Another feature of the DS18B20 is the ability to oper-<br>alle without an external power supply. Power is instead<br>supplied through the 1-Wire pullup resistor through the

Programmable Resolution 1-Wire Digital Thermometer

DQ pin when the bus is high. The high bus signal also<br>charges an informal capacitor (Cpp), which then suppless<br>power to the device when the bus is low. This method of<br>deriving power from the 1-Wire bus is referred to as "

#### **Operation-Measuring Temp**

**Operation—Measuring Temperature**<br>The core functionality of the DS18B20 is its check-odigital is<br>measurements: The resolution of the innerator sensor is user-configurate<br>in the SM (10, n 2 bits, and 0.0825°C, respectively

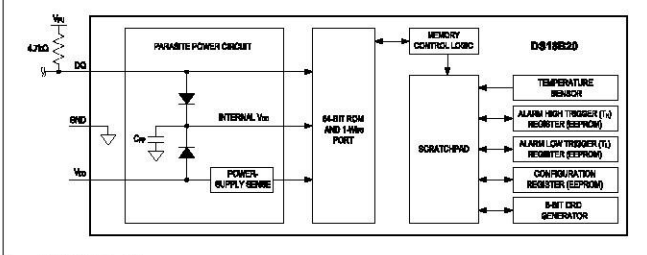

**Florida 3 DS18820 Block Discount** 

www.maximintegrated.com

Maxim Integrated | 5

#### **DS18B20**

or equal to  $T_L$  or higher than or equal to  $T_H$ , an alarm condition exists and an alarm flag is set halde the DS18B20.<br>This flag is updated sfor every temperature measurement; therefore, if the alarm condition goes away,

will be funned off after the next temperature conversion. The meater device can check the element fag status of all DS19820s on the bus by issuing an Alerm Search [ECh] comment, Any DS19820s with a set alerm flag will res

#### ering the DS18B20

The DS18B20 can be powered by an external supply on<br>the V<sub>DD</sub> pin, or it can operate in "parasite power" mode,<br>which allows the DS18B20 to function without a local which allows the DS18B20 to fundion without a local statement external supply. Parasitia power is very useful for applications that require enrols between the model of the parameterization of the parameterization of the p

You pin must be connected to ground.<br>The parallel power model to the SMB and CPP can provide sufficient current to the DS18B20 for most operations<br>as long as the specified timby and voltage requirements<br>are med (see the D

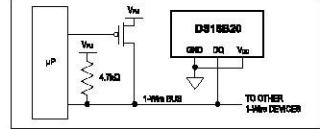

Figure 8. Supplying the Pers<br>Terrorstone Commerciate alle-Powered DS18B20 During

Programmable Resolution 1-Wire Digital Thermometer

by Cirp. To assume that the DS18B20 has sufficient supply<br>current, it is necessary to provide a strong pullup on the<br>1-Whe bus whenever temperature conventions are taken in<br>Fig. place or data is being copied from the exce

place on the 1-Vme but while the pulpe is entabled.<br>The DS19820 can also be powered by the conventional<br>method of connecting an extensi power supply to the<br>V<sub>DD</sub> pin, as shown in Figure 7. The solverating of this<br>method i

persum conversion line.<br>The use of parasite power is not recommended for temperatures above  $+100^{\circ}$ C since the DS18820 may not be able to statistic communications due to the higher lead-<br>applications in which such that

an external power supply.<br>In across or parential power supply.<br>In across situations the bus meater may not know whether<br>the DS188206 on the bus are parastel powered or power<br>of the strong bus public should be used<br>during t

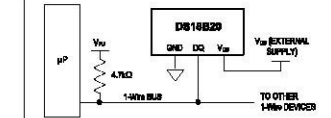

Figure 7. Powering the DS18820 with an External Supply

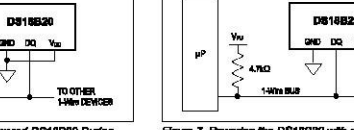

#### 1-Wire Bus System

1-Willie Buts System uses a single bus master to con-<br>The 1-Wire bus system uses a single bus master to con-<br>trol one or more slave devices. The DS16B20 is always a<br>slave. When there is only one alaye on the bus, the syste

.<br>All dete end commands are transmitted least significant<br>bit first over the 1-Wire bus.

we met even are records and of the 1-Wire bus system is<br>The following discussion of the 1-Wire bus system is<br>broken down into three topics: hardware configuration,<br>transaction sequence, and 1-Wire signaling (signal types timing).

#### **Hardware Configuration**

Hardware Configuration<br>
The 1-Wire bus has by definition only a single data line.<br>
The 1-Wire bus has by definition only a single data line<br>
of an open-drain or 3-state port. This allows each device<br>
to free and product in Figure 12.

Eigure 12.<br>
The 1-Wire bus requires an external pullup resistor of<br>
The 1-Wire bus requires an external pullup resistor of<br>
bus is high. If for any reason a transaction needs to be<br>
bus meanted, the bus MUST be left in th

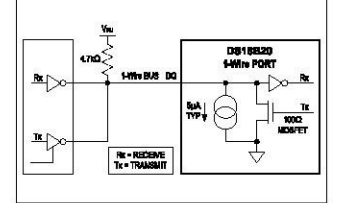

Paure 12. Hz

#### w.mashvinlagradad.com

Programmable Resolution 1-Wire Digital Thermometer

#### **Transaction Sequence**

#### Step 1 Initialization

Step 2. ROM Command (followed by any required data exchange) Step 3. DS18B20 Function Command (followed by any<br>required data exchange)

required of the content of the sequence every time the sequence of the postessed, as the postessed, as the postessed, as the figure of the sequence of  $\mu$  and  $\sigma$  and  $\sigma$  and  $\sigma$  and  $\sigma$  and  $\sigma$  and  $\sigma$  and  $\sigma$  an h the sequ

#### Initialization

**Initialization**<br>All tensaches on the 1-Wire bus begin with en initializa-<br>Bion sequence. The initialization sequence consists of a<br>researce pulse termidistic by the bus master followed by<br>presence pulse(s) transmitted by

#### **ROM Commands**

**ROM Commande**<br>and a presence pulse, it after the bus mester has detected a presence pulse, it<br>can issue a ROM command. These commands operate<br>and clow the subset of ROM codes of each size of more and allow the master to

#### Saarch Rom [F0h]

Search Rom [F0h]<br>when a system is hildlely powered up, the masker must<br>identify the ROM codes of all alave devices on the bus,<br>which allows the masker to determine the runnlear of<br>size and their device types. The medar le

Mexim integrated | 10

Programmable Resolution

1-Wire Digital Thermometer

following the Rocall E2 command and the DS18B20 will<br>hdicate the status of the recall by transmitting 0 while the<br>recall by pransmitting 0 while the<br>recall operation happens automatically at prover-up, so<br>valid data is av

resear moves a supply [B4h]<br>The master device issues this command followed by a<br>mead time slot to determine if any DS18B20a on the bus<br>are using paralite power. During the read time slot, paralite<br>stile powered DS18B20s w

led to the device

Read Power Supply [B4h]

#### **DS18B20**

Copy Scratchpad [48h]<br>This commend copies the contents of the scratchpad<br> $T_H$ ,  $T_L$  and configuration registers (bytes 2, 3 and 4) to<br> $T_H$ . Ti and configuration registers (bytes 2, 3 and 4)<br>mode, within 10, s (max) stiffs ction.

#### Recall E<sup>2</sup> [B8h]

This command recalls the atem trigger values (TH and<br>TL) and configuration data from EEPROM and places the<br>data in tyles 2, 3, and 4, respectively, in the scratchead<br>memory. The master device can issue read time side<br>memor

#### Table 3. DS18B20 Function Command Set

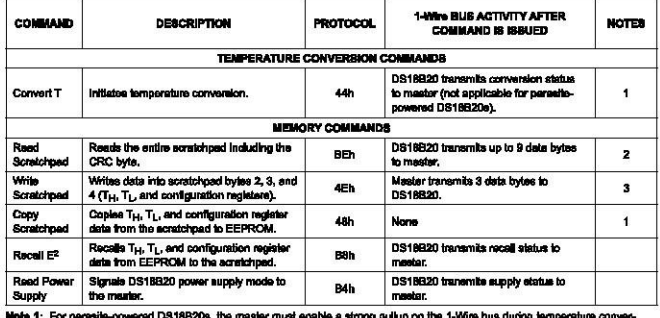

For peresite-powered DS18B20s, the master must enable a strong pultup on the 1-Wine bus during temperature and copies from the screen of the strategies of the master can be a matter of the master can increase the strategie Note 2: The master<br>Note 3: All three by:

#### **DS18B20**

#### **Conflouration Register**

**Configuration Register**<br>By A 4 d'he scridpate instance par la configure<br>tion registes, which is organized as likeled<br>add in Figure 10. The user can set the convention resolution of the DS18820<br>using the R0 and R1 late in

#### **CRC Generation**

**CRC Generation**<br>
CRC generation<br>
CRC bytes are provided as part of the DS18B20's 64-bR<br>
CRC bytes car provided as part of the ucretchpad memory.<br>
The ROM code and in the 8th byte of the acretchpad memory.<br>
of the ROM cod

Programmable Resolution 1-Wire Digital Thermometer

received error free. The comparison of CRC values and<br>the decision to contrive with an operation are determined<br>entitely by the bus mester. There is no circuitty inside the<br>DS18820 that prevents a command sequence from pro The equivalent polynomial function of the CRC (ROM or

#### ad) is  $CRC = X^8 + X^5 + X^4 + 1$

CRC =  $X^6 + X^6 + X^4 + 1$ <br>
The bus measure are constanted the CRC and compose it<br>
to the CRC vashes from the DS18820 using the polynomial generator shown in Figure 11. This circuit consists<br>
of a shift resplace model of XOR

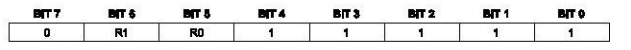

#### Floure 10. Configuration Register

#### Table 2. Thermometer Resolution Configuration

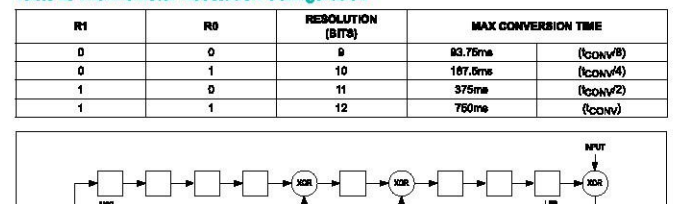

Flaure 11 CRC Generalnu

www.maximintegrated.com

Maxim Integrated | 9

#### **DS18B20**

If there is only one slave on the bus, the simpler Read<br>ROM grampose. For a detailed earth piace of the Search<br>ROM process. For a detailed explanation of the Search<br>ROM procedure, refer to Application Mote 937: Book of<br>Bu bus maste 

#### Read Rom [33h]

**FREED FORT [3371]**<br>This command can only be used when there is one stave<br>on the bus. It allows the bus master to read the slaw's<br>64-bit ROM code without using the Search ROM proce-<br>dure. It this command is used when there

#### Match Rom [55H]

measur roum poort)<br>The match ROM command followed by a 64-bit ROM code sequence allows the bus meater to eddress a specific allows the bus meater to eddress a specific allows the bus meater of angle-drop bus.<br>Only the sla

#### Sidp Rom [CCh]

Stap Rom (CCn)<br>The master can use this command to address all devices<br>on the bus aimultaneously without sending out any ROM<br>code Information. For example, the mester can make all<br>DS16820s on the bus perform simultaneous te

a Convert I (44ri) command.<br>
Note that the Read Scratchpad (BB) command can<br>
false device in the bus. In this case, time is a single<br>
state device on the bus. In this case, time is accord by<br>
slowing the meater to read fro

#### **Alarm Search [ECh]**

Fracture control in the operation of this commend is identical to the operation of the Search ROM comment except that only slaves with a set also make the masker device to determine if any DS18B20s superisting an also rece utton la a reglatered trade

Programmable Resolution 1-Wire Digital Thermometer

mester must return to Step 1 (initialization) in the transsotion sequence. See the Operation—Alarm Signaling sec-<br>tion sequence. See the Operation—Alarm Signaling sec-

#### **DS18B20 Function Comman**

**DS16B20 Function Commande ARM** command to Advise the bus meater here to be a model a ROM command to each test can issue one of the DS16B20 function, commands. These commands allow the meater to write the and read from th

#### Convert T [44h]

Convert T [44h]<br>The communicating easingle temperature conversion. The communicating<br>Higher scheme is conversion, the resulting thermal data is storaged<br>in the 2-byle temperature register. The scratchesized mennoy and the

#### Write Scratchpad [4Eh]

**WHOS SCRICITIBIZE OF THE INSTANCE THE STATE OF THE SCRIPTION OF THE SCRIPT OF STATE OF THE SCRIPT CONSULTANCE IN THE USE OF THE SCRIPT CONSULTABLY THE STATE OF THE USE OF THE USE OF THE USE OF THE USE OF THE USE OF THE U** 

#### Read Scratchpad [BEh]

News assumption (period the contents of<br>This command allows the master to read the contents of<br>the scratchpad. The data transfer starts with the least sig-<br>inflicted byte 0 and continues through the seratchped<br>until the 9

#### Programmable Resolution 1-Wire Digital Thermometer

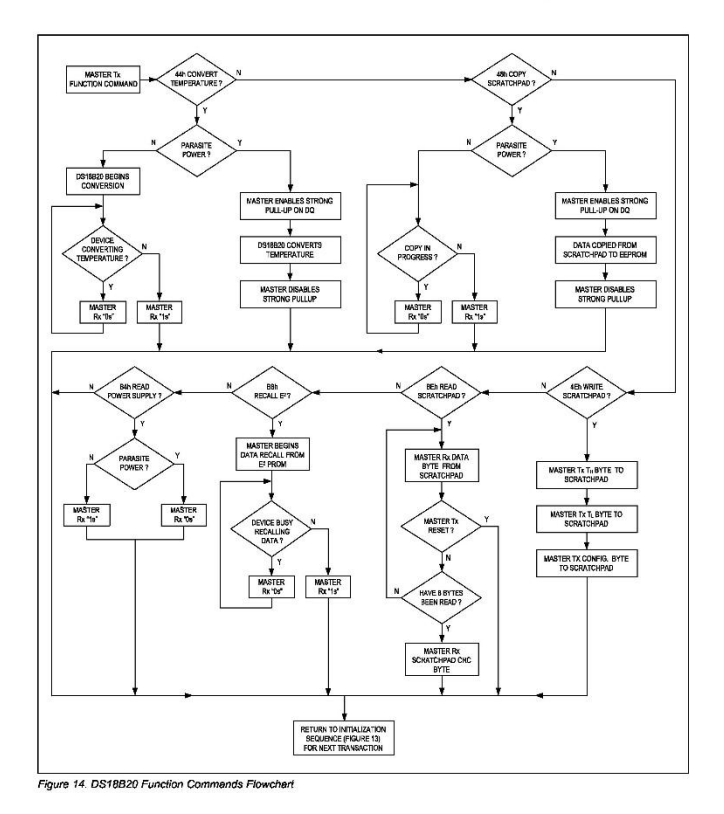

#### www.maximintegrated.com

Maxim Integrated | 14

# **DS18B20**

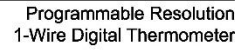

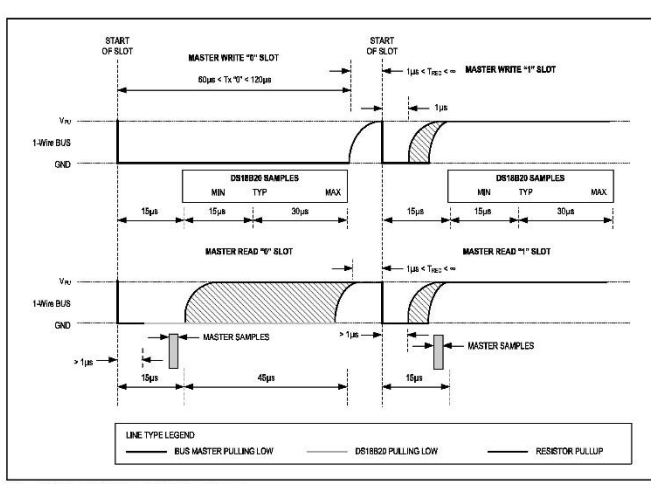

#### Figure 16. Read/Write Time Slot Timing Diagram

#### **Read Time Slots**

Read Time Slots<br>the particular test of the master when<br>the master bases read time slots. Therefore, the master<br>must generate read fime slots inmediately after issuing<br>a Read Scratchpad [BEh] or Read Power Supply [B4h]<br>com

In the 2013 post-printend method of the minimum of 60ps in duration<br>All read time slots must be a minimum of 60ps in duration<br>with a minimum of a 1µs recovery time between slots. A<br>radd time slot is initiated by the master

read time slot, the DS18B20 will begin transmitting a 1<br>or 0 on bus. The DS18B20 transmits a 1 by leaving the<br>bus high and transmitting a 0, the DS18B20 viril release the bus by When<br>transmitting a 0, the DS18B20 will rel

The start of the slot.<br>Figure 17 illustrates that the sum of T<sub>INIT</sub>, T<sub>RC</sub>, and<br>T<sub>SAMPLE</sub> must be less than 15µs for a read time slot.<br>Figure 18 shows that system timing margin is maximized<br>by keeping T<sub>INIT</sub> and T<sub>RC</sub> as

#### **DS18B20**

#### Programmable Resolution 1-Wire Digital Thermometer

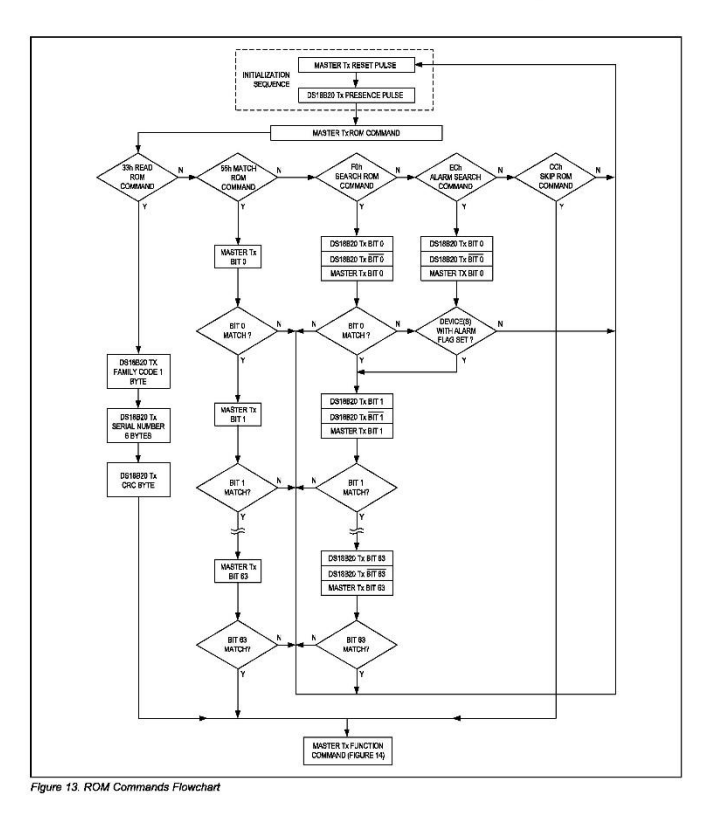

www.maximintegrated.com

Maxim Integrated | 13

#### **DS18B20**

#### 1-Wire Signaling

The DS18B20 uses a strict 1-Wire communication pro-<br>tocol to ensure data integrity. Several signal types are<br>defined by this protocol: reset pulse, presence pulse, with<br>0. write 1, read 0, and read 1. The bus master initia

# **Initialization Procedure-Reset And**

Presence Pulses<br>All communication with the DS18B20 begins with an ini-Function sequence that consists of a reset pulse from the<br>master followed by a presence pulse from the DS18B20.<br>This is illustrated in Figure 15. When the DS18B20 sends the presence pulse in response to the reset, it is indicating<br>to the master that it is on the bus and ready to operate.

to the master that it is on the bus and ready to operate.<br>During the initialization sequences the bus master trans-<br>mits  $(T_X)$  the reset pulse by pulling the 1-Wire bus low<br>the a minimum of 480ps. The bus master then rele

Programmable Resolution 1-Wire Digital Thermometer

#### **Read/Write Time Slots**

The bus master writes data to the DS18B20 during write<br>time slots and reads data from the DS18B20 during read<br>time slots. One bit of data is transmitted over the 1-Wire<br>bus per time slot.

#### **Write Time Slots**

Write Time Slots<br>and "Write Time Slots" with the slots: "Write 1" time slots<br>and "Write O' time slots. The bus master uses a Write 1<br>time slot to write a logic 1 to the DS18B20 and a Write 1<br>of time slot to wire a logic 1

sive the DS18B20 samples the 1-Wire bus during a window<br>that lasts from 15 us to 60 us after the master initiates the write time slot. If the bus is high during the sampling win-<br>dow, a 1 is written to the Os18B20. If the n to the DS18B20.

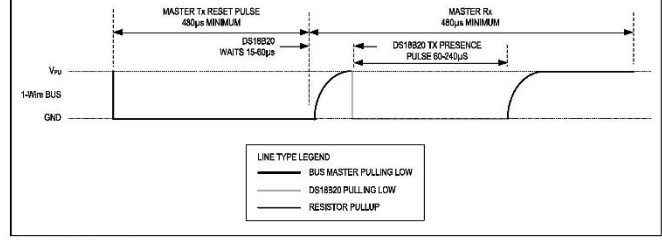

Figure 15. Initialization Timing

#### **DS18B20**

#### **DS18B20 Operation Example 1**

Distributed Deparation Example 1<br>In this example there are multiple DS18820s on the bus<br>and they are using parastic power. The bus master initi-<br>alse a temperature conversion in a specific DS18820 and<br>then reads its scratc

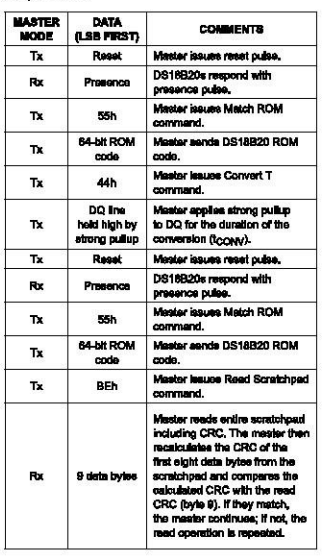

Programmable Resolution 1-Wire Digital Thermometer

#### **DS18B20 Operation Example 2**

**DST8B20 Operation:**<br>The magnetic method of the magnetic conduction in this example there is only one DS18820 on the bus and<br>the using parasite power. The master writes to the TH, TL,<br>and configuration registers in the DS1

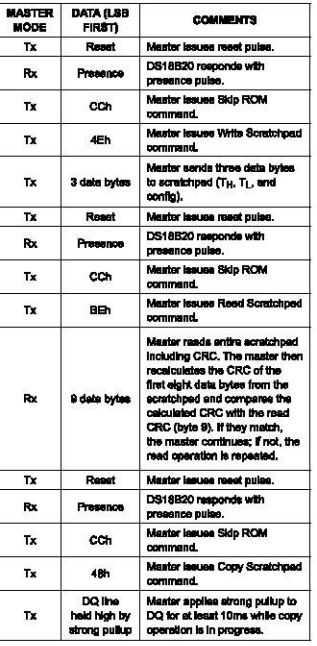

w.maximiningraiad.com

Mexim integrated | 18

# **DS18B20**

Programmable Resolution 1-Wire Digital Thermometer

#### **Revision History**

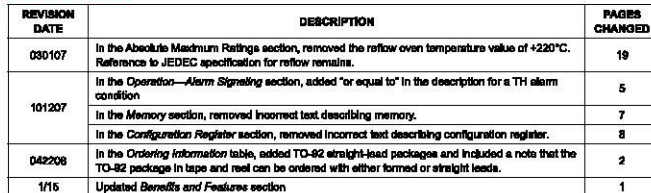

**DS18B20** 

Programmable Resolution 1-Wire Digital Thermometer

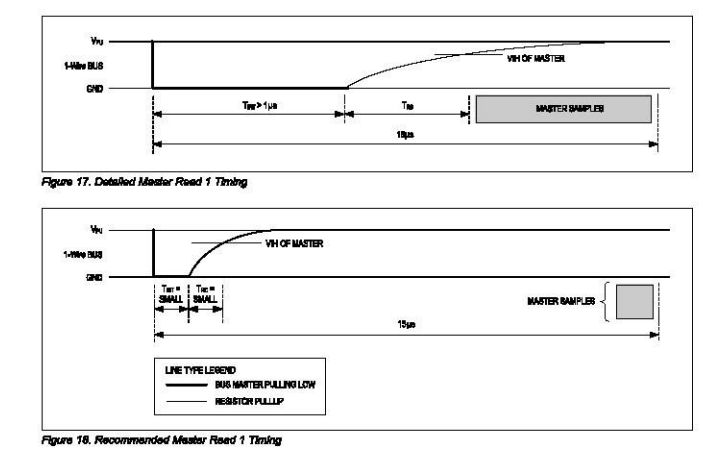

#### **Related Application Notes**

**Network Application Notes**<br>The following applieation notes can be<br>applied to the DS18820 and are evaluable at<br>www.maximintegrated.com. www.maximintegrated.com.<br>Application Note 27: Understanding and Using Cyclic<br>Redundency Checks with Maxim (Button Products

Neumann Streens man meann mann rouwer Processe<br>Application Note 122: Using Dallas' 1-Wire ICs in 1-Cell<br>Lion Belfory Pecks with Low-Side N-Chennel Sefely<br>FETs Mester

Application Note 126: 1-Wire Communication Through<br>Software

# Application Note 162: Interfacing the DS16x20/DS1622<br>1-Wire Temperature Sensor in a Microcontroller<br>Environment

cumwarrent Note 208: Curve Fitting the Error of a<br>Bendgap-Bassd Digital Temperature Sensor<br>Application Note 2420: 1-Wire Communication with a<br>Microchip PiCmicro Microcontroller

Sample 1-Wire subroutines that can be used in conjunction with Application Note 74: Reading and Writing iBut-<br>tions via Sarial Interfaces can be downloaded from the<br>Maxim website.

www.maximintegrated.com

Maxim Integrated | 17

**DS18B20** 

#### Programmable Resolution 1-Wire Digital Thermometer

#### **Ordering Information**

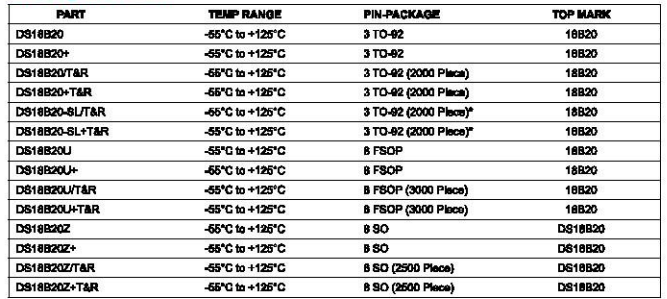

snotes a lead-free package. A "+" will appear on the top mark of lead-free packages.

T&R = Tape and rack<br>"TO-82 peckages in ta,<br>are straight leads only. d real can be ordered with straight or formed leads. Choose "SL" for straight leads. Bulk TO-92 orders

For pricing, delivery, and ordering information, ple ae contact Medin Direct et 1-569-629-4642, or visit Mexim Integraled's website at wwr bledn biegnind semd ssame respusibility for use of any shodity cher than shodity enthoded in a blesh biegnind probot. No okoul peleri knesse<br>as inglied, blesh blesprind neavne the fight o sharge the drawing lead of any sho

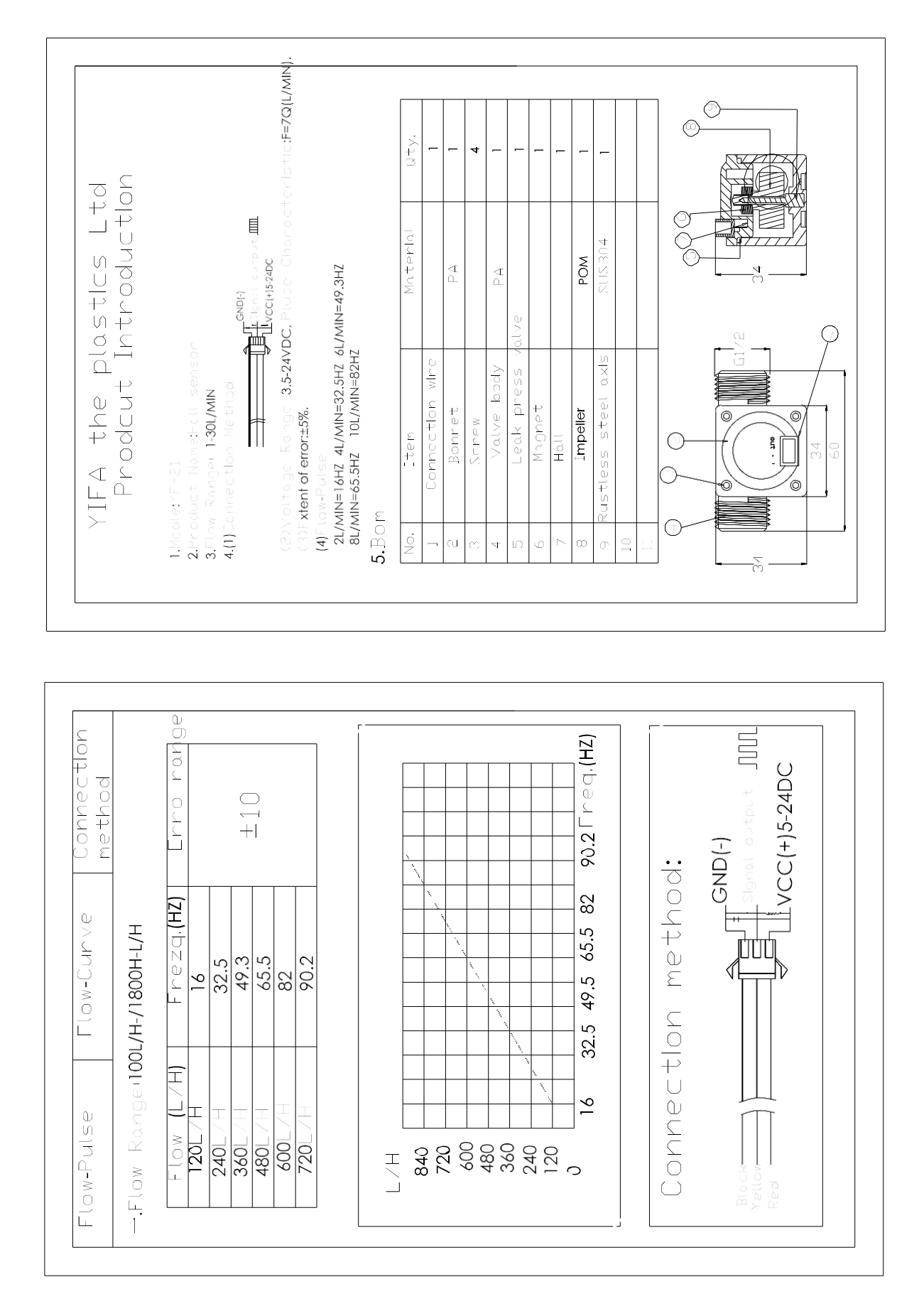

#### Arduino Mega 2560

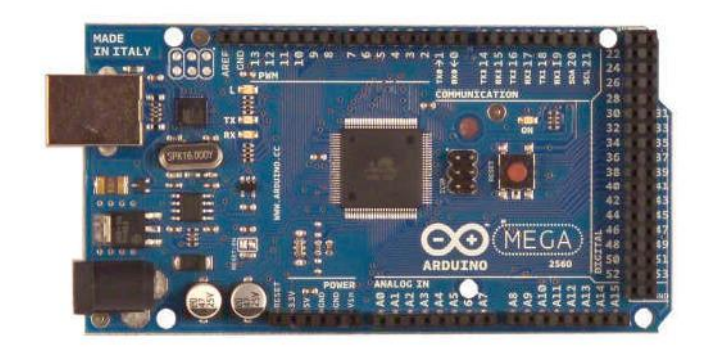

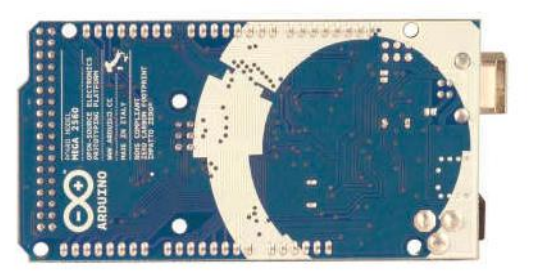

#### Overview

The Arduino Mesa 2560 is a microcontroller board based on the ATmesa2560 (datasheet). It has 54 digital input/output pins (of which 14 can be used as PWM outputs), 16 analog inputs, 4 UARTs (hardware serial ports), a 16 MHz crystal oscillator, a USB connection, a power jack, an ICSP header, and a reset button. It contains everything needed to support the microcontroller; simply connect it to a computer with a USB cable or power it with a AC-to-DC adapter or battery to get started. The Mega is compatible with most shields designed for the Arduino Duemilanove or Diecimila

#### Schematic & Reference Design

EAGLE files: arduino-mega2560-reference-design.zip

#### Schematic: arduino-mega2560-schematic.pdf

#### Summary

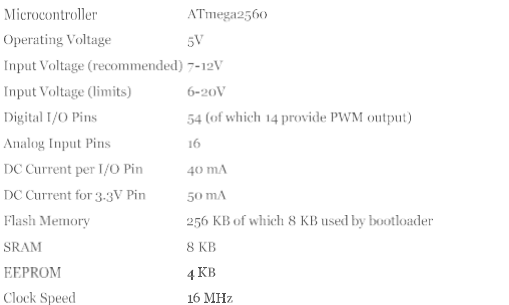

#### Power

The Arduino Mega can be powered via the USB connection or with an external power supply. The power source is selected automatically

External (non-USB) nower can come either from an AC-to-DC adapter (wall-wart) or battery. The adapter can be connected by plugging a 2.1mm center-positive plug into the board's power jack. Leads from a battery can be inserted in the Gnd and Vin pin headers of the POWER connector.

The board can operate on an external supply of 6 to 20 volts. If supplied with less than 7V, however, the 5V pin may supply less than five volts and the board may be unstable. If using more than 12V, the voltage regulator may overheat and damage ended range is 7 to 12 volts the board. The recor

The Mega2560 differs from all preceding boards in that it does not use the FTDI USB-to-serial driver chip. Instead, it features the Atmega8U2 programmed as a USB-to-serial converter

The power pins are as follows:

The input voltage to the Arduino board when it's using an external power source (as opposed to 5 volts from the USB connection or other regulated power source). You can supply voltage through this pin, or, if supplying voltage via the power jack, access it through this pin.

 $\bullet$   $\leq$ V. The regulated power supply used to power the microcontroller and other components on the board. This can come either from VIN via an on-board regulator, or be supplied by USB or another regulated  $5V$  supply.

 $\pm$  3V3. A 3.3 volt supply generated by the on-board regulator. Maximum current draw is 50 mA

**+ GND.** Ground pins.

#### **Memory**

The ATmega2560 has 256 KB of flash memory for storing code (of which 8 KB is used for the bootloader), 8 KB of SRAM and 4 KB of EEPROM (which can be read and written with the EEPROM library).

#### Innut and Output

Each of the 54 digital pins on the Mega can be used as an input or output, using  $pinMode(), digitalWrite(),$  and digitalRead() functions. They operate at 5 volts. Each pin can provide or receive a maximum of 40 mA and has an internal pull-up resistor (disconnected by default) of 20-50 kOhms. In addition, some pins have specialized function

 $\bullet$  Serial: 0 (RX) and 1 (TX); Serial 1: 19 (RX) and 18 (TX); Serial 2: 17 (RX) and 16 (TX); Serial 3: 15 (RX) and 14 (TX). Used to receive (RX) and transmit (TX) TTL serial data. Pins 0 and 1 are also connected to the corresponding pins of the ATmega8U2 USB-to-TTL Serial chip.

External Interrupts: 2 (interrupt 0), 3 (interrupt 1), 18 (interrupt 5), 19 (interrupt 4), 20 (interrupt 3), and 21 (interrupt 2). These pins can be configured to trigger an interrupt on a low value, a rising or falling edge. or a change in value. See the attachInterrupt() function for details.

PWM: 0 to 13. Provide 8-bit PWM output with the analog Write () function.

SPI: 50 (MISO), 51 (MOSI), 52 (SCK), 53 (SS). These pins support SPI communication using the SPI library. The SPI pins are also broken out on the ICSP header, which is physically compatible with the Uno, Duemilanove and Diecimila

ELED: 13. There is a built-in LED connected to digital pin 13. When the pin is HIGH value, the LED is on, when the pin is LOW, it's off.

1<sup>2</sup>C: 20 (SDA) and 21 (SCL). Support I<sup>2</sup>C (TWI) communication using the Wire library (documentation on the Wiring website). Note that these pins are not in the same location as the 1<sup>2</sup>C pins on the Duemilanove or Diecimila.

The Mega2560 has 16 analog inputs, each of which provide 10 bits of resolution (i.e. 1024 different values). By default they measure from ground to 5 yolts, though is it possible to change the upper end of their range using the AREF pin and analogReference() function.

There are a couple of other pins on the board:

AREF. Reference voltage for the analog inputs. Used with analogReference().

Reset. Bring this line LOW to reset the microcontroller. Typically used to add a reset button to shields which block the one on the board.

#### Communication

The Arduino Mega2560 has a number of facilities for communicating with a computer, another Arduino, or other microcontrollers. The ATmega2560 provides four hardware UARTs for TTL (5V) serial communication. An ATmega8U2 on the board channels one of these over USB and provides a virtual com port to software on the computer (Windows machines will need a .inf file, but OSX and Linux machines will recognize the board as a COM port automatically. The Arduino software includes a serial monitor which allows simple textual data to be sent to and from the board. The RX and TX LEDs on the board will flash when data is being transmitted via the ATmega8U2 chip and USB connection to the computer (but not for serial communication on pins  $o$  and  $1$ ).

A SoftwareSerial library allows for serial communication on any of the Mega2560's digital pins.

The ATmega2560 also sunnorts J2C (TWI) and SPI communication. The Arduino software includes a Wire library to simplify use of the I2C bus; see the documentation on the Wiring website for details. For SPI communication, use the SPI library.

#### Programming

The Arduino Mesa can be programmed with the Arduino software (download). For details, see the reference and tutorials

The ATmega2560 on the Arduino Mega comes preburned with a bootloader that allows you to upload new code to it without the use of an external hardware programmer. It communicates using the original STK500 protocol (reference, C header files).

You can also bypass the bootloader and program the microcontroller through the ICSP (In-Circuit Serial Programming) header; see these instructions for details.

The ATmega8U2 firmware source code is available in the Arduino repository. The ATmega8U2 is loaded with a DFU bootloader, which can be activated by connecting the solder jumper on the back of the board (near the map of Italy) and then resetting the 8U2. You can then use Atmel's FLIP software (Windows) or the DFU programmer (Mac OS X and Linux) to load a new firmware. Or you can use the ISP header with an external programmer (overwriting the DFU bootloader). See this user-contributed tutorial for more information.

#### **Automatic (Software) Reset**

Rather then requiring a physical press of the reset button before an upload, the Arduino Mega2560 is designed in a way that allows it to be reset by software running on a connected computer. One of the hardware flow control lines (DTR) of the ATmega8U2 is connected to the reset line of the ATmega2560 via a 100 nanofarad capacitor. When this line is asserted (taken low), the reset line drops long enough to reset the chip. The Arduino software uses this capability to allow you to upload code by simply pressing the upload button in the Arduino environment. This means that the bootloader can

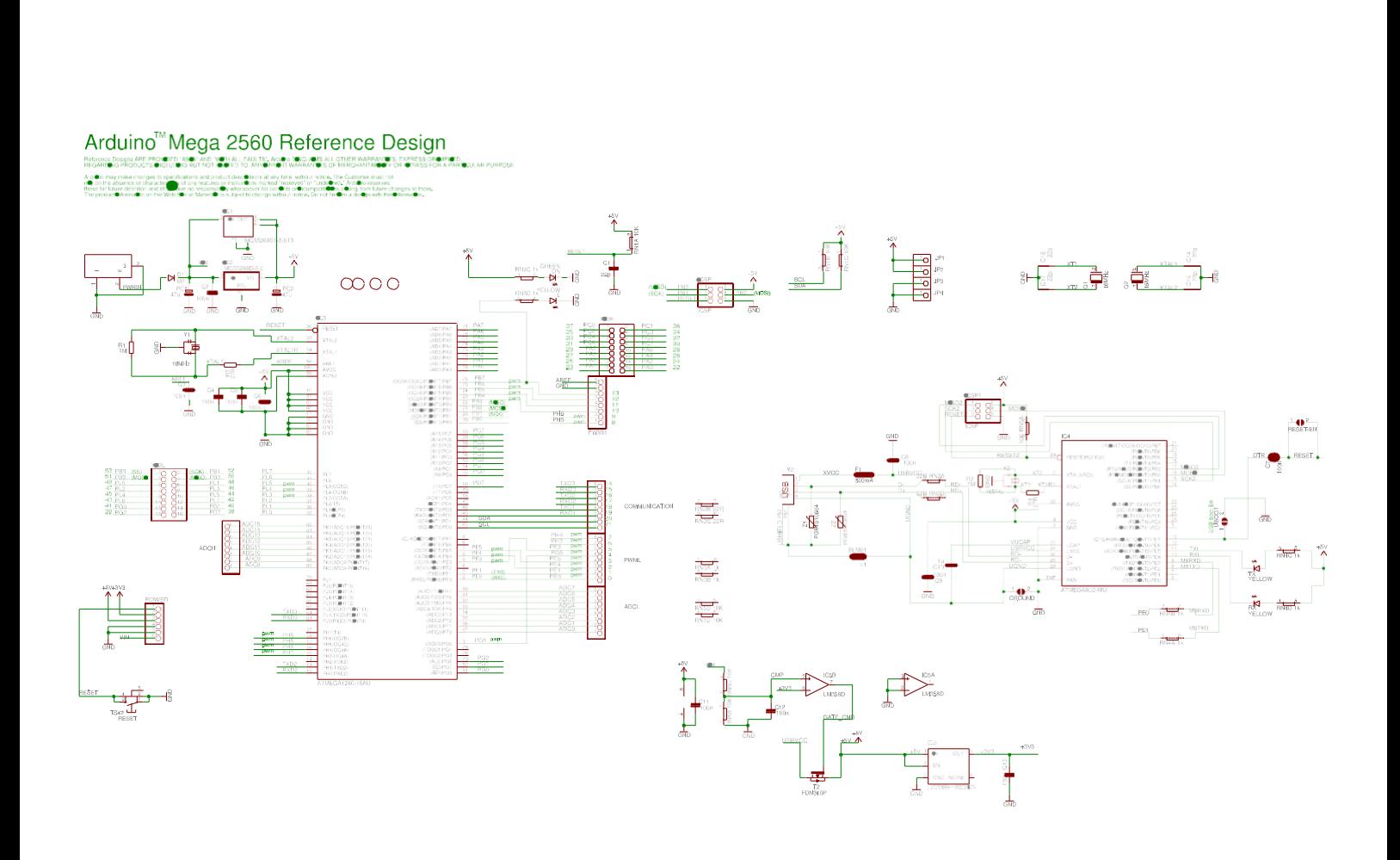

have a shorter timeout, as the lowering of DTR can be well-coordinated with the start of the upload.

resets each time a connection is made to it from software (via USB). For the following half-second or so, the bootloader is This setup has other implications. When the Mega2560 is connected to either a computer running Mac OS X or Linux, it code), it will intercept the first few bytes of data sent to the board after a connection is opened. If a sketch running on the running on the Mega2560. While it is programmed to ignore malformed data (i.e. anything besides an upload of new board receives one-time configuration or other data when it first starts, make sure that the software with which it communicates waits a second after opening the connection and before sending this data.

soldered together to re-enable it. It's labeled "RESET-EN". You may also be able to disable the auto-reset by connecting a The Mega2560 contains a trace that can be cut to disable the auto-reset. The pads on either side of the trace can be 110 ohm resistor from 5V to the reset line; see this forum thread for details.

# **USB Overcurrent Protection**

The Arduino Mega2560 has a resettable polyfuse that protects vour computer's USB ports from shorts and overcurrent. Although most computers provide their own internal protection, the fuse provides an extra layer of protection. If more han 500 mA is applied to the USB port, the fuse will automatically break the connection until the short or overload is removed.

# Physical Characteristics and Shield Compatibility

power jack extending beyond the former dimension. Three serew holes allow the board to be attached to a surface or case. Note that the distance between digital pins  $\tau$  and  $8$  is 160 mil (0.16"), not an even multiple of the 100 mil spacing of the The maximum length and width of the Mega2560 PCB are 4 and 2.1 inches respectively, with the USB connector and other pins.

equivalent locations. Further the main UART (serial port) is located on the same pins (o and 1), as are external interrupts Diecimila. Please note that I<sup>2</sup>C is not located on the same pins on the Mega (20 and 21) as the Duemilanove / Diecimila The Mega2560 is designed to be compatible with most shields designed for the Uno, Diecimila or Duemilanove. Digital pins o to 13 (and the adjacent AREF and GND pins), analog inputs o to 5, the power header, and ICSP header are all in 0 and 1 (pins 2 and 3 respectively). SPI is available through the ICSP header on both the Mega2560 and Duemilanove / analog inputs 4 and 5).

# Arduino Nano

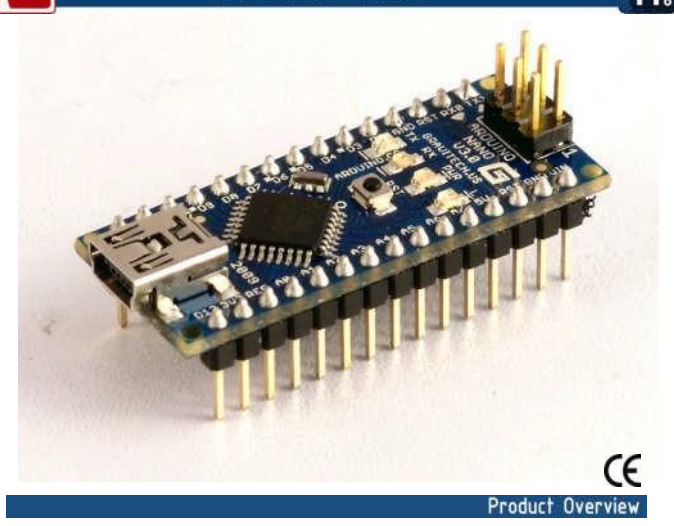

The Arduino Nano is a sma-, complete, and breadboard-friendly board based on the ATmega328 (Arduino Nano 3.0) or ATmega168 (Arduino Nano 2.x). It has more or less the same functionality of the Arduino Duemilanove, but in a different package. It lacks only a DC power jack, and works with a Mini-B USB cable instead of a standard one. The Nano was designed and is being produced by Gravitech.

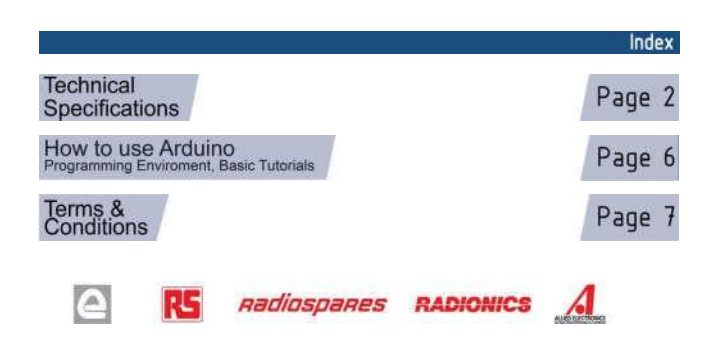

#### Power

The Arduino Nano can be powered via the Mini-B USB connection, 6-20V unregulated external power supply<br>(pin 30), or 5V regulated external power supply (pin 27). The power source is automatically selected to the<br>highest vol highest voltage

The FTDI FT232RL chip on the Nano is only powered if the board is being powered over USB. As a result,<br>when running on external (non-USB) power, the 3.3V output (which is supplied by the FTDI chip) is not<br>avalable and the

#### Memory

The ATmega168 has 16 KB of flash memory for storing code (of which 2 KB Is used for the bootloader); the ATmega328 has 32 KB, (also with 2 KB used for the bootloader) and a Marken and the ATmega168 has 1 KB of SRAM and of

#### Input and Output

Each of the 14 digital pins on the Nano can be used as an Input or output, using  $\frac{\text{simModel}}{\text{s}}$ , digital Write(), and  $\frac{\text{digitalRead}}{\text{dinalHead}}$  functions. They operate at 5 volts. Each pin can provide or receive a maximum of 40 m specialized functions

- Serial: 0 (RX) and 1 (TX). Used to receive (RX) and transmit (TX) TTL serial data. These pins are connected to the corresponding pins of the FTDI USB-to-TTL Serial chip.<br>
 External Interrupts: 2 and 3. These pins can b
- 
- 
- 
- 

The Nano has 8 analog inputs, each of which provide 10 bits of resolution (i.e. 1024 different values), By<br>default they measure from ground to 5 volts, though is it possible to change the upper end of their range<br>using the

• I<sup>2</sup>C: 4 (SDA) and 5 (SCL). Support I<sup>2</sup>C (TWI) communication using the Wire library (documentation on the Wiring website).

There are a couple of other pins on the board:

- AREF. Reference voltage for the analog Inputs. Used with **analogReference().**<br>Reset. Bring this line LOW to reset the microcontroller. Typically used to add a reset button to
- shields which block the one on the board.

See also the mapping between Arduino pins and ATmega168 ports.

# **Technical Specification**

Arduino Nano 3.0 (ATmega328): schematic, Eagle files.

Mic  $Op$ lev  $\frac{\ln p}{\ln p}$ Inp Dic An  $_{\text{DC}}$ Fla **SR** EE Clo

Din

Arduino Nano 2.3 (ATmega168): manual (pdf), Eagle files. Note: since the free version of Eagle does not handle more than 2 layers, and this version of the Nano is 4 layers, it is<br>published here unrouted, so users can open and use it in the free version of Eagle.

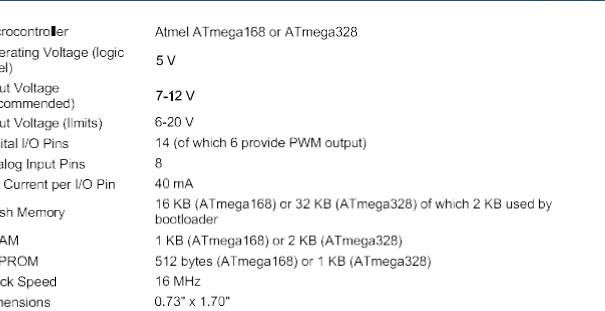

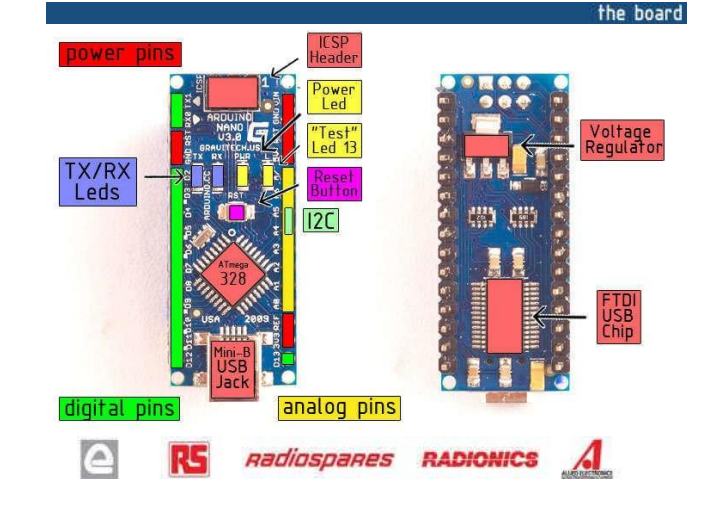

#### Communication

Summary

The Arduino Nano has a number of facilities for communicating with a computer, another Arduino, or other microcontrollers. The ATmega 168 and ATmega328 provide UART TTL (5V) serial communication, which is available on digi

A SoftwareSerial Ibrary allows for serial communication on any of the Nano's digital plns.

The ATmega168 and ATmega328 also support I2C (TWI) and SPI communication. The Ardulno software<br>includes a Wire library to simplify use of the I2C bus; see the <u>documentation</u> for details. To use the SPI<br>communication, plea

#### Programming

The Arduino Nano can be programmed with the Arduino software (download). Select "Arduino Diecimila,<br>Duemlanove, or Nano w/ ATmega168" or "Arduino Duemilanove or Nano w/ ATmega328" from the Tools ><br>Board menu (according to

The ATmega 168 or ATmega 328 on the Arduino Nano comes preburned with a bootloader that allows you to The Armegia four of a business our interactional hardware pregnamer with a production<br>original STK500 protocol (reference, C header files). s using the

You can also bypass the bootloader and program the microcontroller through the ICSP (In-Circuit Serial<br>Programming) header; see these instructions for details.

#### Automatic (Software) Reset

Rather then requiring a physical press of the reset button before an upload, the Arduino Nano is designed in<br>a way that allows it to be reset by software running on a connected computer. One of the hardware flow<br>control li lowering of DTR can be well-coordinated with the start of the upload.

This setup has other implications. When the Nano is connected to either a computer running Mac OS X or<br>Linux, It resets each time a connection is made to it from software (via USB). For the following half-second or<br>so, the

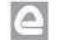

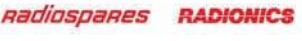

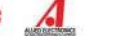

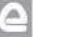

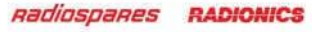

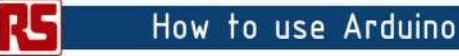

Arduino can sense the environment by receiving input from a variety of sensors and can affect its<br>surroundings by controlling lights, motors, and other actuators. The microcontroller on the board is<br>programmed using the Ar

 $\hat{\mathbf{P}}$ 

**Blink led** 

 $\overline{a}$   $\overline{x}$ 

 $H_{\rm s}$ 

Arduino is a cross-platoform program. You'll have to follow different instructions for your personal<br>OS. Check on the Arduino site for the latest instructions. http://arduino.cc/en/Guide/HomePage

Windows Install Mac Install Linux Install

Once you have downloaded/unzipped the arduino IDE, you'll need to install the FTDI Drivers to let<br>your PC talk to the board. First Plug the Arduino to your PC via USB cable.

 $\blacksquare$  Direc | Archano 1917

Sales - 35

themet un

ussikuser:<br>1471100017

o drigo de

The setup-1 method man ince, when the specifi stucts

i<mark>st actup()</mark><br>*):* initializes the digital pin as an extracti<br>pinfore(1669in, 007PUT):

the locy () action ross over and over 49

id?in, Midliy; **Extra (1849in, MIGH):** (2) wet the LED on<br>1901)<br><mark>Pate (1849in, 1991)</mark> (2) wait for a second<br>1901): (2) wait for a second

Now you're actually ready to "burn" your<br>first program on the arduino board. To<br>select "blink led", the physical translation of the well known programming "hello world", select

File>Sketchbook> Arduino-0017>Examples> Digital>Blink

Once you have your skecth you'see something very close to the screenshot on the right.

In Tools>Board select Arduino NANO and with the AtMEGA you're using (probably 328)

Now you have to go to Tools>SerialPort

and select the right serial port, the one arduino is attached to.

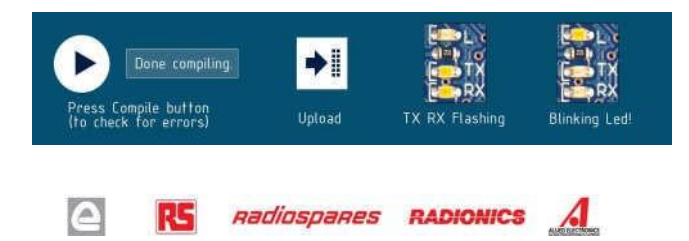

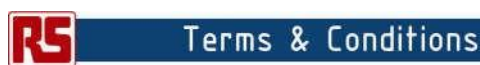

#### 1. Warranties

1.1 The producer warrants that its products will conform to the Specifications. This warranty lasts for one (1) years from the date of<br>the saie. The producer shall not be lable for any defects that are caused by neglect, m

1.2 If any products fail to conform to the warranty set forth above. www.www.www.ayers.html be to replace such products. The products of the metal of the metal of the metal of the metal of the metal of the metal of the pro

1.4 Customer agrees that prior to using any systems that include the producer products. Customer will test such systems and the functional the functional of the products as used in such systems and the characterization, re

 $1.5$ . The Arduino<sup>nia</sup> products are not authorized for use in safety-ortical applications where a failure of the product would reasonably be expected to cause severe personal highy or death. Sefety-Critical Applications

1.6 Customer acknowledges and agrees that it is solely responsible for compliance with all legal, regulatory and safety-related<br>requirements concerning its products and any use of Arduino<sup>ns</sup> products in Customer's applica ng any applications

#### $\overline{2}$ Indemnification

The Customer acknowledges and agrees to defend, indemnify and hold harmless the producer from and against any and all third-party<br>losses, damages, labilities and expenses it nours to the extent directly caused by: (i) an a

**Consequential Damages Waiver**  $\overline{3}$ 

In no event the producer shall be lable to the Customer or any third parties for any special, collateral, incirect, punitive, incidental,<br>consequential or exemplary damages in connection with or arising out of the products

#### 4. Changes to specifications

The producer may make changes to specifications and product descriptions at any time, without notice. The Customer must not rely on<br>the absence or characteristics of any features or instructions marked "reserved" or "undef

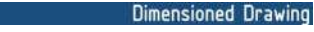

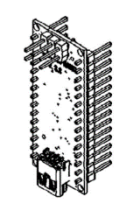

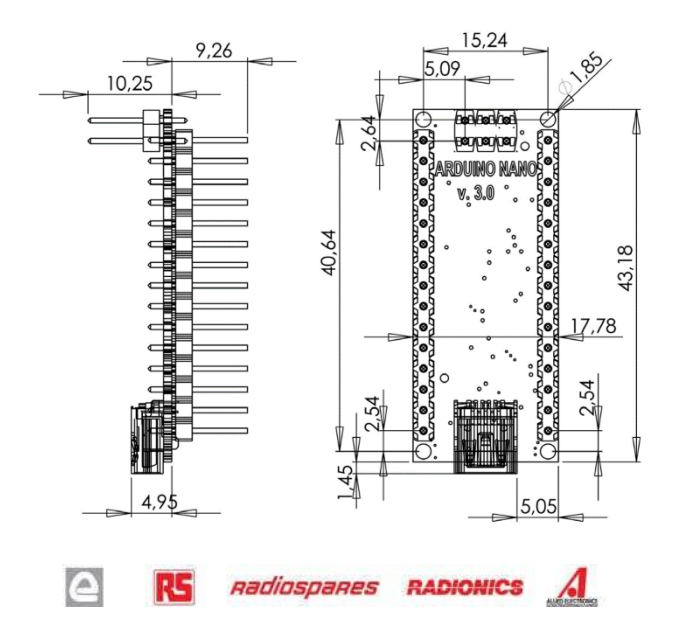

PREPARED BY JUN HEE, LEE UPDATE:FEB 20, 2003

# **GENERAL SPECIFICATION OF** HS-755HB QUARTER SCALE SERVO

1.TECHNICAL VALUE **CONTROL SYSTEM** OPERATING VOLTAGE RANGE OPERATING TEMPERATURE RANGE **TEST VOLTAGE** OPERATING SPEED **STALL TORQUE** STANDING TORQUE **IDLE CURRENT RUNNING CURRENT STALL CURRENT** DEAD BAND WIDTH OPERATING TRAVEL **DIRECTION** MOTOR TYPE POTENTIOMETER TYPE **AMPLIFIER TYPE DIMENSIONS** WEIGHT **BALL BEARING GEAR MATERIAL** HORN GEAR SPLINE SPLINED HORNS CONNECTOR WIRE LENGTH CONNECTOR WIRE STRAND COUNTER CONNECTOR WIRE GAUGE

:+PULSE WIDTH CONTROL 1500usec NEUTRAL 4.8V TO 6.0V :-20°C TO +60°C(-46°F TO +86°F) AT 4.8V :0.28sec/60°IAT NO LOAD :11kg.cm(152.75oz.in) :8.8kg.cm(122.20oz.in)/5°IHOLD OUT :8mA AT STOPPED :230mA/60°IAT NO LOAD RUNNING 1500mA 5usec 5usec :40% ONE SIDE PULSE TRAVELING 400usec :CLOCK WISE/PULSE TRAVELING 1500 TO 1900used :CORED/METAL BRUSH :6 SLIDER/INDIRECT DRIVE : ANALOG AMPLIFIER :59x29x50mm(2.32x1.14x1.96in) :110g(3.88oz) :DUAL/MR106 :HEAVY DUTY RESIN :24 SEGMENTS/Ø5.76 :HEAVY DUTY/HD-IS, HD-O, HD-LS, HD-IL, HD-LL  $:300mm(11.81in)$ :60EA :22AWG

AT 6.0V 0.23sec/60°|NO LOAD 13.2kg.cm(183.31oz.in) 10.5kg.cm(145.81oz.in)/5°|HOLD OUT 8mA AT STOPPED 250mA/60°IAT NO LOAD RUNNING 1800mA

┐

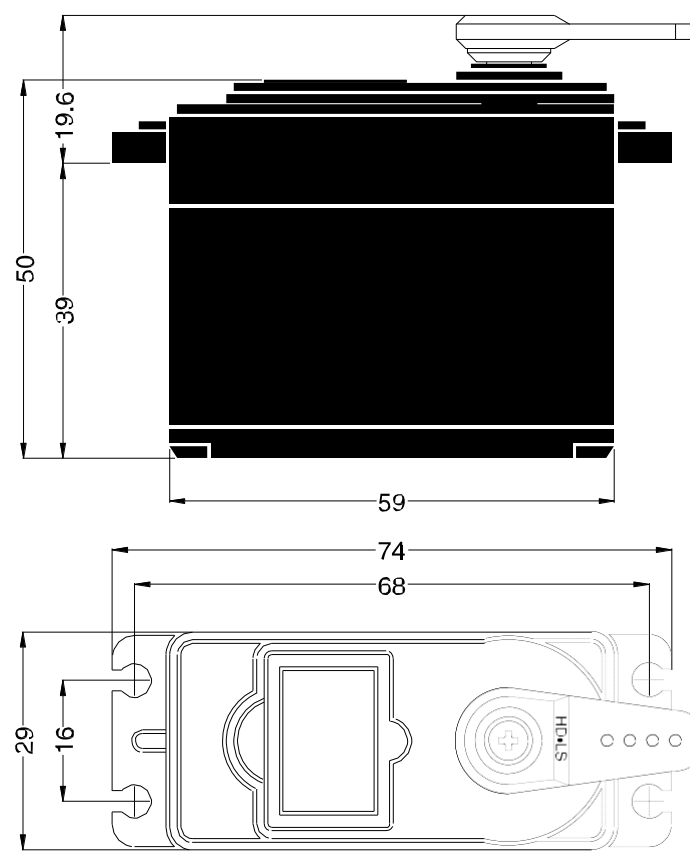

#### 2.FEATURES

DURABLE HEAVY DUTY RESIN GEARS WITH BALL BEARINGS **WATER & DUST TIGHT** 

#### 3.APPLICATIONS

FOR LARGE MODELS

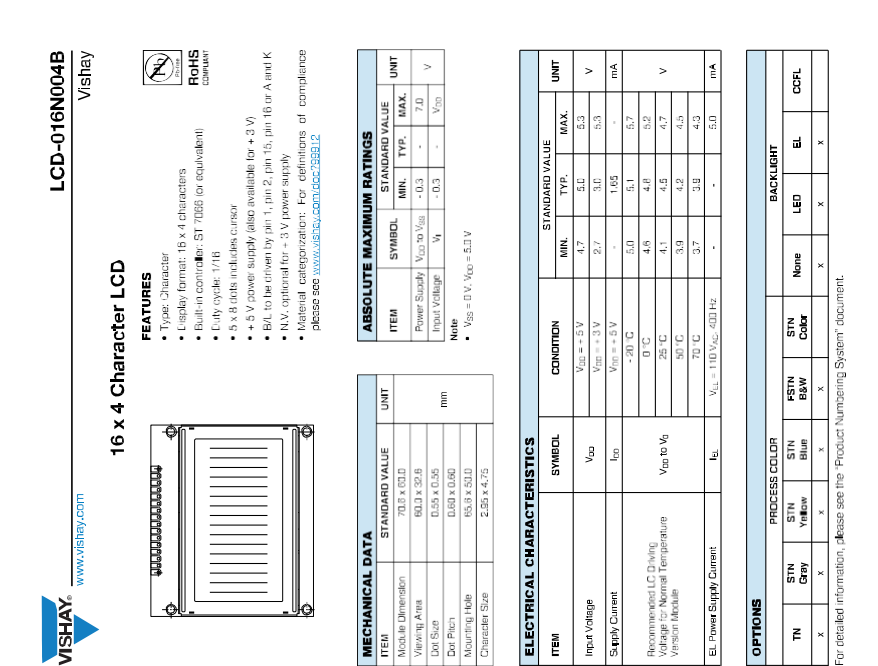

**Ig Area** 

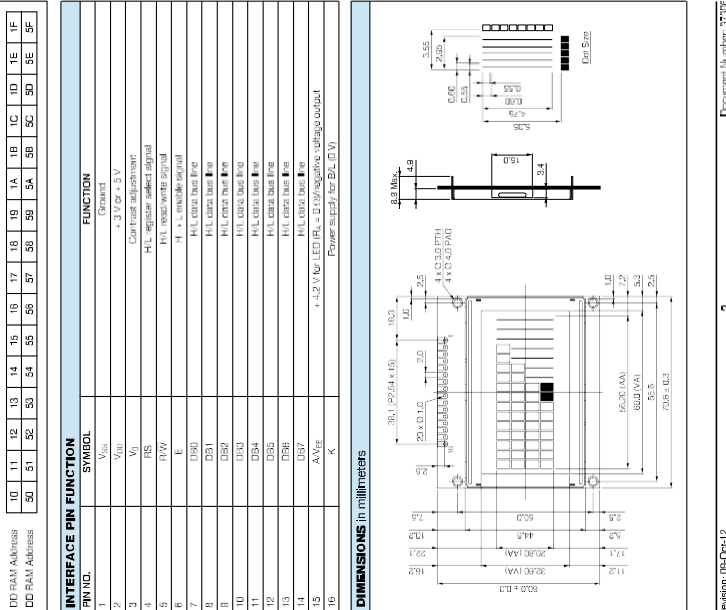

Input Voltage

**TEM** 

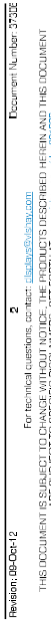

Document Number: 373DE

THE DOUBLET CONSTRUCTION OF MANAGEMENT CONSTRUCTION CONSTRUCTION OF THE REPORT OF THE REPORT OF THE REPORT OF THE DOCUMENT THE RESIDENCE OF THE DOCUMENT THE RESIDENCE OF THE DOCUMENT OF THE REPORT OF THE REPORT OF THE REPO

Revision: 09-Oct-12

r detailed  $\mathbb{E}$ 

Ιĕ

OPTIONS

# THIS ODDUAENT IS SUBJECT TO CHANGE WITHOUT MOTICE. THE PRODUCTS DESCRIBED HEREIN AND THIS OCCUMENT.<br>ARE SUBJECT TO SPECIFIC DISCLAMERS, SET FORTH AT www.visitax.com/doc/30.000

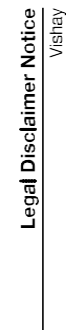

LCD-016N004B Vishay

**DISPLAY CHARACTER ADDRESS CODE**<br>Display Pasition

DD RAM Address<br>DD RAM Address

www.vishay.com

**VISHAY** 

# Disclaimer

www.vishay.cor

**WAHSIN** 

ALL PRODUCT. PROTUCT SPECIFICATIONS AND DATA ARE SUBJECT TO CHANGE WITHOUT NOTICE TO IMPROVE<br>RELABILITY, FUNCTI NUCR EESISN OR OTHERWISE.

Versy freetechnology, fixa, its affiliates, agents, and employees, and all persons acting on its or their belief (collectively,<br>Instance relating to my pricellically for any enrors, naccurates or incompleteness contained i

Versy makes no vienanty, representation or guarantes regarding the subshifty of the products for any particular numbers or<br>In this particular than the structure of the control of the product of the products for any particu

Statements regarding the suitability of products to certain types of applications are based on Visitary's knowledge of accounts and the substitution of products of products to certain the substitution of products and acco

Every as expressly indicated in writing. Visitey products are not designed for use in medical, likewaving or likewastelining<br>Customers using or selling variables products with exceeds the disc as an outcome of the selling

No license, express or implied, by estappel or otherwise, to any intellectual property rights is granted by this otocoment<br>or by any conduct of Vistey, Product names and markings roted herein may be trademarked of their re

© 2017 WSHAY INTERTECHNOLOGY, INC. ALL RIGHTS RESERVED<br>Revision: 09-Feb-17

nert Number: 91000

# **TERMÓMETRO DIGITAL FLEXIBLE**

# **INSTRUCCIONES DE USO.**

# ¿QUÉ ES UNA TEMPERATURA "NORMAL"?

Aunque generalmente se acepta como normal si la temperatura es 37.0 °C, la temperatura puede variar desde 36.1 °C a 37.2 °C y todavia puede ser considerada "normal". La variación de la temperatura puede ser causada por actividades tales como hacer ejercicio, fumar, comer e incluso beber. Se puede tener, también, una variación dependiendo en donde se tome la temperatura, por ejemplo la temperatura rectal es más alta que la oral. También hay que considerar que la temperatura del cuerpo es más baja por la mañana que por la tarde.

# **ESPECIFICACIONES**

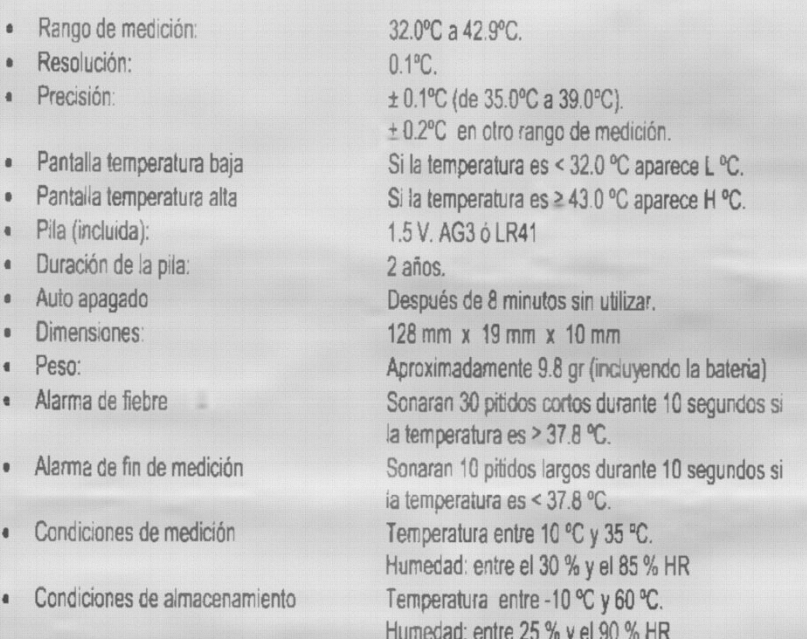

# COMO UTILIZAR EL TERMÓMETRO

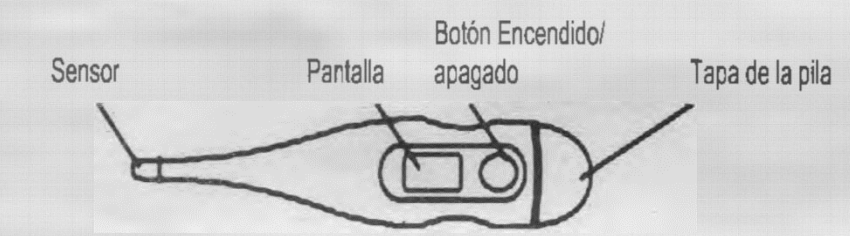

- Desinfectar el sensor antes del uso.
- Presione el botón de encendido; en la pantalla aparecerá | 188.8
- Suelte el botón de encendido, se mostrará la temperatura tomada la última vez con una "M" en la esquina derecha de la pantalla.
- La pantalla mostrará L<sub>o</sub> con <sup>o</sup>C parpadeando, entonces el termómetro está listo para la medición. Si la habitación tiene una temperatura > 32.0 °C, se mostrará dicha temperatura en vez de Lo.
- Coloque el sensor en el lugar deseado para tomar la temperatura (oral, axilar o rectal)
- Cuando la medición haya finalizado sonará un pitido.
- El termómetro se apagará automáticamente pasados 8 minutos. Sin embargo es aconsejable apagar el termómetro después del uso para prolongar la duración de la batería

# **USC ORAL**

Coloque el sensor del termómetro debajo de la lengua en contacto con el tejido de la boca; mantenga la boca cerrada mientras dure la medición.

Tiempo aproximado de medición: 30 segundos.

Sugerencia: mantenga la boca cerrada 2 minutos antes de la medición para una toma de temperatura más segura.

#### **FUENTE DE PODER ATX**

#### DEFINICIÓN DE FUENTE ATX

ATX son las siglas de ("Advanced Technology eXtended") ó tecnologia avanzada extendida, que es una segunda generación de -<br>fuentes de alimentación introducidas al mercado para computadoras con microprocesador Intel<sup>le</sup> Pentium MMX, y a partir de ese momento, se extiende su uso.

La fuente ATX es un dispositivo que se acopla internamente en el gabinete de la computadora, el cuál se encarea sationne Autos un unapionale de acquisitat de la linea naturale de la <u>generale de la computanza, e</u> cuan se entrap<br>Unisiamente de transformar la <u>corriente alterna</u> de la linea eléctrica comercial en <u>corrienze directa</u>:

la cantidad de corriente y voltaje que los dispositivos requieren así como protegerlos de problemas en el suministro eléctrico como subidas de voltaje. A la fuente ATX se le puede llamar fuente de poder ATX, fuente de alimentación ATX, fuente digital fuente de encendido digital, fuentes de pulsador, entre otros nombres. ATX es el estándar actual de fuentes que sustituyeron a las fuentes de alimentación AT

#### CARACTERÍSTICAS GENERALES DE LA FUENTE ATX

- .<br>Es de encendido dieital, es decir, tiene un pulsador en lugar de un interruptor mecánico como sus anteces
- Algunos modelos integran un interruptor mecánico trasero para evitar consumo innecesario de energía eléctrico, evitando el estado de reposo "Stand By" durante la cuál consumen cantidades minimas de electricidad.
- · Este tipo de fuentes se integran desde los equipos con microprocesador Intel<sup>a</sup> Pentium MMX hasta los equipos con lo más modernos microprocesadores.

· El apagado de este tipo de fuentes puede ser manipulado con softwar

PARTES QUE COMPONEN LA FUENTE ATX

lotornamento cuonta con una serie de ciutata possessione de transformar la electricidad nara euro esta ser animistrada de .<br>recta a los dispositivos. Extername nte consta de los siguientes elemer

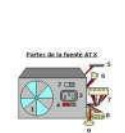

 $\sim$  coverages of structure. The contracts of structure in the basis  $\gamma$  and galaxies, pair symmetry from the contract creation. The symmetry structure of the symmetry of the symmetry of the symmetry of the symmetry of t erschafe die grand.<br>4. Sedectur de verliede geerrike seleccionar er sultaje de 127V (<br/>2309).<br>4. Sedectur de verliede geltonder gear afreemine km. Histori darm y las unidades darins te Sedectur.<br>4. Sedectur darina tipo  $\mathbb{G}$ . Corrector de 4 territorios utilizado para alimentar de manera<br>deseta al microprocessión cects at nucooprocessist<br>- Conector ATX: alimento de electricidad a la torpeta principal. - Conserve de 4 herreinans MOLEK; atlizado para altrentor an dinas<br>sono y las unidades ópticas.<br>- Consetur de 4 herreinans BERS: alementa las disputantes.

.<br>Go Fuanto do poder ATA

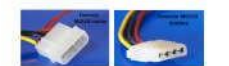

#### CONECTORES DE LA FUENTE ATX PINOUT

.<br>I de 3 contactos, este a su vez recibe alimentación desde la red eléctrica doméstica

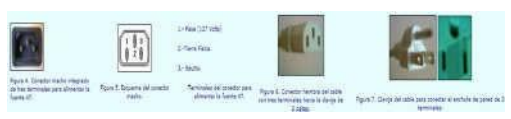

- .<br>Para alimentar cuenta con básicamente 4 tinos de conectores Para unidades de 3.5" (disqueteras y unidades para discos ZIP).
- Para unidades de 5.25" (unidades lectoras de CD, unidades para DVD).
- Para alimentar la tarjeta principal.
- Para alimentar unidades SATA/SATA 2 (discos duros SATA y unidades para DVD SATA)

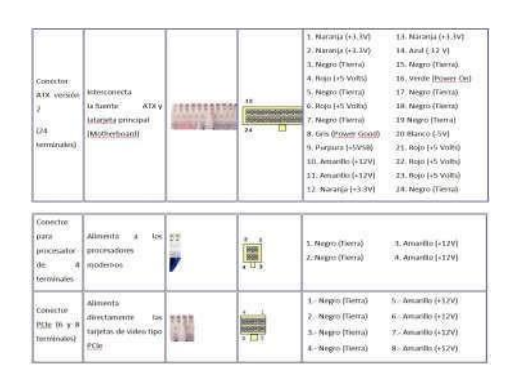

#### FUENTES SLI / XFIRE

ías SLI/X-Fire implementadas en las <u>tarjetas de video</u>, requieren un alto consumo de energía eléctrica, por lo que la MotherBoard ya no es un medio efectivo para transmitir la electricidad necesaria para alimentarlas, por ello se han integrado conexiones directas entre la fuente ATX y las tarietas de video tipo PCLE. Cabe mencionar que no es necesario el uso de fuentes especiales con estos conectores, ya que se han introducido al mercado adaptadores que permiten a cualquier fuente ATX, .<br>pueda alimentar las tarjetas de video mencionadas. **CLIENTES ATV EVTERMAS** 

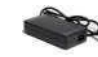

Algunos eminos debido a su reducido tamaño. tienen la necesidad de recibir la alimentación no Algunos equipos dedidos de su resusante santidins, escreto en internacional e específico para la marca y el modelo. Estas tienen un conector especial hacia el gabinete y por lo regular son muy resistentes, Figura 8. Fuente de<sup>cable</sup> robasto y selladas, ya que están expuestas a líquidos, movimientos bruscos, caídas etc. Un<br>alimentación para equipaciemplo de ello es la fuente que alimenta los modelos de computadora de la serie la marca DELL<sup>e</sup>. DELL<sup>\*</sup> Optiplex GX620

#### DOTENCIA DE LA ELIENTE ATV

Las fuentes ATX comerciales manejan potencia eléctrica de 300 Watts (W), 350 W, 400 W, 480 W, 500 W, 630 W, 1200 W y hasta 1350 W. Repasando algunos términos de electricidad, recordemos que la electricidad no es otra cosa mas que electro

circulando a través de un medio conductor. La potencia eléctrica de una fuente ATX se mide en Watts (W) y esta variable está en función de otros dos factore

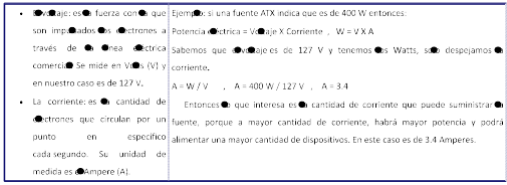

**CUNCIONAMENTO DE UNA CUENTE ATV.** 

En la siguiente esta se muestran las diferentes etapas por las que la dectricidad es transformada para alimentar los dispositivos de a computadora. Si gustas conocer más sobre exectricidad, conselha nuestra sección: exectricida

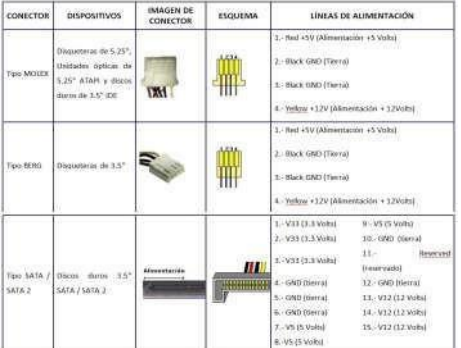

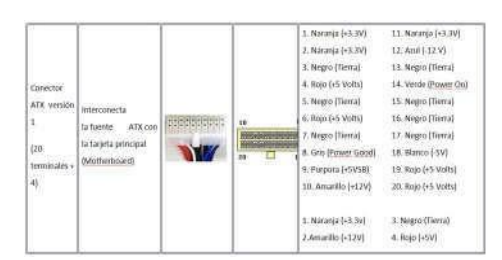

1 - Transformación: el voltaje de la linea eléctrica comercial se reduce mo ejemplo de 127 Volts a aproximadamente 12 Volts ó 5 V. Utiliza on elemento, electrónico Banado transformador

2. Rectificación se transforma el voltaje de corriente alterna en voltaje de corriente directa, esto lo hace dejando pasar solo los valores positivos de la onda (se genera corriente continua), por medio de elementos electrónicos llamados diodos.

3. Filtrado: esta le da calidad a la corriente continua y suaviza el voltaje, por medio de elementos electrónicos llamados capacitores.

utilizan los dispositivos. Se usa un elemento electrónico especial l'amado circuito integrado. Esta fase es la que entrega la energía necesaria la computadora.

#### USOS ESPECÍFICOS

Se ut®zan para suministrar® energía «Ectrica necesaria para «Correcto funcionamiento de es disposi en <u>pabinetes, horizonte a, pabinetes, minitarre</u> y <u>torres due autoras</u>. Dependiendo e cantidad de dispositivos a aereentar,<br>deberá ser mayore capacidad de a fuente. Actualmente todos es equipos modernos in apen una fuent

botón "Inicio" de Microsoft" Windows, se cerraba esistema y se quedaba en pantas: un mensaje de apagar esistema desde el botón mecánico del gabinete).

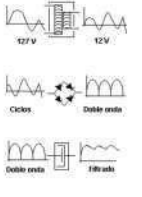

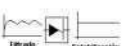

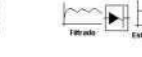

4. Estabilización: el voltaje ya suavizado se le da la forma lineal que

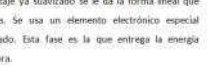
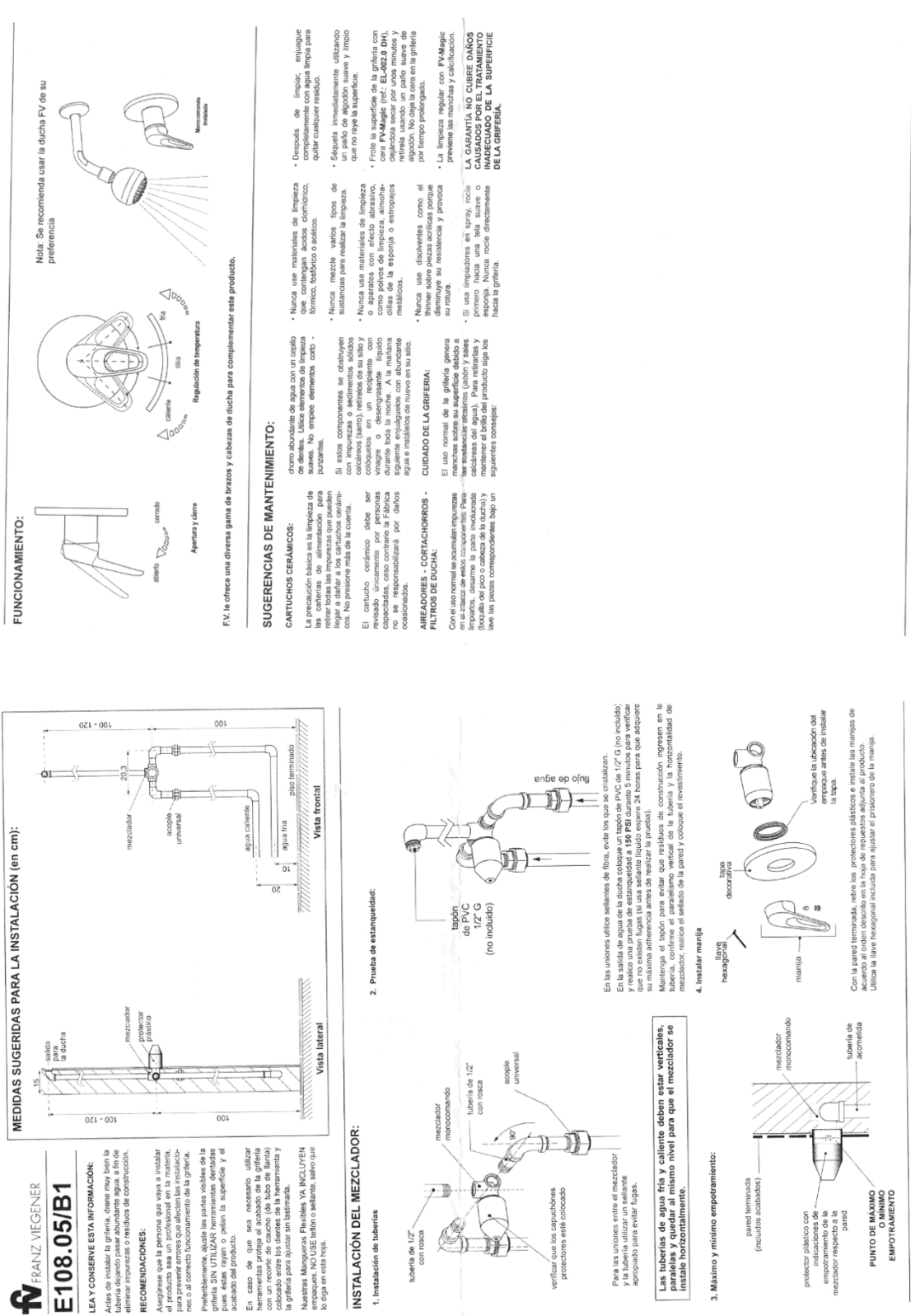

## **ANEXO B** Manual de instalación grifo monomando E108.05/B1

Fecha: 2016-01-08